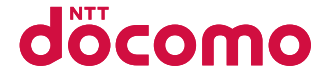

# AQUOS PHONE f SH-13C

# <u>クイックスタートガイド 711.9</u>

#### はじめに

「AQUOS PHONE f SH-13C」をお買い上げいただ きまして誠にありがとうございます。 ご使用の前やご利用中に、本書をお読みいただき、 正しくお使いください。

#### **FOMA**端末のご使用にあたって

- SH-13CはW-CDMA·GSM/GPRS·無線LAN方式に 対応しています。
- FOMA端末は無線を使用しているため、トンネル・地 下・建物の中などで電波の届かないところ、屋外でも 電波の弱いところおよびFOMAサービスエリア外で はご使用になれません。また、高層ビル・マンション などの高層階で見晴らしのよい場所であってもご使 用になれない場合があります。なお、電波が強くアン テナマークが4本表示されている状態で、移動せず に使用している場合でも通話が切れる場合がありま すので、ご了承ください。
- FOMA端末は電波を利用している関係上、第三者に より通話を傍受されるケースもないとはいえませ ん。しかし、W-CDMA・GSM/GPRS方式では秘話機 能をすべての通話について自動的にサポートします ので、第三者が受信機で傍受したとしても、ただの雑 音としか聞きとれません。
- FOMA端末は音声をデジタル信号に変換して無線に よる通信を行っていることから、電波状態の悪いと ころへ移動するなど送信されてきたデジタル信号を 正確に復元できない場合には、実際の音声と異なっ て聞こえる場合があります。
- お客様ご自身でFOMA端末に登録された情報内容 (電話帳、カレンダー、メモ帳、音声・伝言メモなど) は、別にメモを取るなどして保管してくださるよう お願いします。FOMA端末の故障や修理、機種変更や その他の取り扱いなどによって、万が一、登録された 情報内容が消失してしまうことがあっても、当社と しては責任を負いかねますのであらかじめご了承く ださい。
- 本FOMA端末はパソコンなどと同様に、お客様がイ ンストールを行うアプリケーションなどによって は、お客様のFOMA端末の動作が不安定になったり、 お客様の位置情報やFOMA端末に登録された個人情 報などがインターネットを経由して外部に発信され 不正に利用される可能性があります。このため、ご利 用されるアプリケーションなどの提供元および動作 状況について十分にご確認の上ご利用ください。
- ●大切なデータはmicroSDカードに保存することをお すすめします。
- このFOMA端末は、FOMAプラスエリアおよびFOMA ハイスピードエリアに対応しております。

#### **SIM**ロック解除

本FOMA端末はSIMロック解除に対応しています。SIM ロックを解除すると他社のSIMカードを使用すること ができます。

- SIMロック解除は、ドコモショップで受付をしており ます。
- 別途SIMロック解除手数料がかかります。
- ●他社のSIMカードをご使用になる場合、ご利用になれ るサービス、機能などが制限されます。当社では、一 切の動作保証はいたしませんので、あらかじめご了 承ください。
- SIMロック解除に関する詳細については、ドコモの ホームページをご確認ください。

本書について、最新の情報は、ドコモのホームページ よりダウンロードできます。

- ●「取扱説明書(PDFファイル)」ダウンロード [http://www.nttdocomo.co.jp/support/trouble/](http://www.nttdocomo.co.jp/support/trouble/manual/download/index.html) [manual/download/index.html](http://www.nttdocomo.co.jp/support/trouble/manual/download/index.html)
- ※ URLおよび掲載内容については、将来予告なしに変 更することがあります。

# 本体付属品および主なオプ ション品

#### ■本体付属品

SH-13C本体 (保証書・リアカバー SH55含む)

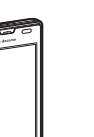

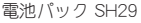

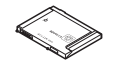

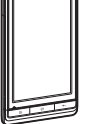

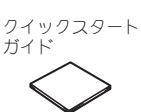

microSDカード (2Gバイト)(試供品) (取扱説明書付き)

(取扱説明書付き)

PC用microUSBケーブ ル(試供品)

● お買い上げ時には、 あらかじめFOMA端 末に取り付けられて います。

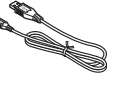

ワイヤレスチャージャー SH01(保証書付き) <ワイヤレスチャージャー> <専用ACアダプタ>

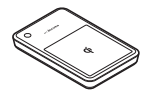

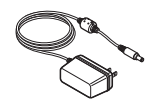

### ■ 主なオプション品

FOMA ACアダプタ  $01 / 02$ (保証書・取扱説明書付 き)

FOMA 充電microUSB 変換アダプタ SH01 (取扱説明書付き)

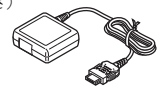

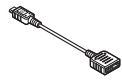

- その他のオプション品についてはLCFP.76
	- ●本書に記載している画面やイラストはイメー ジです。実際の製品とは異なる場合がありま す。
	- ●本書では、お買い上げ時の状態をもとに説明し ています。お買い上げ後の設定変更などによっ ては、実際に表示される内容が本書と異なる場 合があります。
	- 本書の本文中においては、「SH-13C Iを「FOMA 端末」と表記させていただいております。あら かじめご了承ください。
- ●本書ではmicroSDカードを、「microSDカード」 または「microSD」と記載しています。
- ●本書の内容の一部または全部を無断転載する ことは禁止されています。
- 本書の内容に関して、将来予告なしに変更する ことがあります。

#### FOMA端末で操作方法を確認する

ホーム画面で[◎]▶[取扱説明書]を選択すると、 取扱説明書に記載されている主な内容を確認す ることができます。また、目次、索引、検索を利用 して、使いたい機能の説明を探すことができま す。

● 取扱説明書について最新の情報が掲載されて います。

# 目次

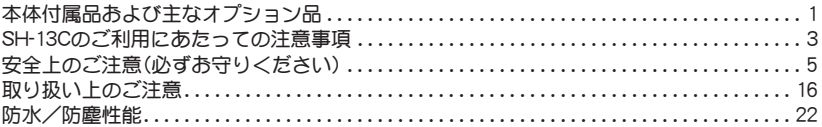

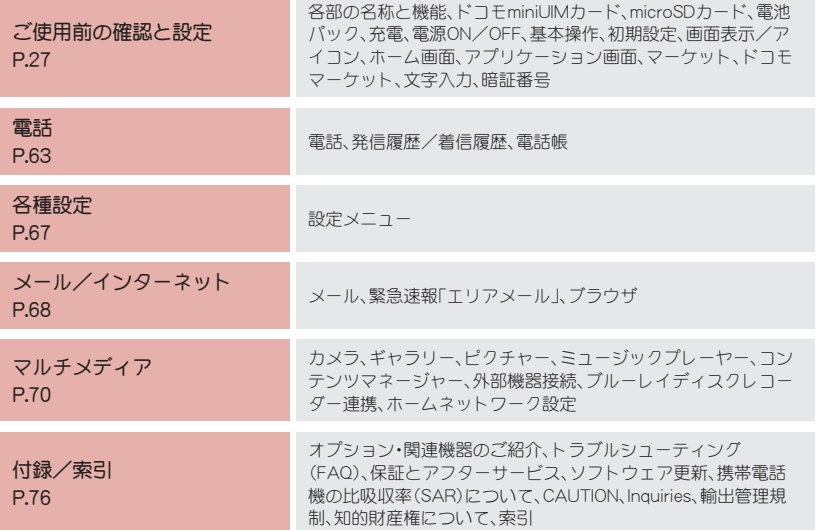

# **SH-13C**のご利用にあたっ ての注意事項

- 本FOMA端末はi モード機能(i モードのサ イト(番組)への接続、iアプリなど)には対応 しておりません。
- Googleアプリケーションおよびサービス内容 は、将来予告なく変更される場合があります。
- 本FOMA端末は、データの同期や最新のソフ トウェアバージョンをチェックするための通 信、サーバーとの接続を維持するための通信 など一部自動的に通信を行う仕様となってい ます。また、アプリケーションのダウンロード や動画の視聴などデータ量の大きい通信を行 うと、パケット通信料が高額になりますので、 パケット定額サービスのご利用を強くおすす めします。
- Wi-Fiテザリングのご利用には、spモードのご 契約が必要となります。
- ご利用の料金プランにより、Wi-Fiテザリング ご利用時のパケット通信料が異なります。パ ケット定額サービスのご利用を強くおすすめ します。
- ●パケット定額サービスをご利用の場合、Wi-Fi テザリングをご利用中のパケット通信は、外 部機器が接続されていない状態でも、すべて のパケット通信(ブラウザやメールなどを含 む)が「パソコンなどの外部機器を接続した通 信」となります。外部機器での通信が終了次 第、必ずWi-Fiテザリングを無効にしてくださ い。
- ●ご利用時の料金など詳細については[、http://](http://www.nttdocomo.co.jp/) [www.nttdocomo.co.jp/をご覧ください。](http://www.nttdocomo.co.jp/)
- ●公共モード(ドライブモード)には対応してお りません。
- 本FOMA端末では、マナーモードに設定中で も、着信音、操作音、各種通知音以外の動作音 声(カメラのシャッター音など)は消音されま せん。
- 本FOMA端末のソフトウェアを最新の状態に 更新することができます(nP.82)。
- 本FOMA端末は、OSのバージョンアップによ り機能が追加されたり、機能の操作方法が変 更になったりすることがあります。この追加・ 変更に関する内容の最新情報は、ドコモの ホームページにてご確認ください。
- OSをバージョンアップすると、古いOSバー ジョンで使用していたアプリケーションが使 えなくなる場合や、意図しない不具合が発生 する場合があります。

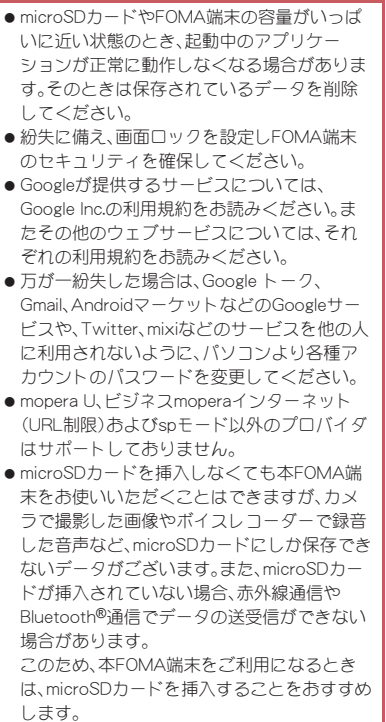

# 安全上のご注意(必ずお守 説明しています。 りください)

- ●ご使用の前に、この「安全上のご注意」をよくお読 みの上、正しくお使いください。 また、お読みになった後は大切に保管してくださ  $\mathbf{L}$
- ここに示した注意事項は、お使いになる人や、他 の人への危害、財産への損害を未然に防ぐための 内容を記載していますので、必ずお守りくださ  $\mathbf{L}$

次の表示の区分は、表示内容を守らず、誤っ た使用をした場合に生じる危害や損害の程 度を説明しています。

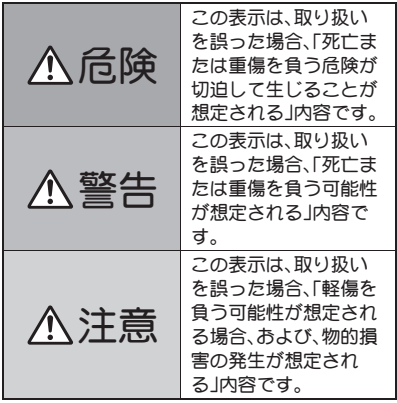

次の絵表示の区分は、お守りいただく内容を

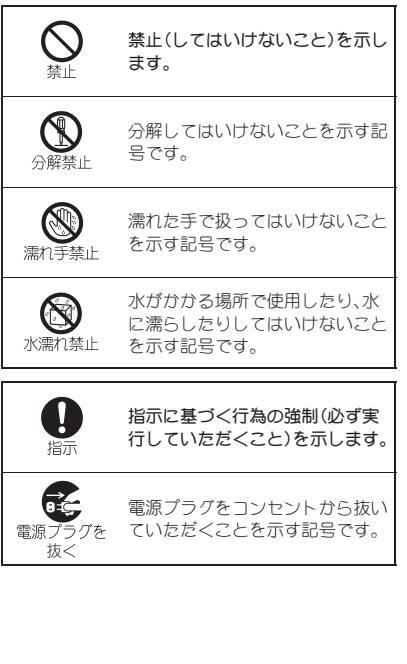

#### 「安全上のご注意」は、下記の6項目に分けて 説明しています。

- ●FOMA端末·電池パック·アダプタ(充電 microUSB変換アダプタを含む)・ワイヤレス チャージャー・ドコモminiUIMカードの取り扱い について(共通). . . . . . . . . . . . . . . . . . . . . . . . . . .P.6
- FOMA端末の取り扱いについて .............. P.8
- 電池パックの取り扱いについて........... P.10
- ●アダプタ(充電microUSB変換アダプタを含む)· ワイヤレスチャージャーの取り扱いについて . . . . . . . . . . . . . . . . . . . . . . . . . . . . . . . . . . . . . . . P.12
- ●ドコモminiUIMカードの取り扱いについて
- . . . . . . . . . . . . . . . . . . . . . . . . . . . . . . . . . . . . . . . P.14 ● 医用電気機器近くでの取り扱いについて... P.14

**FOMA**端末・電池パック・アダプタ (充電**microUSB**変換アダプタを含 む)・ワイヤレスチャージャー・ド コモ**miniUIM**カードの取り扱いに ついて(共通)

危険

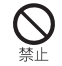

高温になる場所(火のそば、暖房器 具のそば、こたつの中、直射日光の 当たる場所、炎天下の車内など)で 使用、保管、放置しないでください。

火災、やけど、けがの原因となります。

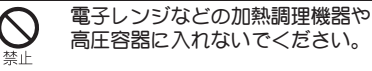

火災、やけど、けが、感電の原因となります。

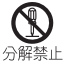

分解、改造をしないでください。

火災、やけど、けが、感電の原因となります。

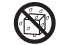

水や飲料水、ペットの尿などで濡 らさないでください。

水漂力埜止

火災、やけど、けが、感電の原因となります。 防水性能については下記をご参照ください。 nP.22「防水/防塵性能」

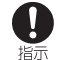

FOMA端末に使用する電池パック およびアダプタ(充電microUSB変 換アダプタを含む)は、NTTドコモ が指定したものを使用してくださ い。

火災、やけど、けが、感電の原因となります。

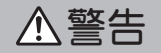

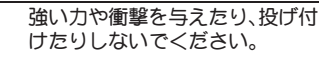

火災、やけど、けが、感電の原因となります。

充電端子や外部接続端子、イヤホ ンマイク端子に導電性異物(金属 片、鉛筆の芯など)を接触させない でください。また、内部に入れない でください。

火災、やけど、けが、感電の原因となります。

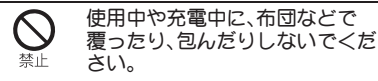

火災、やけどの原因となります。

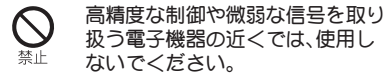

電子機器が誤動作するなどの悪影響を及ぼす原因 となります。

ご注意いただきたい電子機器の例 補聴器、植込み型心臓ペースメーカおよび植込み型 除細動器、その他の医用電気機器、火災報知器、自動 ドア、その他の自動制御機器など。植込み型心臓 ペースメーカおよび植込み型除細動器、その他の医 用電気機器をご使用される方は、当該の各医用電気 機器メーカもしくは販売業者に電波による影響に ついてご確認ください。

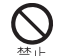

ワイヤレスチャージャーの表面や FOMA端末のリアカバー、電池 パックに金属製のもの(金属を含 む材質のシールなど)を貼り付け ないでください。

火災、やけど、けがの原因となります。

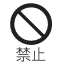

ワイヤレスチャージャーと、 FOMA端末や電池パックの間に、 金属製のもの(金属を含む材質の ストラップやクリップなど)を置 かないでください。

火災、やけど、けがの原因となります。

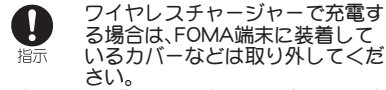

カバーの材質や厚み、FOMA端末とカバーの間に挟 まったゴミなどの異物によって、正常に充電ができ ず、火災、やけど、けがの原因となります。

ガソリンスタンドなど引火性ガス が発生する場所に立ち入る場合は 必ず事前にFOMA端末の電源を切 り、充電をしている場合は中止し てください。

ガスに引火する恐れがあります。 ガソリンスタンド構内などでおサイフケータイを ご使用になる際は必ず事前に電源を切った状態で 使用してください(おサイフケータイ ロック設定 を行っている場合にはロックを解除した上で電源 をお切りください)。

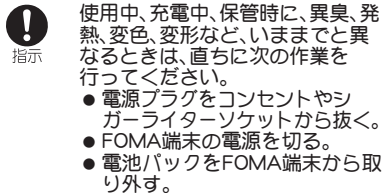

火災、やけど、けが、感電の原因となります。

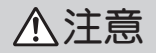

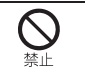

指示

ぐらついた台の上や傾いた場所な ど、不安定な場所には置かないで ください。

落下して、けがの原因となります。

湿気やほこりの多い場所や高温に なる場所には、保管しないでくだ さい。

火災、やけど、感電の原因となります。

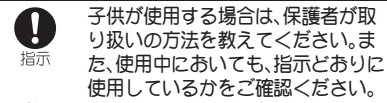

けがなどの原因となります。

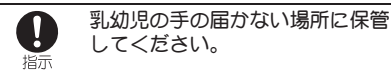

誤って飲み込んだり、けがなどの原因となったりします。

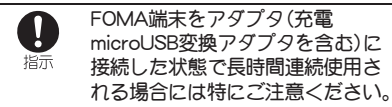

充電しながらゲームなどを長時間行うとFOMA端 末や電池パック・アダプタ(充電microUSB変換アダ プタを含む)の温度が高くなることがあります。 温度の高い部分に直接長時間触れるとお客様の体 質や体調によっては肌に赤みやかゆみ、かぶれなど が生じたり、低温やけどの原因となったりする恐れ があります。

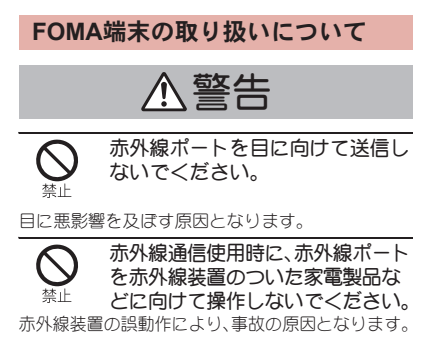

モバイルライトの発光部を人の目 に近づけて点灯発光させないでく ださい。特に、乳幼児を撮影すると きは、1m以上離れてください。

視力障害の原因となります。また、目がくらんだり 驚いたりしてけがなどの事故の原因となります。 注意事項:

当製品に使用されているモバイルライト光源LED は、指定されていない調整などの操作を意図的に 行った場合、眼の安全性を超える光量を放出する可 能性がありますので分解しないでください。

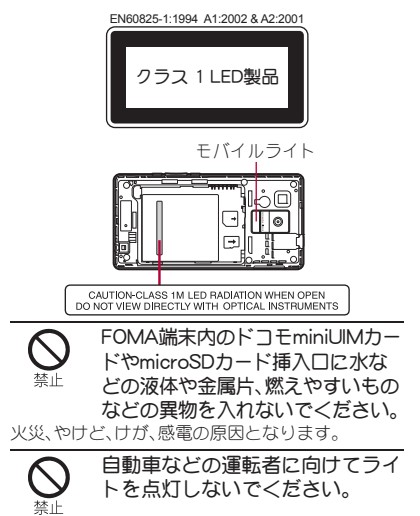

運転の妨げとなり、事故の原因となります。

#### 航空機内や病院など、使用を禁止 された区域では、FOMA端末の電 指示 源を切ってください。

電子機器や医用電気機器に悪影響を及ぼす原因と なります。

医療機関内における使用については各医療機関の 指示に従ってください。

航空機内での使用などの禁止行為をした場合、法令 により罰せられます。

ただし、電波を出さない設定にすることなどで、機 内で携帯電話が使用できる場合には、航空会社の指 示に従ってご使用ください。

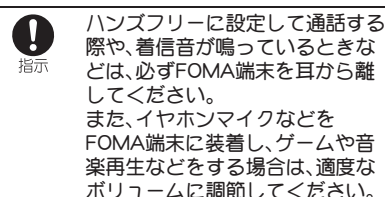

音量が大きすぎると難聴の原因となります。 また、周囲の音が聞こえにくいと、事故の原因とな ります。

#### Earphone Signal Level

The maximum output voltage for the music player function, measured in accordance with EN 50332-2, is 24.0 mV.

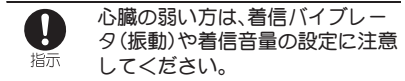

心臓に悪影響を及ぼす原因となります。

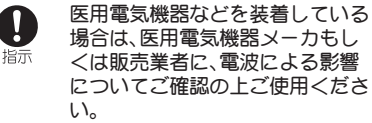

医用電気機器などに悪影響を及ぼす原因となりま す。

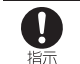

万が一、ディスプレイ部やカメラ のレンズを破損した際には、割れ たガラスや露出したFOMA端末の 内部にご注意ください。

ディスプレイ部の表面には保護フィルム、カメラの レンズの表面にはプラスチックパネルを使用し、ガ ラスが飛散りにくい構造となっておりますが、誤っ て割れた破損部や露出部に触れますと、けがの原因 となります。

注意

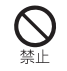

ストラップなどを持ってFOMA端 末を振り回さないでください。

本人や他の人に当たり、けがなどの事故の原因とな ります。

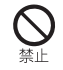

FOMA端末が破損したまま使用し ないでください。

火災、やけど、けが、感電の原因となります。

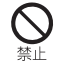

モーションセンサーや地磁気セン サーのご使用にあたっては、必ず 周囲の安全を確認し、FOMA端末 をしっかりと握り、必要以上に振 り回さないでください。

けがなどの事故の原因となります。

誤ってディスプレイを破損し、液 晶が漏れた場合には、顔や手など の皮膚につけないでください。 失明や皮膚に傷害を起こす原因となります。 液晶が目や口に入った場合には、すぐにきれいな水 で洗い流し、直ちに医師の診断を受けてください。 また、皮膚や衣類に付着した場合は、すぐにアル コールなどで拭き取り、石鹸で水洗いしてくださ い。

ディスプレイの表面には、落下や 衝撃などにより破損した場合の安 全性確保(強化ガラスパネルの飛 散防止)を目的とする保護フィル ムがあります。このフィルムは無 理にはがしたり、傷つけたりしな いでください。

フィルムをはがして使用した場合、ディスプレイが 破損したときに、けがの原因となることがあります。

自動車内で使用する場合、自動車 メーカもしくは販売業者に、電波 指示 による影響についてご確認の上ご 使用ください。

車種によっては、まれに車載電子機器に悪影響を及 ぼす原因となりますので、その場合は直ちに使用を 中止してください。

指示

お客様の体質や体調によっては、 かゆみ、かぶれ、湿疹などが生じる ことがあります。異状が生じた場 合は、直ちに使用をやめ、医師の診 療を受けてください。

各箇所の材質についてnP.15「材質一覧」

ディスプレイを見る際は、十分明 るい場所で、画面からある程度の 指示 距離をとってご使用ください。 視力低下の原因となります。

#### 電池パックの取り扱いについて

電池パックのラベルに記載されている表示により、 電池の種類をご確認ください。

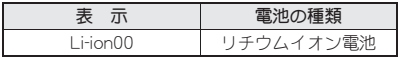

危険 しゅうしゃ 八 警告

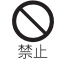

端子に針金などの金属類を接触さ せないでください。また、金属製 ネックレスなどと一緒に持ち運ん だり、保管したりしないでくださ い。

電池パックの発火、破裂、発熱、漏液の原因となりま す。

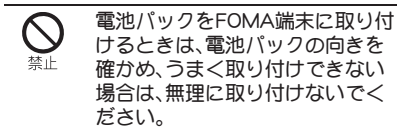

電池パックの発火、破裂、発熱、漏液の原因となりま す。

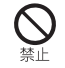

火の中に投下しないでください。

電池パックの発火、破裂、発熱、漏液の原因となりま す。

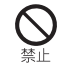

釘を刺したり、ハンマーで叩いた り、踏みつけたりしないでくださ い。

電池パックの発火、破裂、発熱、漏液の原因となりま す。

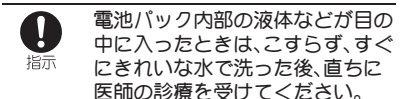

失明の原因となります。

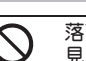

落下による変形や傷などの異常が 見られた場合は、絶対に使用しな いでください。

電池パックの発火、破裂、発熱、漏液の原因となりま す。

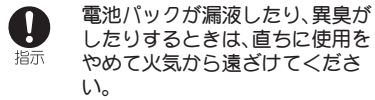

漏液した液体に引火し、発火、破裂の原因となりま す。

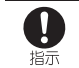

ペットが電池パックに噛みつかな いようご注意ください。

電池パックの発火、破裂、発熱、漏液の原因となりま す。

注意

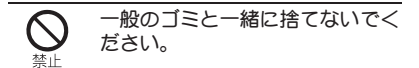

発火、環境破壊の原因となります。不要となった電 池パックは、端子にテープなどを貼り、絶縁してか らドコモショップなど窓口にお持ちいただくか、回 収を行っている市町村の指示に従ってください。

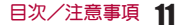

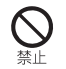

#### 濡れた電池パックを使用したり充 電したりしないでください。

電池パックの発火、破裂、発熱、漏液の原因となりま す。

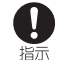

電池パック内部の液体などが漏れ た場合は、顔や手などの皮膚につ けないでください。

失明や皮膚に傷害を起こす原因となります。 液体などが目や口に入った場合や、皮膚や衣類に付 着した場合は、すぐにきれいな水で洗い流してくだ さい。

また、目や口に入った場合は、洗浄後直ちに医師の 診断を受けてください。

アダプタ(充電**microUSB**変換アダ プタを含む)・ワイヤレスチャー ジャーの取り扱いについて

警告

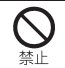

アダプタ(充電microUSB変換アダ プタを含む)やワイヤレスチャー ジャーのコードが傷んだら使用し ないでください。

火災、やけど、感電の原因となります。

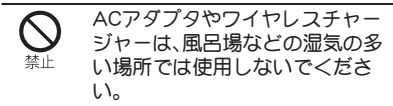

火災、やけど、感電の原因となります。

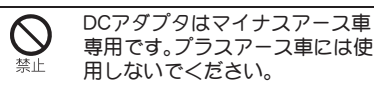

火災、やけど、感電の原因となります。

- 
- 雷が鳴り出したら、アダプタ(充電 microUSB変換アダプタを含む)や ワイヤレスチャージャーには触れ ないでください。

感電の原因となります。

コンセントやシガーライターソ ケットにつないだ状態で充電端子 をショートさせないでください。 また、充電端子に手や指など、身体 の一部を触れさせないでくださ い。

火災、やけど、感電の原因となります。

アダプタ(充電microUSB変換アダ プタを含む)やワイヤレスチャー ジャーのコードの上に重いものを のせないでください。

火災、やけど、感電の原因となります。

コンセントにACアダプタや電源 プラグを抜き差しするときは、金 属製ストラップなどの金属類を接 触させないでください。

火災、やけど、感電の原因となります。

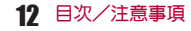

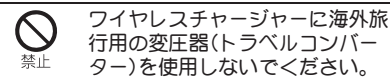

発熱や発火、感電の原因となります。

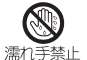

濡れた手でアダプタ(充電 microUSB変換アダプタを含む)の コード、ワイヤレスチャージャー、 コンセントに触れないでくださ い。

火災、やけど、感電の原因となります。

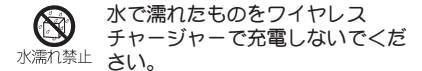

火災、やけど、けが、感電の原因となります。

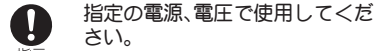

指示 また、海外で充電する場合は、海外 で使用可能なACアダプタで充電 してください。

誤った電圧で使用すると火災、やけど、感電の原因 となります。

ACアダプタ:AC100V

DCアダプタ:DC12V・24V(マイナスアース車専用) 海外で使用可能なACアダプタ:AC100V~240V (家庭用交流コンセントのみに接続すること)

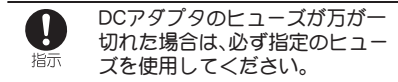

火災、やけど、感電の原因となります。指定ヒューズ に関しては、個別の取扱説明書でご確認ください。

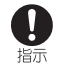

電源プラグについたほこりは、拭 き取ってください。

火災、やけど、感電の原因となります。

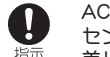

ACアダプタや電源プラグをコン セントに差し込むときは、確実に 差し込んでください。

火災、やけど、感電の原因となります。

電源プラグをコンセントやシガー ライターソケットから抜く場合 指示 は、アダプタ(充電microUSB変換 アダプタを含む)やワイヤレス チャージャーのコードを無理に 引っ張らず、アダプタを持って抜 いてください。

火災、やけど、感電の原因となります。

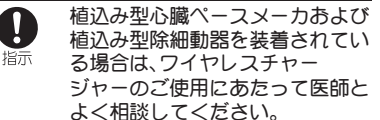

電波により植込み型心臓ペースメーカおよび植込 み型除細動器の作動に悪影響を及ぼす原因となり ます。

長時間使用しない場合は、電源プ Æ ラグをコンセントやシガーライ <sup>電源プラグを</sup> ターソケットから抜いてくださ 抜く い。

火災、やけど、感電の原因となります。

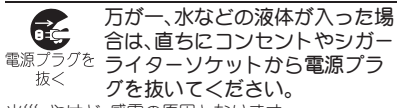

火災、やけど、感電の原因となります。

お手入れの際は、電源プラグをコ ンセントやシガーライターソ <sup>電源プラグを</sup> ケットから抜いて行ってくださ 抜く  $\mathsf{L}\lambda$ 

火災、やけど、感電の原因となります。

# ドコモ**miniUIM**カードの取り扱い について

注意

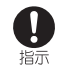

ドコモminiUIMカードを取り外す 際は切断面にご注意ください。

けがの原因となります。

# 医用電気機器近くでの取り扱いに ついて

本記載の内容は「医用電気機器への電波の影響を防 止するための携帯電話端末等の使用に関する指針」 (電波環境協議会)に準ずる。

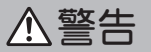

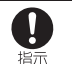

医療機関の屋内では次のことを 守って使用してください。

- 手術室、集中治療室(ICU)、冠状動脈疾患監視病 室(CCU)にはFOMA端末を持ち込まないでくだ さい。
- 病棟内では、FOMA端末の電源を切ってくださ い。
- ロビーなどであっても付近に医用電気機器があ る場合は、FOMA端末の電源を切ってください。
- 医療機関が個々に使用禁止、持ち込み禁止など の場所を定めている場合は、その医療機関の指 示に従ってください。
	- 満員電車の中など混雑した場所で
	- は、付近に植込み型心臓ペース 指示 メーカおよび植込み型除細動器を 装着している方がいる可能性があ りますので、FOMA端末の電源を 切ってください。

電波により植込み型心臓ペースメーカおよび植込 み型除細動器の作動に悪影響を及ぼす原因となり ます。

植込み型心臓ペースメーカおよび 植込み型除細動器などの医用電気 培示 機器を装着されている場合は、装 着部からFOMA端末は22cm以上 離して携行および使用してくださ い。

電波により医用電気機器の作動に悪影響を及ぼす 原因となります。

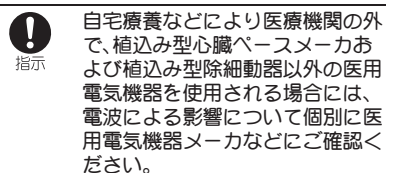

電波により医用電気機器の作動に悪影響を及ぼす 原因となります。

# 材質一覧

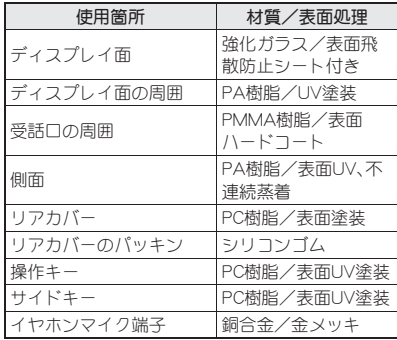

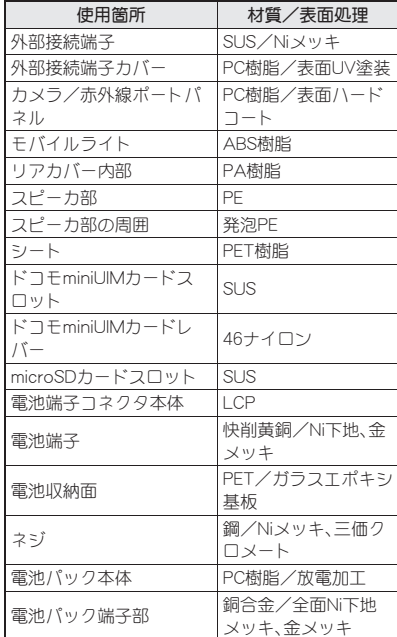

# 取り扱い上のご注意

#### 共通のお願い

- SH-13Cは防水/防塵性能を有しております が、FOMA端末内部に水や粉塵を侵入させた り、付属品、オプション品に水や粉塵を付着さ せたりしないでください。
	- 電池パック、アダプタ(充電microUSB変換アダプ タを含む)、ワイヤレスチャージャー、ドコモ miniUIMカードは防水/防塵性能を有しておりま せん。風呂場などの湿気の多い場所でのご使用 や、雨などがかかることはおやめください。また 身に付けている場合、汗による湿気により内部が 腐食し故障の原因となります。調査の結果、これ らの水濡れによる故障と判明した場合、保証対象 外となり修理できないことがありますので、あら かじめご了承ください。なお、保証対象外ですの で修理を実施できる場合でも有料修理となりま す。
- ●お手入れは乾いた柔らかい布(めがね拭きな ど)で拭いてください。
	- ・ 乾いた布などで強く擦ると、ディスプレイに傷 がつく場合があります。
	- ・ ディスプレイに水滴や汚れなどが付着したま ま放置すると、シミになることがあります。
	- ・ アルコール、シンナー、ベンジン、洗剤などで拭 くと、印刷が消えたり、色があせたりすること があります。

●端子は時々乾いた綿棒などで清掃してくださ い。

端子が汚れていると接触が悪くなり、電源が切れ たり充電不十分の原因となったりしますので、端 子を乾いた綿棒などで拭いてください。

また、清掃する際には端子の破損に十分ご注意く ださい。

●エアコンの吹き出し口の近くに置かないでく ださい。

急激な温度の変化により結露し、内部が腐食し故 障の原因となります。

●FOMA端末や電池パックなどに無理な力がか からないように使用してください。 多くのものが詰まった荷物の中に入れたり、衣類 のポケットに入れて座ったりするとディスプレ イ、内部基板、電池パックなどの破損、故障の原因 となります。 また、外部接続機器を外部接続端子やイヤホンマ

イク端子に差した状態の場合、コネクタ破損、故 障の原因となります。

- ●ディスプレイは金属などで擦ったり引っかい たりしないでください。 傷つくことがあり故障、破損の原因となります。
- ●電池パック、アダプタ(充電microUSB変換ア ダプタを含む)に添付されている個別の取扱 説明書をよくお読みください。

#### **FOMA**端末についてのお願い

●タッチパネルの表面を強く押したり、爪や ボールペン、ピンなど先の尖ったもので操作 したりしないでください。

タッチパネルが破損する原因となります。

- ●極端な高温、低温は避けてください。 温度は5℃~40℃(ただし、36℃以上は風呂場な どでの一時的な使用に限る)、湿度は45%~85% の範囲でご使用ください。
- ●一般の電話機やテレビ・ラジオなどをお使い になっている近くで使用すると、悪影響を及 ぼす原因となりますので、なるべく離れた場 所でご使用ください。
- ●お客様ご自身でFOMA端末に登録された情報 内容は、別にメモを取るなどして保管してく ださるようお願いします。

万が一登録された情報内容が消失してしまうこ とがあっても、当社としては責任を負いかねます のであらかじめご了承ください。

- ●FOMA端末を落としたり、衝撃を与えたりし ないでください。 故障、破損の原因となります。
- ●外部接続端子やイヤホンマイク端子に外部接 続機器を接続する際に斜めに差したり、差し た状態で引っ張ったりしないでください。 故障、破損の原因となります。
- ●使用中、充電中、FOMA端末は温かくなります が、異常ではありません。そのままご使用くだ さい。
- ●カメラを直射日光の当たる場所に放置しない でください。 素子の退色・焼付きを起こす場合があります。
- ●通常は外部接続端子カバーを閉じた状態でご 使用ください。

ほこり、水などが入り故障の原因となります。

●リアカバーを外したまま使用しないでくださ い。

電池パックが外れたり、故障、破損の原因となっ たりします。

- microSDカードの使用中は、microSDカード を取り外したり、FOMA端末の電源を切った りしないでください。 データの消失、故障の原因となります。
- ●磁気カードなどをFOMA端末に近づけないで ください。 キャッシュカード、クレジットカード、テレホン カード、フロッピーディスクなどの磁気データが 消えてしまうことがあります。
- FOMA端末に磁気を帯びたものを近づけない でください。 強い磁気を近づけると誤動作の原因となります。
- ●シールなどでFOMA端末を装飾しないでくだ さい。

ワイヤレスチャージャーで充電ができないこと があります。

#### 電池パックについてのお願い

- 電池パックは消耗品です。 使用状態などによって異なりますが、十分に充電 しても使用時間が極端に短くなったときは電池 パックの交換時期です。指定の新しい電池パック をお買い求めください。
- ●充電は、適正な周囲温度(5℃~35℃)の場所 で行ってください。
- ●電池パックの使用時間は、使用環境や電池 パックの劣化度により異なります。
- 電池パックの使用条件により、寿命が近づく につれて電池パックが膨れる場合があります が問題ありません。
- ●電池パックを保管される場合は、次の点にご 注意ください。
	- ■フル充電状態(充電完了後すぐの状態)での保 管
	- ■電池残量なしの状態(本体の電源が入らない 程消費している状態)での保管

電池パックの性能や寿命を低下させる原因とな ります。

保管に適した電池残量は、目安として電池残量が 40パーセント程度の状態をお勧めします。

# アダプタ(充電**microUSB**変換アダ プタを含む)・ワイヤレスチャー ジャーについてのお願い

- ●充電は、適正な周囲温度(5℃~35℃)の場所 で行ってください。
- ●次のような場所では、充電しないでください。 ■ 湿気、ほこり、振動の多い場所
	- ■一般の電話機やテレビ・ラジオなどの近く
- ●充電中、アダプタ(充電microUSB変換アダプ タを含む)やワイヤレスチャージャーが温か くなることがありますが、異常ではありませ ん。そのままご使用ください。
- ●DCアダプタを使用して充電する場合は、自動 車のエンジンを切ったまま使用しないでくだ さい。 自動車のバッテリーを消耗させる原因となりま
	- す。
- ●抜け防止機構のあるコンセントをご使用の場 合、そのコンセントの取扱説明書に従ってく ださい。
- ●強い衝撃を与えないでください。また、充電端 子を変形させないでください。 故障の原因となります。
- ●毛布などを被せた状態でワイヤレスチャー ジャーを使用しないでください。
- ●指定の機器や専用ACアダプタ以外は、ワイヤ レスチャージャーに使用しないでください。
- ●ワイヤレスチャージャーとFOMA端末の間 に、金属製ストラップなどの金属類を挟んで 充電しないでください。
- ●FOMA端末にアダプタ(充電microUSB変換ア ダプタを含む)やPC用microUSBケーブルを 接続している状態でワイヤレスチャージャー に置かないでください。
- ●磁気カードなどをワイヤレスチャージャーに 近づけないでください。 キャッシュカード、クレジットカード、テレホン カード、フロッピーディスクなどの磁気データが 消えてしまうことがあります。
- ●ワイヤレスチャージャーに磁気を帯びたもの を近づけないでください。 強い磁気を近づけると誤動作の原因となります。

#### ドコモ**miniUIM**カードについての お願い

●ドコモminiUIMカードの取り付け/取り外し には、必要以上に力を入れないでください。

- ●他のICカードリーダー/ライターなどにド コモminiUIMカードを挿入して使用した結果 として故障した場合は、お客様の責任となり ますので、ご注意ください。
- I C部分はいつもきれいな状態でご使用くだ さい。
- ●お手入れは、乾いた柔らかい布(めがね拭きな ど)で拭いてください。
- ●お客様ご自身で、ドコモminiUIMカードに登 緑された情報内容は、別にメモを取るなどし て保管してくださるようお願いします。 万が一登録された情報内容が消失してしまうこ とがあっても、当社としては責任を負いかねます のであらかじめご了承ください。
- ●環境保全のため、不要になったドコモ miniUIMカードはドコモショップなど窓口に お持ちください。
- ●ICを傷つけたり、不用意に触れたり、ショー トさせたりしないでください。 データの消失、故障の原因となります。
- ●ドコモminiUIMカードを落としたり、衝撃を 与えたりしないでください。 故障の原因となります。
- ●ドコモminiUIMカードを曲げたり、重いもの をのせたりしないでください。 故障の原因となります。
- ドコモminiUIMカードにラベルやシールなど を貼った状態で、FOMA端末に取り付けない でください。 故障の原因となります。

# **Bluetooth**機能を使用する場合の お願い

- FOMA端末は、Bluetooth機能を使用した通信 時のセキュリティとして、Bluetooth標準規格 に準拠したセキュリティ機能に対応しており ますが、設定内容などによってセキュリティが 十分でない場合があります。Bluetooth機能を 使用した通信を行う際にはご注意ください。
- ●Bluetooth機能を使用した通信時にデータや 情報の漏洩が発生しましても、責任を負いか ねますので、あらかじめご了承ください。
- 周波数帯について FOMA端末のBluetooth機能が使用する周波 数帯は次のとおりです。

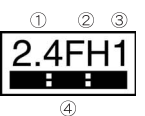

- ① 2.4:2.4GHz帯を使用する無線設備を表します。
- ② FH:変調方式がFH-SS方式であることを示し ます。
- ③ 1:想定される与干渉距離が10m以下である ことを示します。
- **④ ■:2400MHz~2483.5MHzの全帯域** を使用し、かつ移動体識別装置の帯域を回避 不可であることを意味します。
- Bluetooth機器使用上の注意事項 本製品の使用周波数帯では、電子レンジな どの家電製品や産業・科学・医療用機器のほ か、工場の製造ラインなどで使用される免 許を要する移動体識別用構内無線局、免許 を要しない特定小電力無線局、アマチュア 無線局など(以下「他の無線局」と略します) が運用されています。
	- 1. 本製品を使用する前に、近くで「他の無線 局」が運用されていないことを確認して ください。
	- 2. 万が一、本製品と「他の無線局」との間に 電波干渉が発生した場合には、速やかに 使用場所を変えるか、「電源を切る」など 電波干渉を避けてください。
	- 3. その他、ご不明な点につきましては、本書 裏面の「総合お問い合わせ先」までお問い 合わせください。

# 無線LAN(WLAN)についてのお願 い

●無線LAN(WLAN)は、電波を利用して情報の やり取りを行うため、電波の届く範囲であれ ば自由にLAN接続できる利点があります。そ の反面、セキュリティの設定を行っていない ときは、悪意ある第三者に通信内容を盗み見 られたり、不正に侵入されてしまう可能性が あります。お客様の判断と責任において、セ キュリティの設定を行い、使用することを推 奨します。

#### ●無線LANについて

電気製品・AV・OA機器などの磁気を帯びている ところや電磁波が発生しているところで使用し ないでください。

- ・ 磁気や電気雑音の影響を受けると雑音が大き くなったり、通信ができなくなることがありま す(特に電子レンジ使用時には影響を受けるこ とがあります)。
- ・ テレビ、ラジオなどに近いと受信障害の原因と なったり、テレビ画面が乱れることがあります。
- ・ 近くに複数の無線LANアクセスポイントが存 在し、同じチャンネルを使用していると、正し く検索できない場合があります。
- 周波数帯について WLAN搭載機器が使用する周波数帯は、端末 本体の電池パック挿入部に記載されていま す。ラベルの見かたは次のとおりです。

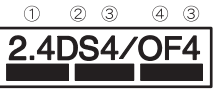

(5)

- ① 2.4:2400MHz帯を使用する無線設備を表し ます。
- ② DS:変調方式がDS-SS方式であることを示し ます。
- ③ 4:想定される与干渉距離が40m以下である ことを示します。
- ④ OF:変調方式がOFDM方式であることを示し ます。
- $\circ$   $\bullet$   $\bullet$   $\bullet$   $\bullet$   $\bullet$   $:2400$ MHz $\sim$ 2483.5MHz の全帯域を使用し、かつ移動体識別装置の帯 域を回避可能であることを意味します。

本製品の無線LANで設定できるチャンネルは 1~13です。これ以外のチャンネルのアクセスポ イントには接続できませんので、ご注意ください。

利用可能なチャンネルは国により異なります。 航空機内の使用は、事前に各航空会社へご確認く ださい。

フランスなど、一部の国/地域では、無線LANの 使用が制限されます。海外で利用するときは、そ の国/地域の法規制など条件をご確認ください。

- 2.4GHz機器使用上の注意事項 WLAN搭載機器の使用周波数帯では、電子 レンジなどの家電製品や産業・科学・医療用 機器のほか工場の製造ラインなどで使用さ れている移動体識別用の構内無線局(免許 を要する無線局)および特定小電力無線局 (免許を要しない無線局)ならびにアマチュ ア無線局(免許を要する無線局)が運用され ています。
	- 1. この機器を使用する前に、近くで移動体 識別用の構内無線局および特定小電力無 線局ならびにアマチュア無線局が運用さ れていないことを確認してください。
	- 2. 万が一、この機器から移動体識別用の構 内無線局に対して有害な電波干渉の事例 が発生した場合には、速やかに使用周波 数を変更するかご利用を中断していただ いた上で、本書裏面の「総合お問い合わせ 先」までお問い合わせいただき、混信回避 のための処置など(例えば、パーティショ ンの設置など)についてご相談ください。
	- 3. その他、この機器から移動体識別用の特 定小電力無線局あるいはアマチュア無線 局に対して電波干渉の事例が発生した場 合など何かお困りのことが起きたとき は、本書裏面の「総合お問い合わせ先」ま でお問い合わせください。

# **FeliCa**リーダー/ライターについ て

- FOMA端末のFeliCa リーダー/ライター機能 は、無線局の免許を要しない微弱電波を使用 しています。
- 使用周波数は13.56MHz帯です。周囲で他の リーダー/ライターをご使用の場合、十分に 離してお使いください。また、他の同一周波数 帯を使用の無線局が近くにないことを確認し てお使いください。

#### 注意

●改造されたFOMA端末は絶対に使用しないで ください。改造した機器を使用した場合は電 波法に抵触します。

FOMA端末は、電波法に基づく特定無線設備の技 術基準適合証明などを受けており、その証として 「技適マーク(全, 」がFOMA端末の銘版シールに表 示されております。FOMA端末のネジを外して内 部の改造を行った場合、技術基準適合証明などが 無効となります。技術基準適合証明などが無効と なった状態で使用すると、電波法に抵触しますの で、絶対に使用されないようにお願いいたします。

●自動車などを運転中の使用にはご注意くださ い。

運転中の携帯電話を手で保持しての使用は罰則 の対象となります。

ただし、傷病者の救護または公共の安全の維持な ど、やむを得ない場合は対象外となります。

●FeliCa リーダー/ライター機能は日本国内 で使用してください。

FOMA端末のFeliCa リーダー/ライター機能は 日本国内での無線規格に準拠しています。海外で ご使用になると罰せられることがあります。

●基本ソフトウェアを不正に変更しないでくだ さい。

ソフトウェアの改造とみなし故障修理をお断り する場合があります。

● FOMA端末をPC用microUSBケーブル(試供 品)でパソコンと接続する場合は使用を禁止 された区域などでは行わないようご注意くだ さい。

自動的に電源が入る場合があります。

# 防水/防塵性能

22 目次/注意事項

SH-13Cは、外部接続端子カバーをしっかりと閉じ、 リアカバーを取り付けた状態でIPX5※1、IPX7※2 の防水性能、IP5X※3の防塵性能を有しています。

- ※1 IPX5とは、内径6.3mmの注水ノズルを使用し、 約3mの距離から12.5リットル/分の水を最 低3分間注水する条件であらゆる方向から噴 流を当てても、電話機としての機能を有する ことを意味します。
- ※2 IPX7とは、常温で水道水、かつ静水の水深1m のところにSH-13Cを静かに沈め、約30分間 放置後に取り出したときに電話機としての機 能を有することを意味します。
- ※3 IP5Xとは、保護度合いを指し、直径75 um以 下の塵埃(じんあい)が入った装置に電話機を 8時間入れてかくはんさせ、取り出したとき に電話機の機能を有し、かつ安全を維持する ことを意味します。

# **SH-13C**が有する防水/防塵性能 でできること

- ●雨の中で傘をささずに通話ができます(1時間の 雨量が20mm程度)。
- 汚れを洗い流すことができます。洗うときは、や や弱めの水流(6リットル/分以下、常温(5℃~ 35℃)の水道水)で蛇口やシャワーから約10cm 離して洗います。リアカバーを取り付けた状態 で、外部接続端子カバーが開かないように押さえ たまま、ブラシやスポンジなどは使用せず手で 洗ってください。洗ったあとは、水抜きをしてか ら使用してください(LOFP.25)。
- プールサイドで使用できます。ただし、プールの 水をかけたり、プールの水に浸けたりしないでく ださい。
- 風呂場で使用できます。ただし、湯船には浸けな いでください。

#### ご利用にあたって

防水/防塵性能を維持するために、必ず次の点を確 認してください。

- ●外部接続端子カバー、リアカバーをしっかりと閉 じてください。開閉するときは、ゴムパッキンに 無理な力を加えないように注意してください。
- 外部接続端子カバーやリアカバーが浮いていな いように完全に閉じたことを確認してください。
- 防水/防塵性能を維持するため、外部接続端子力 バー、リアカバーはしっかり閉じる構造となって おります。無理に開けようとすると爪や指などを 傷つける可能性がありますので、ご注意くださ  $\mathbf{L}$
- ●イヤホンマイク端子の中に埃が入った場合は、取 り除いてご使用ください。

■外部接続端子カバーの開きかた ミゾに指をかけて、開けてください。

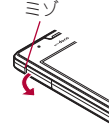

#### ■外部接続端子カバーの閉じかた

FOMA端末と外部接続端子カバーにすき間が生じ ないように、矢印の方向にしっかりと押して閉じて ください。

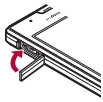

#### ■リアカバーの取り外しかた

- 1 カメラの周辺をしっかりと持ち、リア カバーの中央部に指を添え、リアカ バーの凹部に指先をかけて取り外す
	- : 凹部にかけた指を矢印の方向に回しながら 力を入れてください。

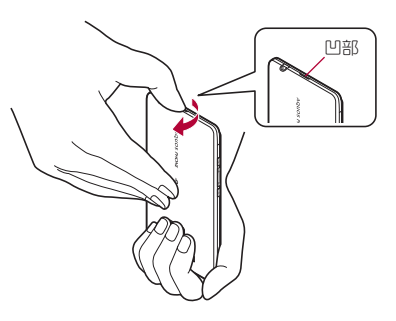

#### ■リアカバーの取り付けかた

- 1 リアカバーの向きを確認して**FOMA**<sup>端</sup> 末に合わせるように装着し、リアカ バーの周囲(斜線部)をしっかりと押し て取り付ける
	- : リアカバーとFOMA端末にすき間がないこ とを確認してください。

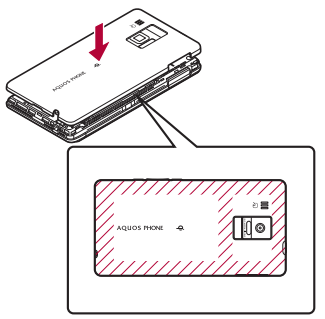

- ●リアカバーはしっかりと閉めてください。不十 分だとリアカバーが外れ、振動で電池パックが 外に飛び出すおそれがあります。また、防水/ 防塵性能が損なわれ、水や粉塵が侵入する原因 となります。
- リアカバーは無理に取り付けようとしたり、取 り外そうとしたりすると破損するおそれがあ ります。無理な力を加えないようにしてくださ  $\mathcal{L}_{\lambda}$
- ●防水/防塵性能を維持するため、異常の有無に かかわらず必ず2年に1回、部品の交換が必要 となります。部品の交換はFOMA端末をお預か りして有料にて承ります。ドコモ指定の故障取 扱窓口にお持ちください。

#### 注意事項

24 目次/注意事項

- ●手が濡れているときやFOMA端末に水滴がつい ているときには、リアカバーの取り付け/取り外 し、外部接続端子カバーの開閉はしないでくださ  $\mathbf{L}$
- ●外部接続端子カバー、リアカバーはしっかりと閉 じてください。接触面に微細なゴミ(髪の毛1本、 砂粒1つ、微細な繊維など)が挟まると、水や粉塵 が侵入する原因となります。
- ●外部接続端子カバー、リアカバーが開いている状 態で水などの液体がかかった場合、内部に液体が 入り、感電や故障の原因となります。そのまま使 用せずに電源を切り、電池パックを外した状態で ドコモ指定の故障取扱窓口へご連絡ください。

● 外部接続端子カバー、リアカバーのゴムパッキン は防水/防塵性能を維持する上で重要な役割を 担っています。はがしたり傷つけたりしないでく ださい。また、ゴミが付着しないようにしてくだ さい。

外部接続端子カバー、リアカバーのゴムパッキン が傷ついたり、変形したりした場合は、ドコモ指 定の故障取扱窓口にてお取り替えください。

- 外部接続端子カバー、リアカバーのすき間に、先 の尖ったものを差し込まないでください。ゴム パッキンが傷つき、水や粉塵が侵入する原因とな ります。
- リアカバーが破損した場合は、リアカバーを交換 してください。破損箇所から内部に水が入り、感 電や電池の腐食などの故障の原因となります。
- ●水中でFOMA端末を使用(ボタン操作を含む)し ないでください。故障の原因となります。
- 規定(LSPP.22)以上の強い水流(6リットル/分を 超える)を直接当てないでください。SH-13Cは IPX5の防水性能を有しておりますが、故障の原 因となります。
- 常温(5℃~35℃)の水以外の液体をかけたり、 浸けたりしないでください。
- ●洗濯機などで洗わないでください。
- 結露防止のため、寒い場所から風呂場などへは FOMA端末が常温になってから持ち込んでくだ さい。
- 風呂場など湿気の多い場所には、長時間放置しな いでください。また、風呂場で長時間使用しない でください。
- 温泉やせっけん、洗剤、入浴剤の入った水には絶 対に浸けないでください。
- ●熱湯に浸けたり、サウナで使用したり、温風(ドラ イヤーなど)を当てたりしないでください。
- 海水には浸けないでください。
- ●砂/泥の上に直接置かないでください。
- ●濡れたまま放置しないでください。寒冷地で凍結 するなど、故障の原因となります。
- ●FOMA端末は水に浮きません。
- 落下させないでください。傷の発生などにより防 水/防塵性能の劣化を招くことがあります。
- ●送話口、受話口、スピーカ、イヤホンマイク端子に 水滴を残さないでください。通話不良となるおそ れがあります。
- ●FOMA端末が水に濡れた状態でイヤホンを插さ ないでください。故障の原因になります。
- 付属品、オプション品は防水/防塵性能を有して おりません。付属のワイヤレスチャージャー SH01にFOMA端末を置いた状態の場合、専用AC アダプタを接続していない状態でも、風呂場、 シャワー室、台所、洗面所などの水周りでは使用 しないでください。

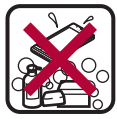

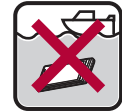

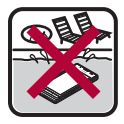

- せっけん/ せっけん/ 海水 プール<br>洗剤/入浴剤
	-

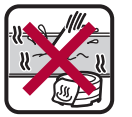

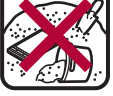

温泉 - 砂/泥

●実際の使用にあたって、すべての状況での動作 を保証するものではありません。また、調査の 結果、お客様の取り扱いの不備による故障と判 明した場合、保証の対象外となります。

# 水に濡れたときの水抜きについて

FOMA端末を水に濡らした場合、拭き取れなかった 水があとから漏れてくる場合がありますので、下記 の手順で水抜きを行ってください。

# 1 **FOMA**端末表面の水分を乾いた清潔な 布などでよく拭き取る

: ストラップを付けている場合は、ストラップ も十分乾かしてください。

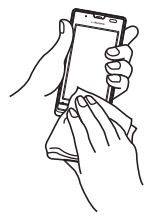

2 **FOMA**端末をしっかりと持ち、**20**回程 度水滴が飛ばなくなるまで振る

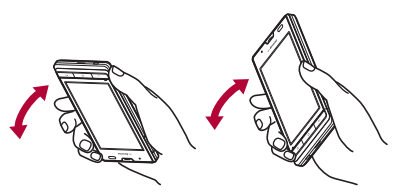

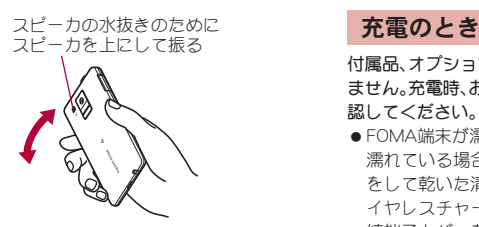

- 3 送話口、受話口、スピーカ、ボタン、イヤ ホンマイク端子などのすき間に溜まっ た水は、乾いた清潔な布などに**FOMA** 端末を軽く押し当てて拭き取る
	- : 各部の穴に水が溜まっていることがありま すので、開口部に布を当て、軽くたたいて水 を出してください。

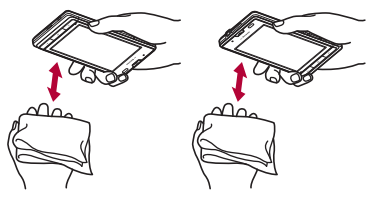

- 4 **FOMA**端末から出てきた水分を乾いた 清潔な布などで十分に拭き取る
	- 水を拭き取ったあとに本体内部に水滴が 残っている場合は、水が染み出ることがあり ます。

付属品、オプション品は防水/防塵性能を有してい ません。充電時、および充電後には、必ず次の点を確 認してください。

- FOMA端末が漂れていないか確認してください。 漂れていろ場合や水に漂れたあとは、よく水抜き をして乾いた清潔な布などで拭き取ってから、ワ イヤレスチャージャー SH01に置いたり、外部接 続端子カバーを開いたりしてください。
- ●外部接続端子カバーを開いて充電した場合には、 充電後はしっかりとカバーを閉じてください。外 部接続端子からの水や粉塵の侵入を防ぐため、ワ イヤレスチャージャー SH01を使用して充電す ることをおすすめします。
- FOMA端末が濡れている状態では絶対に充電し ないでください。
- ●濡れた手で付属品、オプション品に触れないで ください。感電の原因となります。
- 付属品、オプション品は、水のかからない状態 で使用してください。風呂場、シャワー室、台 所、洗面所などの水周りで使用しないでくださ い。火災や感電の原因となります。

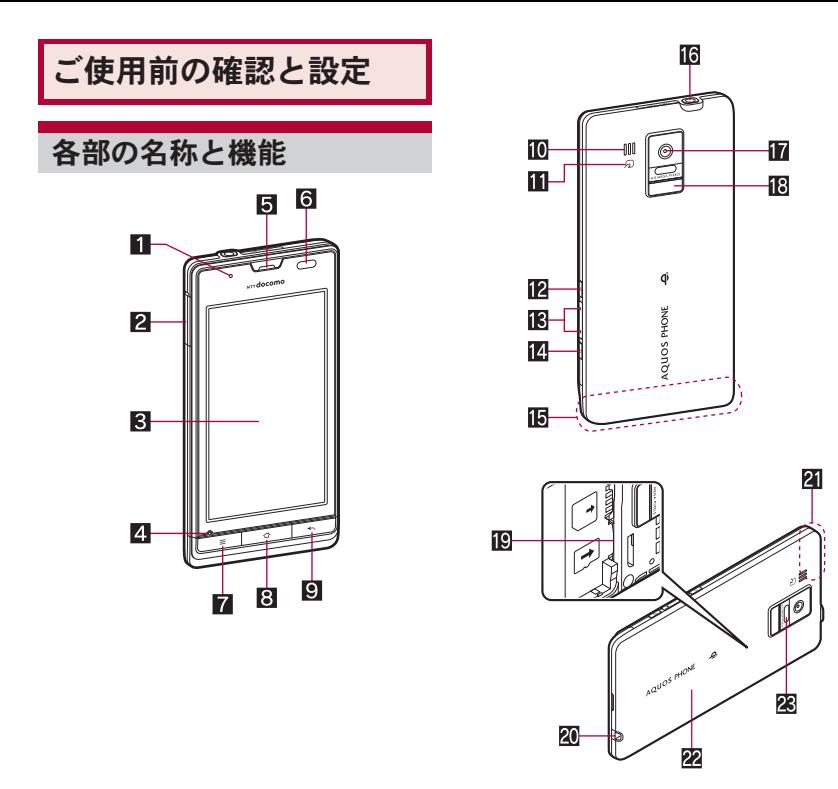

#### ■ 着信/充電ランプ

- ●利用中の機能や状況によって、点灯/点滅す るランプは異なります。
- 2 外部接続端子
- 8 ディスプレイ/タッチパネル
	- FOMA端末のディスプレイは、非常に高度な 技術を駆使して作られておりますが、ごくま れに点灯しないドット(点)や常時点灯する ドット(点)が存在する場合があります。故障 ではありませんのであらかじめご了承くださ い。
- 2 送話ロノマイク
- 5受話口
- 6 近接センサー/明るさセンサー
	- 近接センサーは、通話中に顔の接近を感知し て、タッチパネルの誤動作を防ぎます。
	- 明るさセンサーは、周りの明るさを検知して、 バックライトの明るさを調整します。
	- ヤンサー部分を手で覆ったり、シールなどを 貼ったりしないでください。センサーが正常 に動作しないことがあります。
- $\blacksquare$  $\blacksquare$  $\blacksquare$  $\blacksquare$  $\blacksquare$  $\blacksquare$  $\blacksquare$ 
	- ●利用できる機能(メニュー)を表示します。
- 8 0:ホームキー
	- ●ホーム画面のメインページを表示します。
- 9 (一):戻るキー
	- 1つ前の画面に戻します。
- 10 スピーカ
	- ●着信音や音楽などがここから聞こえます。
	- ハンズフリー通話中は相手の声がここから聞 こえます。
- Ⅲ 幻マーク
	- ICカードが搭載されています(取り外しは できません)。
- 12日:電源キー
	- スリープモードの設定/解除や、電源を入れ る/切るときなどに利用します。
- **iB** fl/l:音量UP/DOWNキー
	- 各種機能で音量を調節します。
- 14 日: 検索キー
	- クイック検索ボックスを表示します。
- fFOMAアンテナ※
- 16 イヤホンマイク端子
	- ●対応するイヤホンマイクについて[はhttp://](http://k-tai.sharp.co.jp/peripherals/earphone_support_sh-13c.html) [k-tai.sharp.co.jp/peripherals/](http://k-tai.sharp.co.jp/peripherals/earphone_support_sh-13c.html) [earphone\\_support\\_sh-13c.htmlを](http://k-tai.sharp.co.jp/peripherals/earphone_support_sh-13c.html)ご覧くださ い。
- hカメラ
- iB モバイルライト
- jmicroSDカードスロット
- 20 ストラップ取り付け口
	- ストラップを取り付ける場合は、リアカバー を取り外してから、ストラップ取り付け口に ストラップを通し、中のフックにストラップ を掛けてリアカバーを取り付けてください。
- $21$  GPSアンテナ※
- 22 リアカバー
- 28 赤外線ポート
- ※アンテナは本体に内蔵されています。アンテナ付 近を手で覆うと品質に影響をおよぼす場合があ ります。

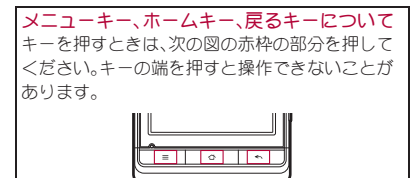

### 28 ご使用前の確認と設定

# ドコモ**miniUIM**カード

ドコモminiUIMカードは、お客様の電話番号などの 情報が記憶されているICカードです。

- ドコモminiUIMカードを取り付けないと、FOMA 端末で電話、パケット通信などの機能を利用でき ません。
- ●ドコモminiUIMカードは、対応端末以外ではご利 用いただけないほか、ドコモUIMカードからのご 変更の場合は、ご利用のサイトやデータなどの一 部がご利用いただけなくなる場合があります。
- ●日本国内では、ドコモminiUIMカードを取り付け ないと緊急通報番号(110番、119番、118番)に発 信できません。
- 本FOMA端末ではFOMAカード、ドコモUIMカー ドはご使用になれません。FOMAカード、ドコモ UIMカードをお持ちの場合には、ドコモショップ 窓口にてお取替えください。
- ●ドコモminiUIMカードの取り付け/取り外しは、 電源を切ってから背面を上向きにし、電池パック を取り外してから行ってください。FOMA端末 は、両手でしっかり持ってください。

#### ■取り付けかた

- 1 リアカバーを取り外す(n**P.23**)
- 2 ドコモ**miniUIM**カードのIC(金色)面 を下に向けて、ドコモ**miniUIM**カード スロットにヤットする(1)
	- •奥まで差し込んでください(2)。

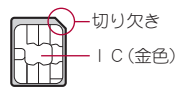

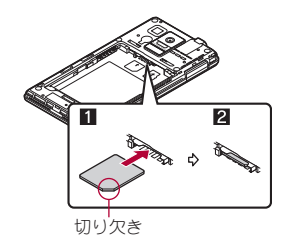

**3 リアカバーを取り付ける(rep.23)** 

#### ■取り外しかた

- 1 レバーを引いて、ドコモ**miniUIM**カー ドを引き出し(1)、ドコモ**miniUIM** カードを上から押しながらまっすぐ引 き抜く(2)
	- : 取り外す際は、ドコモminiUIMカードを落と さないようにご注意ください。

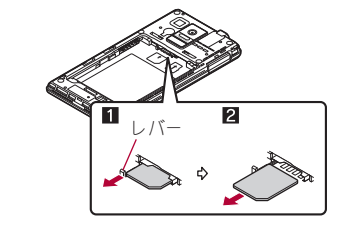

●レバーを無理に引っぱったり、力を加えたりす ると、破損するおそれがありますのでご注意く ださい。

- ●無理に取り付けようとしたり、取り外そうとし たりするとドコモminiUIMカードが破損するお それがありますので、ご注意ください。
- ●ドコモminiUIMカードの詳しい取り扱いについ ては、ドコモminiUIMカードの取扱説明書を参 照してください。
- ●取り外したドコモminiUIMカードは、なくさな いようにご注意ください。

# **microSD**カード

FOMA端末内のデータをmicroSDカードに保存し たり、microSDカード内のデータをFOMA端末に取 り込んだりすることができます。

● SH-13Cでは市販の2GバイトまでのmicroSD カード、32GバイトまでのmicroSDHCカードに対 応しています(2011年9月現在)。microSDカー ドの製造メーカや容量など、最新の動作確認情報 について[はhttp://k-tai.sharp.co.jp/peripherals/](http://k-tai.sharp.co.jp/peripherals/microsd_support_sh-13c.html) [microsd\\_support\\_sh-13c.htmlを](http://k-tai.sharp.co.jp/peripherals/microsd_support_sh-13c.html)ご覧ください。 また、掲載されているmicroSDカード以外につい ては、動作しない場合がありますのでご注意くだ さい。

なお、掲載されている情報は動作確認の結果であ り、すべての動作を保証するものではありません ので、あらかじめご了承ください。

- 利用できるファイルのサイズは、1ファイル2G バイトまでです。
- ●FOMA端末にmicroSDカードを插入した直後 (FOMA端末で使用するための情報を書き込み 中)や、microSDカード内のデータ編集中に電源 を切らないでください。データが壊れることや正 常に動作しなくなることがあります。
- ●初期化されていないmicroSDカードを使うとき は、FOMA端末で初期化する必要があります。パ ソコンなどで初期化したmicroSDカードは、 FOMA端末では正常に使用できないことがあり ます。
- ●他の機器からmicroSDカードに保存したデータ は、FOMA端末で表示、再生できないことがあり ます。また、FOMA端末からmicroSDカードに保 存したデータは、他の機器で表示、再生できない ことがあります。
- ●microSDカードに保存されたデータはバック アップをとるなどして別に保管してくださるよ うお願いします。万が一、保存されたデータが消 失または変化しても、当社としては責任を負いか ねますので、あらかじめご了承ください。
- ●microSDカードの取り付け/取り外し(マウント 解除後を含む)は、電源を切って、背面を上向きに してから行ってください。FOMA端末は、両手で しっかり持ってください。データが壊れることや 正常に動作しなくなることがあります。

#### ■取り付けかた

### 1 **microSD**カードの金属端子面を下に向 けてゆっくりと挿入する

: microSDカードが傾いた状態や、表裏が逆の 状態で無理に押し込まないでください。 microSDカードスロットが破損することがあ ります。

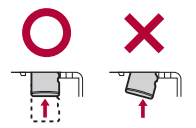

● 「カチッ 」と音がするまで、ゆっくり指で押し 込んでください。

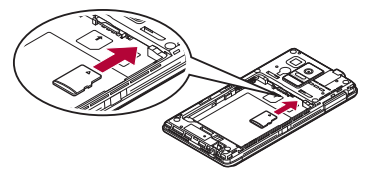

#### ■取り外しかた

#### microSDカードを軽く押し込む(I)

● 「カチッ |と音がするまで押し込んでくださ い。microSDカードが手前に飛び出します。無 理に引き抜くと、FOMA端末やmicroSDカー ドを破損させるおそれがあります。

# **2 microSDカードを取り外す(図)**

: ゆっくりとまっすぐに取り外してください。

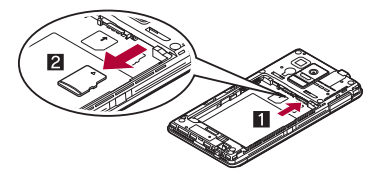

- ●電池パックは、本FOMA端末専用の電池パック SH29をご利用ください。
- ●電池パックの取り付け/取り外しは、電源を切っ てから背面を上向きにし、両手でしっかり持って 行ってください。

#### ■取り付けかた

# 電池パックを取り付ける

: 電池パックのリサイクルマークのある面を 上に向けて、FOMA端末の接続端子と電池 パックの接続端子を合わせて取り付けてく ださい。

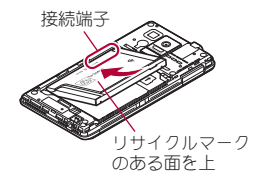

#### ■取り外しかた

# 電池パックを取り外す

● 電池パックには取り外し用のツメが付いて います。ツメの部分に無理な力を加えないよ う指をかけて上方向に取り外してください。

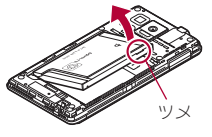

■ エング キング エンストン エンディング デジタ 無理に取り付けたり、取り外したりすると、<br>FOMA端末の電池パックとの接続端子(充電端 子)が破損することがあります。

充電

お買い上げ時は、電池パックは十分に充電されてい ません。必ず充電してからご使用ください。

- 外部接続端子カバーの閉め忘れによる水や粉塵 の侵入を防ぐため、付属のワイヤレスチャー ジャー SH01を使用して充電することをおすす めします(**ligg** P.33)。
- ACアダプタ(別売)やDCアダプタ(別売)で充電 するには、FOMA 充電microUSB変換アダプタ SH01/T01(別売)が必要です。

#### ■充電時のご注意

- 電源を入れたまま長時間充電しないでください。 充電完了後、FOMA端末の電源が入っていると電 池パックの充電量が減少します。 このような場合、ACアダプタやDCアダプタ、ワ イヤレスチャージャーは再び充電を行います。た だし、ACアダプタやDCアダプタ、ワイヤレス チャージャーからFOMA端末を取り外す時期に より、電池パックの充電量が少ない、短時間しか 使えない、などの現象が起こることがあります。
- 充電完了後でも、FOMA端末を長時間放置してい る場合は電池残量が減少している場合がありま す。
- 電池が切れた状態で充電開始時に、充電ランプが すぐに点灯しない場合がありますが、充電は始 まっています。
- 電池切れの表示がされたあと、電源が入らない場 合は、しばらく充電してください。
- 充電中に充電ランプが赤色で点灯していても、電 源を入れることができない場合があります。この ときは、しばらく充電してから電源を入れてくだ さい。

● 電池残量が十分ある状態で、頻繁に充電を繰り返 すと、電池の寿命が短くなる場合がありますの で、ある程度使用してから(電池残量が減ってか らなど)充電することをおすすめします。

#### ■ 雷池パックの寿命

- ●電池パックは消耗品です。充電を繰り返すごとに 1回で使える時間が、次第に短くなっていきま す。
- 1回で使える時間がお買い上げ時に比べて半分 程度になったら、電池パックの寿命が近づいてい ますので、早めに交換することをおすすめしま す。また、電池パックの使用条件により、寿命が近 づくにつれて電池パックが膨れる場合がありま すが問題ありません。
- 充電しながらゲームなどを長時間行うと電池 パックの寿命が短くなることがあります。
- ●環境保全のため、不要になった電池パックはNTT ドコモまたは代理店、リサイクル協力店などにお 持ちください。

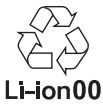

#### ■**AC**アダプタ、**DC**アダプタ

- ●詳しくはFOMA ACアダプタ01/02(別売)、 FOMA海外兼用ACアダプタ01(別売)、FOMA DCアダプタ01/02(別売)の取扱説明書をご覧 ください。
- FOMA ACアダプタ01はAC100Vのみに対応し ています。また、FOMA ACアダプタ02/FOMA 海外兼用ACアダプタ01は、AC100Vから240Vま で対応しています。

# 32 ご使用前の確認と設定

● ACアダプタのプラグ形状はAC100V用(国内什 様)です。AC100Vから240V対応のACアダプタ を海外で使用する場合は、渡航先に適合した変換 プラグアダプタが必要です。なお、海外旅行用の 変圧器を使用しての充電は行わないでください。

# ワイヤレスチャージャーで充電

●Φマークがあろドコモ提供の対応機器をワイヤレ スチャージャーで充電することができます。ご使 用になる対応機器の取扱説明書をご覧ください。

 $\phi$ マークがある製品は、ワイヤレスパ ワーコンソーシアム(WPC)による無接点 充電規格に適合しています。

● 各部の名称は次のとおりです。

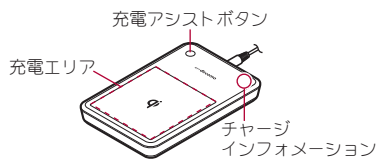

- ・ 充電アシストボタンは、充電が開始されない場 合に、送電コイルを充電エリアの中央に移動 し、充電開始させるためのボタンです。
- 1 専用**AC**アダプタのコネクタをワイヤ レスチャージャーに差し込む(1)
	- : 奥まで確実に差し込んでください。
	- : 専用ACアダプタ以外は差し込まないでくだ さい。

#### 2 専用**AC**アダプタの電源プラグをコン セントに差し込む(2)

- 3 **FOMA**端末をワイヤレスチャージャー に置くと、充電ランプとチャージイン フォメーションが点灯して、充電が開 始する
	- Φマークがある面を下に向けてワイヤレス チャージャーのbマークと電池パックの位 置が重なるようにFOMA端末をゆっくりと 置いてください。
	- チャージインフォメーションは、ゆっくり点 滅(約1秒間隔)したあと、充電が始まります。

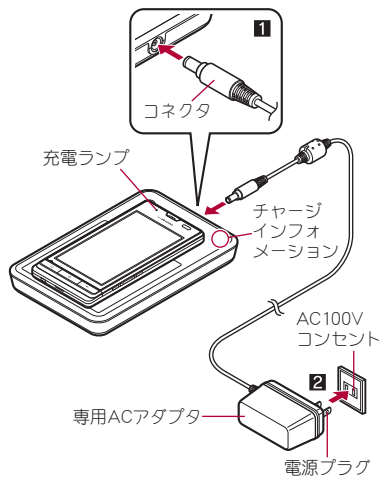

# 4 充電ランプとチャージインフォメー ションが消灯すると、充電が完了する

: FOMA端末をワイヤレスチャージャーから 取り除いてください。

#### 電池パックの充電

ワイヤレスチャージャーに電池パックを置いて、電 池パックのみ充電することもできます。

●Φマークがある面を下に向けてワイヤレス チャージャーに置いてください。

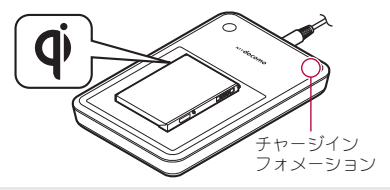

- 安定した水平な場所にワイヤレスチャー ジャーを置いて充電してください。
- ●長時間使用しないときは、専用ACアダプタをコ ンセントから抜いてください。
- 電源プラグをコンセントに差し込んだ際や、 FOMA端末/電池パックをワイヤレスチャー ジャーに置いたり、取り除いたりした際は、ワ イヤレスチャージャーから音がする場合があ りますが異常ではありません。
- ●一度に複数のFOMA端末/電池パックを充電す ることはできません。
- 充電が開始されない場合は、充電エリアから取 り外し、約2秒後に充電アシストボタンを押し た後、対応機器を充電エリアの中央に置き直し てください(取り外さず、中央に滑らせた場合 は、充電アシストボタンは機能しませんのでご 注意ください)。
- ●FOMA端末にカバーなどを装着していると、カ バーなどの材質、厚みなどによっては充電でき ない場合があります。確実に充電するには、カ バーなどから取り出してください。
- 使用中にテレビやラジオなどに雑音が入る場合は、 ワイヤレスチャージャーをテレビやラジオなどか ら遠ざけ、なるべく離れた場所でご使用ください。
- ●ワイヤレフチャージャーの周辺で雷子機器を 使用すると充電できない場合があります。電子 機器を使用する場合はワイヤレスチャー ジャーから30㎝以上離してご使用ください。
- 充雷中は、ワイヤレフチャージャーとFOMA端 末/電池パックを動かさないでください。
- FOMA端末を充電するときはバイブレータを動作 させないでください。振動によりFOMA端末の位 置が動いたり、落下したりするおそれがあります。
- ●市販の<>>
のフークがある製品でFOMA端末を充電 すると、充電中に着信しない場合があります。 付属のワイヤレスチャージャー SH01で充電し てください。

# **AC**アダプタ/**DC**アダプタで充電

[必ずFOMA ACアダプタ01/02(別売)、FOMA DCアダプタ01/02(別売)の取扱説明書を参照 してください]

- 1 **AC**アダプタまたは**DC**アダプタを **FOMA** 充電**microUSB**変換アダプタ **SH01**/**T01**の外部接続端子に水平に 差し込む(1)
	- : コネクタの向き(表裏)をよく確かめ、FOMA 充電microUSB変換アダプタ SH01/T01に 水平になるようにして、「カチッ」と音がする までしっかりと差し込んでください。
- 2 **FOMA**端末の外部接続端子カバーを開 き、**FOMA** 充電**microUSB**変換アダプ タ **SH01**/**T01**の**microUSB**プラグを 外部接続端子に水平に差し込む(2)
	- : microUSBプラグの向き(表裏)をよく確か め、水平に差し込んでください。

# 34 ご使用前の確認と設定
: 次の図はFOMA 充電microUSB変換アダプタ SH01の取り付け例です。

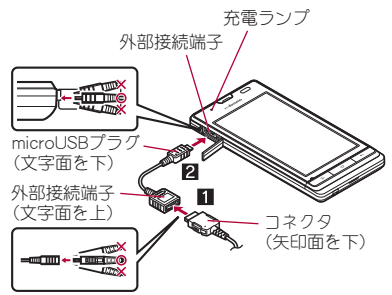

3 **AC**アダプタの電源プラグをコンセン トに差し込む、または**DC**アダプタの電 源プラグを車のシガーライターソケッ トに差し込むと、充電ランプが点灯し て、充電が開始する

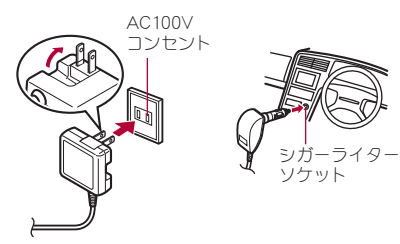

ACアダプタの場合

DCアダプタの場合

- 充電ランプが消灯すると、充電が完了 する
	- 充電が終わったら、microUSBプラグを FOMA端末から水平に抜いてください(1)。
	- : FOMA 充電microUSB変換アダプタ SH01/ T01からコネクタを取り外すときは、コネク タの両側にあるリリースボタンを押したま ま(2)、コネクタを水平に抜いてください (3)。

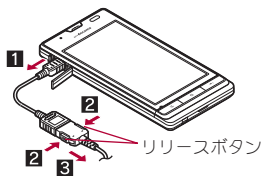

- ●無理に差し込んだり抜いたりすると、外部接続 端子やmicroUSBプラグ、コネクタが破損や故障 する場合がありますので、ご注意ください。
- ●長時間使用しないときは、アダプタをコンセン トまたはシガーライターソケットから抜いて ください。
- 外部接続端子カバーは無理に引っ張らないで ください。破損することがあります。
- 充電時FOMA端末の周りに物などを置かないで ください。FOMA端末に傷を付けるおそれがあ ります。

#### **DC**アダプタのとき

- DCアダプタはマイナスアース車専用です (DC12V・24V両用)。
- ●車のエンジンを切ったままで使用しないでくださ い。車のバッテリーを消耗させる場合があります。
- ●DCアダプタのヒューズ(2A)は消耗品ですの で、交換の際はお近くのカー用品店などでお買 い求めください。
- ●詳しくは、FOMA DCアダプタ01/02の取扱説 明書をご覧ください。

### **PC**用**microUSB**ケーブルで充電

FOMA端末の電源が入っているときに、FOMA端末 とパソコンをPC用microUSBケーブル(試供品)で 接続すると、FOMA端末を充電することができま す。

- ●あらかじめ、パソコンにUSBドライバをインス トールしておいてください。また、USB充電を有 効にしておいてください。
	- ・ USBドライバのインストールについては、 [http://k-tai.sharp.co.jp/support/d/sh-13c/](http://k-tai.sharp.co.jp/support/d/sh-13c/download/usb/index.html) [download/usb/index.htmlの](http://k-tai.sharp.co.jp/support/d/sh-13c/download/usb/index.html)PDF版「USBドラ イバインストールマニュアル」をご覧くださ い。

## 電源**ON**/**OFF**

#### ■電源**ON**

1 <sup>H</sup>(2秒以上)

#### ■電源**OFF**

1  $\theta$ (1秒以上)▶[電源を切る]▶[OK]

#### ■スリープモード

Hを押したときやFOMA端末を一定時間使用しな かったときは、ディスプレイの表示が消えてスリー プモードになります。 スリープモード中にHを押すと、スリープモードが 解除されます。

#### ■タッチパネルのロック

電源を入れたときやスリープモードを解除したと きはタッチパネルがロックされています。 [J]をタッチしたまま上にスライドして[K]に差し 込むと、ロックが解除されます。

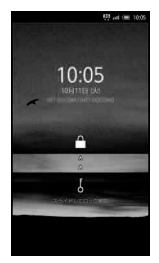

#### タッチパネルのロック解除画面のキー操作

- マナーモード設定/解除:[(1秒以上)
- 電源を切る: B(2秒以上)

### 36 ご使用前の確認と設定

## 基本操作

### タッチパネルの操作

タッチパネル(ディスプレイ)を直接指で触り、操作 を行うことができます。

●利用中の機能や画面によって操作は異なります。

#### タッチパネル利用時のご注意

- ●タッチパネルは指で軽く触れるように設計さ れています。指で強く押したり、先が尖ったも の(爪/ボールペン/ピンなど)を押し付けた りしないでください。
- ●次の場合はタッチパネルに触れても動作しな いことがあります。また、誤動作の原因となり ますのでご注意ください。
	- ■手袋をしたままでの操作
	- ■爪の先での操作
	- ■異物を操作面に乗せたままでの操作
	- ■保護シートやシールなどを貼っての操作
	- ■タッチパネルが濡れたままでの操作
	- ■指が汗や水などで濡れた状態での操作

#### ■タッチ

画面に表示されるキーや項目をタッチして、選択・ 決定を行います。

### 1 タッチパネルに触れて、指を離す

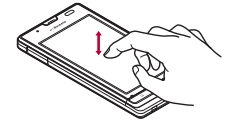

#### ■ロングタッチ

利用中の機能や画面によっては、画面をロングタッ チするとメニューが表示されることがあります。

### 1 タッチパネルに触れたままにする

#### ■スライド

メニュー表示中など、上下にスライドすると画面が スクロールします。また、メニューや項目に間違っ て触れたときは、メニューや項目から離れるように スライドすると選択を中止できます。

#### 1 タッチパネルに触れたまま、指を動か す

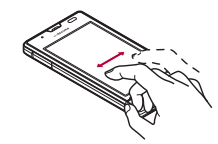

#### ■すばやくスライド

ホーム画面などで左右にすばやくスライドすると、 ページの切り替えができます。

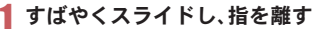

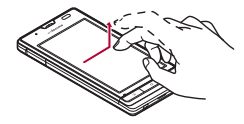

■ 2 本の指の間隔を広げる/狭める

画像表示中などに2本の指の間隔を広げる/狭め ると、画像の拡大/縮小ができます。

2本の指でタッチパネルに触れ、2本 の指の間を広げる/狭めるようにスラ イドする

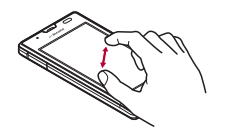

#### ■設定の切り替え

設定項目の横にチェックボックスが表示されてい るときは、チェックボックスをタッチすることで設 定の有効/無効や[ON]/[OFF]を切り替えること ができます。

#### 例:省エネ設定画面、アラーム設定内容画面

●「√]は有効、[※]は無効の状態です。

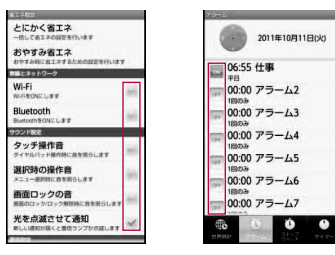

#### ■ メニューを呼び出す

zを押したり画面をロングタッチしたりすると、 その画面で利用できる機能(メニュー)が表示され ます。

#### 例:メモ帳画面

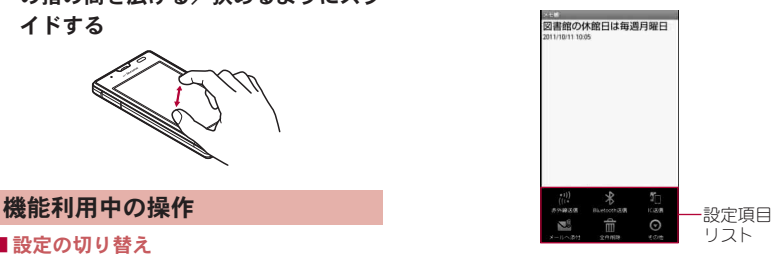

#### ■**TapFlow UI**

TapFlow UIは、電話帳、カメラ、ピクチャー利用中に [T]をタッチすると表示されるメニューです。 メニューの使用頻度に応じて表示されるメニュー の種類や位置、大きさが変化していきます。

#### 例:電話帳一覧画面の場合

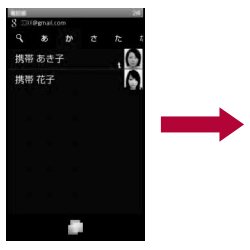

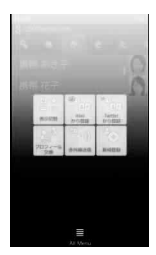

#### ■縦/横表示

FOMA端末を傾けたときに画面の表示が切り替わ ります。

- FOMA端末が地面に対して水平に近い状態で向 きを変えても、縦/横表示は切り替わりません。
- ●利用中のアプリケーションによっては切り替わ らない場合があります。
- 白動的に切り替わらないように設定することも できます。

#### ■マルチアシスタント(マルチタスク)

機能を利用中に|を押すなどして利用を中断し た場合、機能は終了せずにバックグラウンドで起動 している状態となります。

マルチアシスタント(マルチタスク)を利用して、起 動中の機能を一覧表示し、利用する機能を切り替え ることができます。

- $\overline{\circ}$  (1秒以上)
- 2 利用する機能を選ぶ
	- 機能を終了:[8]
	- •機能をすべて終了:[すべて終了]▶[はい]

### **FOMA**端末内やサイトの情報の検 索

- 1 ホーム画面で例
- 2 キーワードを入力
- 3 検索結果を選ぶ

#### ■音声検索を利用してサイトを検索

- クイック検索ボックスで[↓]
- 2 キーワードを音声入力
- 3 キーワードを選ぶ

## 初期設定

- ホーム画面で[⊙]▶[設定]▶[初期設 定]
- 2 日付・時刻を設定▶[次へ]
- 3 位置情報について設定▶[次へ]
- 4 各項目を設定

5[完了]

### アクセスポイントの設定

インターネットに接続するためのアクセスポイン ト(spモード、mopera U)は、あらかじめ登録されて おり、必要に応じて追加、変更することもできます。 お買い上げ時には、通常使う接続先としてspモード が設定されています。

#### ■ 利用中のアクセスポイントを確認

- ホーム画面で[@]▶[設定]▶[無線と ネットワーク]/[モバイルネット ワーク1▶「アクヤスポイント名】
- ■アクセスポイントを追加で設定
- MCCを440、MNCを10以外に変更しないでくだ さい。画面上に表示されなくなります。
- 1 ホーム画面で[⑤]▶[設定]▶[無線と ネットワーク]▶[モバイルネット ワーク]▶ 「アクセスポイント名]▶ **<del>E</del>IDIF新しいAPNI**
- 2 [名前]▶作成するネットワークプロ ファイルの名前を入力/[**OK**]
- <mark>3</mark>【APN】 アクセスポイント名を入力 /[**OK**]
- その他、通信事業者によって要求され ている項目を入力▶[三]▶[保存]

### アクセスポイントの初期化

アクセスポイントを初期化すると、お買い上げ時の 状態に戻ります。

- 1 ホーム画面で[⑤] 】[設定] 】[無線と ネットワーク]▶ [モバイルネット ワーク]▶[アクセスポイント名]▶ 「三」▶[初期設定にリセット]
- ●spモードにご契約いただいていない場合や、圏 外など電波状況の都合によりアクセスポイン トの自動設定に失敗した場合は、再度手動でア クセスポイントを設定する必要があります。

### **sp**モード

spモードはNTTドコモのスマートフォン向けISPで す。インターネット接続に加え、iモードと同じ メールアドレス(@docomo.ne.jp)を使ったメール サービスなどがご利用いただけます。spモードはお 申し込みが必要な有料サービスです。spモードの詳 細については、ドコモのホームページをご覧くださ い。

#### **mopera U**

mopera UはNTTドコモのISPです。mopera Uにお 申し込みいただいたお客様は、簡単な設定でイン ターネットをご利用いただけます。mopera Uはお 申し込みが必要な有料サービスです。

#### **■ mopera Uの設定**

- ホーム画面で[⊙]▶[設定]▶[無線と ネットワーク]/[モバイルネット ワーク1▶「アクヤスポイント名1▶ [**mopera U**(スマートフォン定額)]/ [**mopera U** 設定]
- mopera U設定はmopera U設定用アクセスポイ ントです。mopera U設定用アクセスポイントを ご利用いただくと、パケット通信料がかかりま せん。なお、初期設定画面、および設定変更画面 以外には接続できないのでご注意ください。 mopera U設定の詳細については、mopera Uの ホームページをご覧ください。
- mopera U(スマートフォン定額)をご利用の場 合、パケット定額サービスのご契約が必要で す。mopera U(スマートフォン定額)の詳細につ いては、ドコモのホームページをご覧くださ い。

### **Wi-Fi**設定

FOMA端末のWi-Fi機能を利用して、自宅や社内 ネットワーク、公衆無線LANサービスのアクセスポ イントに接続して、メールやインターネットを利用 できます。

#### Bluetooth機器との電波干渉について

- ●無線LAN(IFFF802.11b/g/n)とBluetooth機器 は同一周波数帯(2.4GHz)を使用するため、 Bluetooth機器の近くで使用すると、電波干渉 が発生し、通信速度の低下や雑音、接続不能の 原因になることがあります。この場合、 Bluetooth機器の電源を切るか、FOMA端末や 接続相手の無線LAN機器をBluetooth機器から 約10m以上離してください。
- Wi-Fi機能を有効にしている場合もパケット通信 を利用できます。Wi-Fi接続中はWi-Fi接続が優先 されますが、Wi-Fi接続が切断されると自動的に 3G/GPRSネットワークでの接続に切り替わり ます。そのままご利用になる場合は、パケット通 信料がかかりますのでご注意ください。
- ●ご自宅などのアクセスポイントを利用する場合 は、無線LAN親器の取扱説明書もご覧ください。
- アクセスポイントを登録するときは、アクセスポ イントの近くで操作してください。
- あらかじめWi-Fi機能を有効にしてください。
- ホーム画面で[⑤]▶[設定]▶[無線と **ネットワーク1▶ [Wi-Fi設定]**

### 2 項目を選ぶ

- Wi-Fi: Wi-Fi機能を有効にします。
- ■ネットワークの通知:Wi-Fiのオープンネット ワークを検出したときに、お知らせアイコン で通知します。
- Wi-Fiのスリープ設定: Wi-Fiをスリープに切 り替えるタイミングを設定します。
- Wi-Fi簡単登録: AOSS/WPSに対応している アクセスポイントをそれぞれの方式で登録 します。
- 公衆無線LAN白動ログイン:docomo Wi-FiT リアに入ったときに、自動でログインするよ うに設定できます。
- Wi-Fiネットワークを追加: AOSS/WPSに対 応していないアクセスポイントを手動で登 録します。
- :「Wi-Fiネットワーク」の項目に接続可能なア クセスポイントが表示されます。利用するア クヤスポイントを選ぶ▶[接続]で接続でき ます。
	- ・ セキュリティで保護されたアクセスポイ ントを選択した場合、パスワード(セキュ リティキー)を入力してください。

#### [公衆無線**LAN**自動ログイン]について

- docomo Wi-Fiをご利用になるには別途ご契約 が必要です。
- サービスエリアによっては、一部、自動ログイ ン機能をご利用になれない場合があります。
- 自動ログインを「ON]に設定すると、サービスT リアに入ったときに自動でログインします。 Mzone日額プランをご契約のお客様は、自動ロ グインを[ON]に設定すると高額請求が発生す る場合がありますのでご注意ください。

#### [**Wi-Fi**ネットワークを追加]について

● セキュリティ設定としてWEP、WPA/WPA2 PSK、802.1xEAPに対応しています。

#### ■切断

- 1 ホーム画面で[⑤]▶[設定]▶[無線と ネットワーク]/[**Wi-Fi**設定]
- 2 接続しているアクセスポイントを選ぶ /[切断]
	- : パスワードを保持したまま切断します。
- Wi-Fi機能を無効にして切断した場合、接続して いたアクセスポイントに接続可能なときは Wi-Fi機能を有効にすると自動的に接続されま す。

### **Wi-Fi**テザリング

本FOMA端末をWi-Fiアクセスポイントとして利用 することで、Wi-Fi対応機器を携帯電話回線を介し てインターネットに接続するテザリング機能を利 用することができます。

- ●同時に接続できるWi-Fi対応機器は5台までです。
- FOMAサービスの圏内で利用できます。ただし、 通信環境やネットワークの混雑状況によっては 利用できない場合があります。
- ●ドコモminiUIMカードを挿入していない場合や、 FOMAサービスの解約や利用を休止している場 合は利用できません。
- 1 ホーム画面で[9]▶[設定]▶[無線と ネットワーク]▶ 「ポータブルアクセ スポイント]

### 2 項目を選ぶ

- ■ポータブルWi-Fiアクセスポイント:Wi-Fiテ ザリングを有効にします。
	- ・ ご利用の前に、注意事項の詳細をご確認く ださい。
- ■ポータブルWi-Fiアクセスポイントの設定: ネットワークSSIDやセキュリティなどWi-Fi テザリングについて設定します。
	- · [Wi-Fiアクセスポイントを設定]▶各項目 を設定/[保存]でWi-Fiアクセスポイント を設定できます。必要に応じて、セキュリ ティを設定してください。セキュリティは WPA2 PSKに対応しています。
- ■ヘルプ:ヘルプを表示します。

### メールのアカウントの設定

- 1 ホーム画面で[⊝]▶[メール]
- 2 メールアドレス、パスワードを入力▶ [次へ]
- アカウントの名前、あなたの名前を入 力/[完了]
- 最初に登録したアカウントが、自動的に優先し て使用するアカウントとして登録されます。変 更する場合は優先したいアカウントの優先ア カウントにするを有効にしてください。
- アカウントを削除すると、削除したアカウント に届いたメールがすべて削除されます。保護さ れているメールがあるときは、アカウントを削 除することはできません。

### **Google**などのアカウントの設定

- ホーム画面で[⑤]▶[設定]▶[アカウ ントと同期]▶[アカウントを追加]
- 2 アカウントの種類を選ぶ
- 3 アカウントを設定する

### 42 ご使用前の確認と設定

●設定したアカウントおよびパスワードはメモ を取るなどしてお忘れにならないようお気を つけください。

■**Googleアカウントのパスワードの再取得** Googleアカウントのパスワードをお忘れになった場 合は、パスワードを再取得してください。

ホーム画面で[⑤]▶[ブラウザ]

2 **URL**入力欄に「**[http://](http://www.google.co.jp/)** [www.google.co.jp/](http://www.google.co.jp/)**」を入力▶[→]**▶ 「ログイン]▶ [アカウントにアクヤス できない場合]▶画面に従って操作

画面表示/アイコン

### アイコンの見かた

画面上部のステータスバーに表示されるアイコン で、FOMA端末の状態や不在着信の有無など、さま ざまな情報を知ることができます。ステータスパネ ルを表示させると詳細情報を確認できます。

●表示されるアイコンには、次の2種類がありま す。

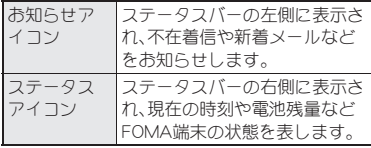

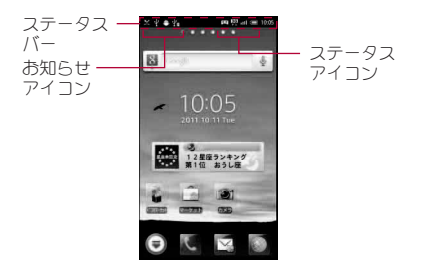

#### ■主なお知らせアイコン一覧

●同じ種類のお知らせが複数あろ場合は、お知らせ アイコンに件数が重なって表示されます。

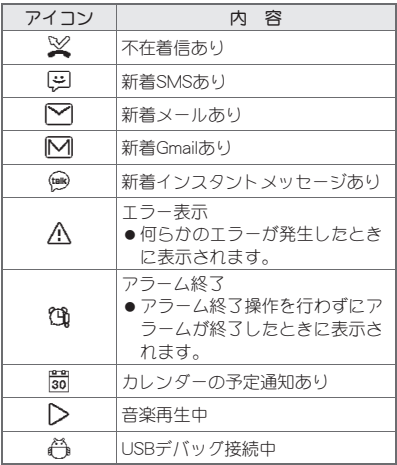

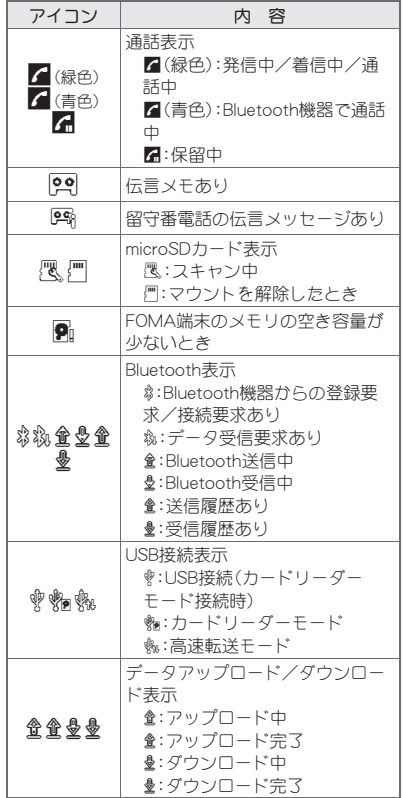

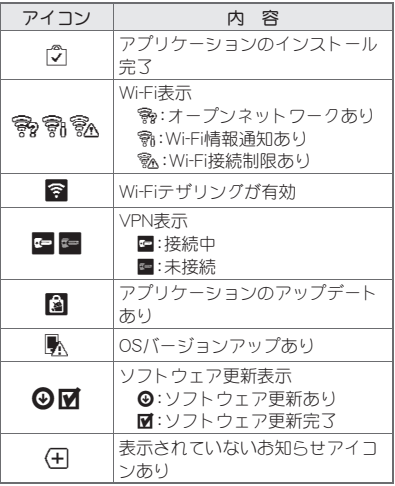

### ■主なステータスアイコン一覧

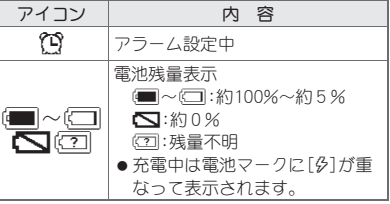

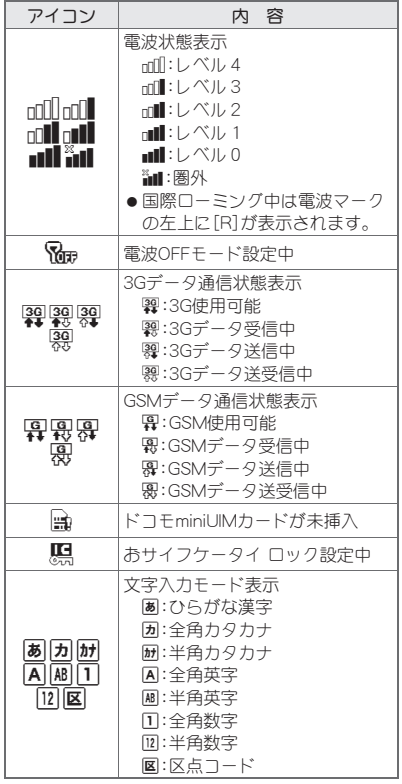

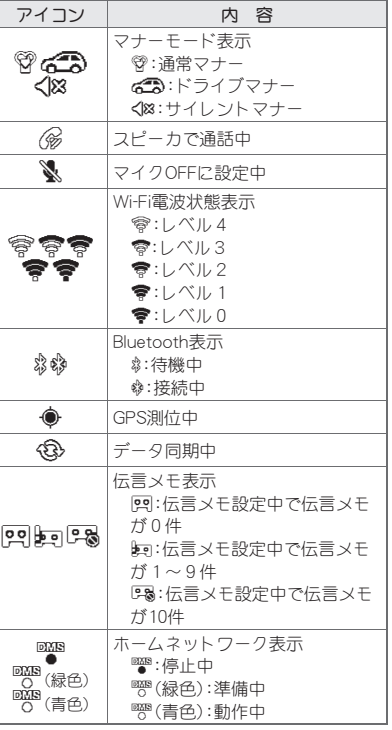

### ステータスパネルの利用

1 ステータスバーをタッチ

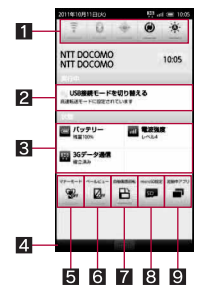

#### 1設定パネル

- Wi-Fi、Bluetooth、GPS機能を使用、自動同期、 画面の明るさを設定できます。
- 2 お知らせアイコン詳細情報
	- ●対応するアプリケーションがある場合、詳細 情報をタッチしてアプリケーションを起動で きます。
- フテータスアイコン詳細情報
	- ●対応するアプリケーションがある場合、詳細 情報をタッチしてアプリケーションを起動で きます.
- 4 閉じるバー
	- タッチするか、タッチしたまま上にスライド すると、ステータスパネルを閉じることがで きます。
- 5マナーモード
	- マナーモードを設定できます。
- 6ベールビュー
	- ●ベールビューを設定できます。

#### 7自動画面回転

● FOMA端末を左右に90度回転させたとき、画 面の縦/横表示を切り替えるかを設定しま す。

#### **8** microSD設定

- microSDカードの空き容量の確認や、バック アップの管理などができます。
- 9 起動中アプリ
	- 起動中の機能を一覧表示します。

## ホーム画面

### ホーム画面の見かた

FOMA端末の電源を入れると、ホーム画面が表示さ れます。ウィジェットを貼り付けたり、ショート カットやクイックメニューを選択してアプリケー ションを起動したりすることができます。

●各ページにそれぞれショートカット、ウィジェッ トなどを貼り付けることができます。

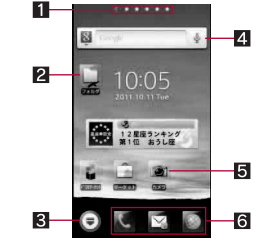

11 インジケータ ●表示しているページを表します。

### 46 ご使用前の確認と設定

- 22 フォルダ
	- ●フォルダを貼り付けると、フォルダ内のデー タをすばやく表示したり、ショートカットを フォルダに格納したりできます。
- 8 アプリケーション画面表示
	- タッチすると、アプリケーション画面を表示 します。
- 4ウィジェット
	- ウィジェットを貼り付けると、カレンダーや 方位計など、簡単な機能を利用できます。
	- ●Webページウィジェットを貼り付けると、よ く使うサイトにすばやく接続できます。
	- FOMA端末では、Android標準のウィジェット に対応しています。
- 5ショートカット
	- ショートカットを貼り付けると、よく使うア プリケーションをすばやく起動できます。
- 6クイックメニュー
	- ショートカットを貼り付けると、すばやくア プリケーションを起動できます。
- ●ホーム画面で2本の指の間隔を広げる/狭める と、ホーム画面一覧を表示します。
	- ページの管理
- ■ページの追加
- 1 ホーム画面で(三)▶[ホーム画面一 覧]/[+]
- ■ページの並べ替え
- 1 ホーム画面で[三]▶[ホーム画面一 覧]/サムネイルをロングタッチ
- 2 サムネイルをタッチしたまま移動先ま でスライド

■ページの削除

1 ホーム画面で ■ ト 「ホーム画面ー 覧]▶ サムネイルをロングタッチ

2 [削除]

### クイックメニューの管理

- ■クイックメニューの作成
- 1 ホーム画面でショートカットをロング タッチ
- 2 ショートカットをタッチしたままク イックメニューの位置までスライド
- ■クイックメニューの移動
- 1 クイックメニューをロングタッチ
- 2 クイックメニューをタッチしたまま移 動先までスライド
- ■クイックメニューの削除
- 1 クイックメニューをロングタッチ
- 2[削除]

#### ホーム画面の管理

- | ホーム画面で[三] ▶ [追加]
- 2 追加する項目を選ぶ
	- ■ショートカット:アプリケーションへの ショートカットを貼り付けます。
	- ■ウィジェットジェットを貼り付けま す。
	- フォルダ:フォルダを貼り付けます。
	- 壁紙:ホーム画面の画像を設定します。
- ■グループ:グループへのショートカットを貼 り付けます。
- ■Webページ・Webページウィジェットを貼り 付けます。
- ■ショートカットなどの移動
- 1 ホーム画面でショートカットなどをロ ングタッチ
- 2 ショートカットなどをタッチしたまま 移動先までスライド
	- : ページの端までスライドして停止すると、 前/次のページが表示され、前/次のページ に移動できます。
- ■ショートカットなどの削除
- 1 ホーム画面でショートカットなどをロ ングタッチ
- 2 [削除]
- ■フォルダ名の変更
- ホーム画面でフォルダをロングタッチ
- 2 [名称変更]
- **3 フォルダ名を入力▶[OK]**

## アプリケーション画面

### アプリケーション画面の見かた

アプリケーション画面には、搭載されているアプリ ケーションがグループごとにアイコンで表示され ます。アイコンを選んで、アプリケーションを起動 することができます。

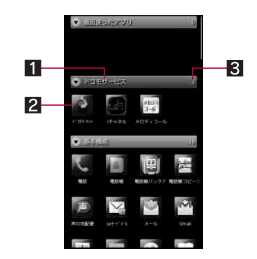

■グループ名 27プリケーションアイコン 83アプリケーション数

● グループをタッチすると、グループ内のアプリ ケーションアイコンを表示/非表示します。ま た、アプリケーション画面で2本の指の間隔を広 げる/狭めると一括してグループ内のアプリ ケーションアイコンを表示/非表示します。

### アプリケーション一覧

アプリケーションは機能や種類ごとにグループで 分類されています。

#### ドコモサービス

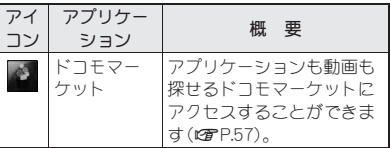

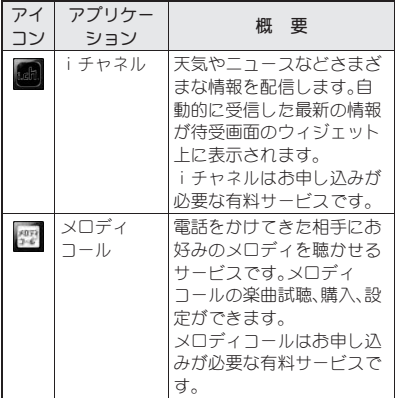

#### 基本機能

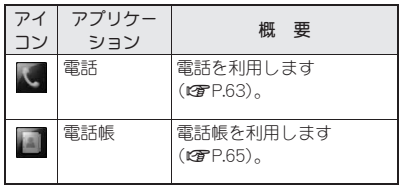

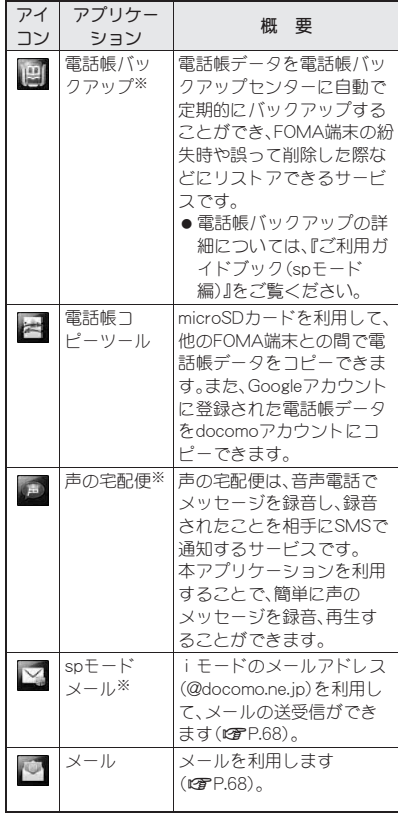

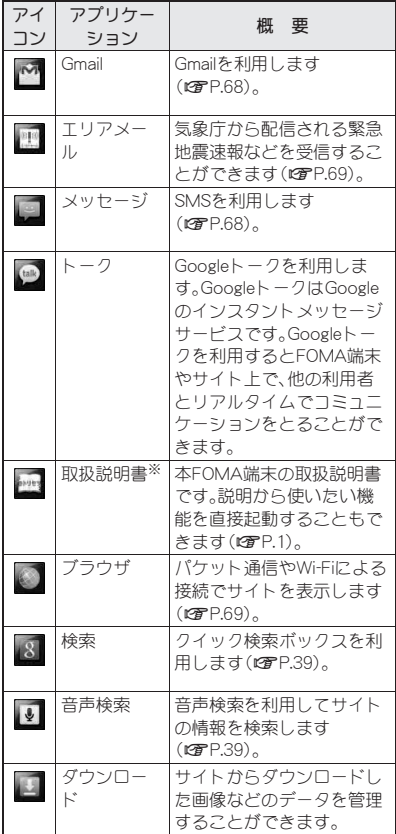

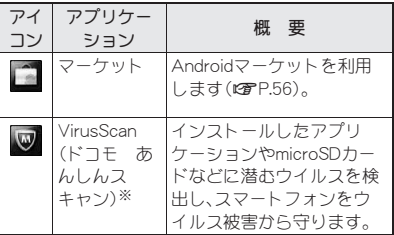

### エンターテイメント

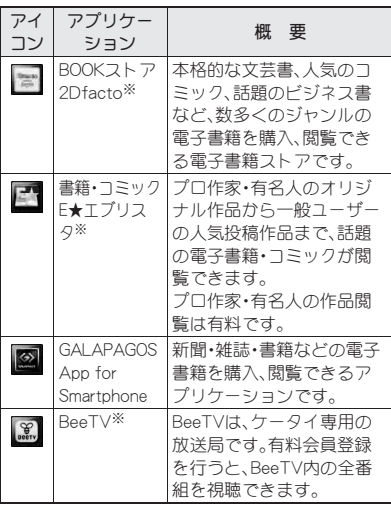

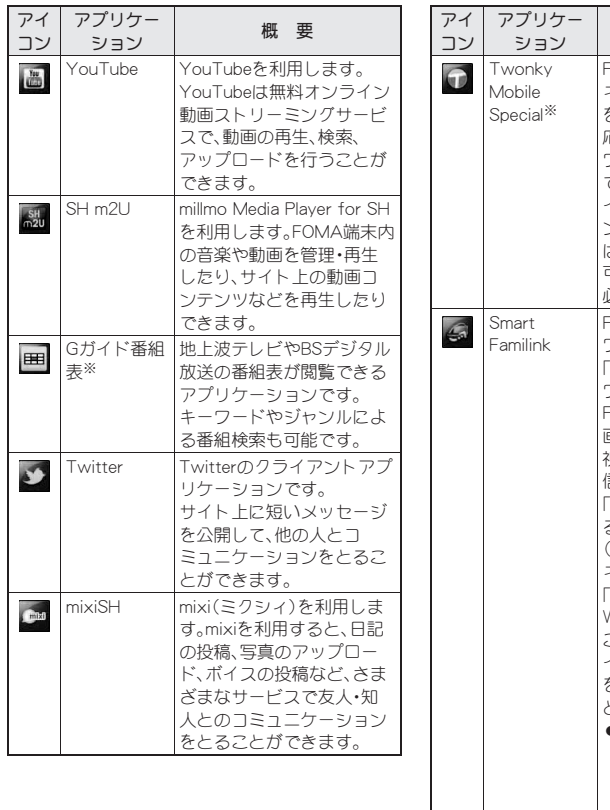

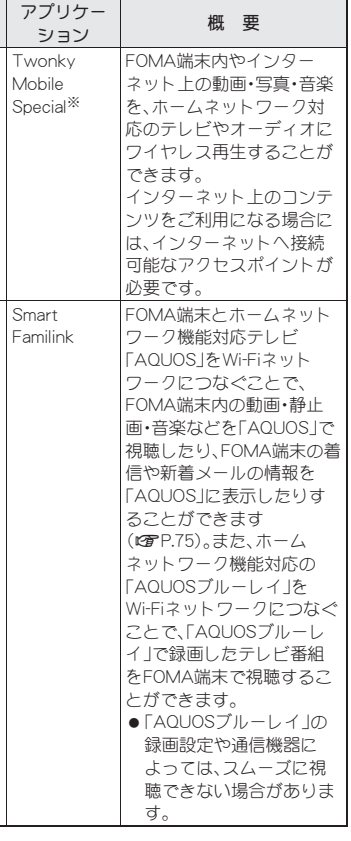

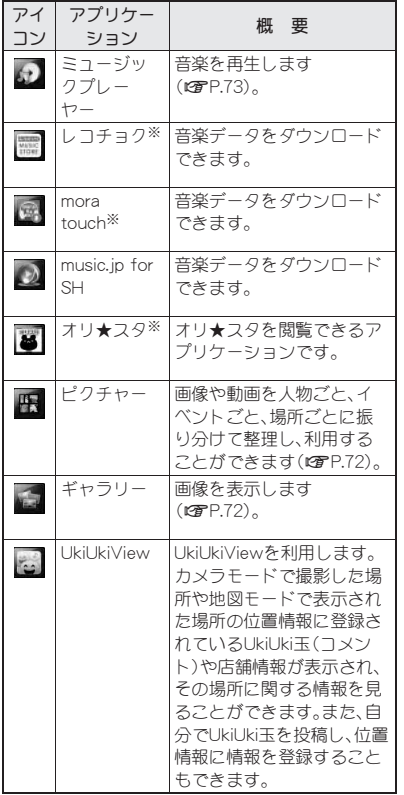

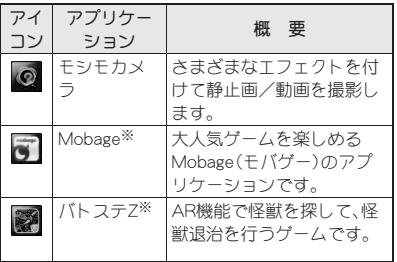

#### 便利ツール

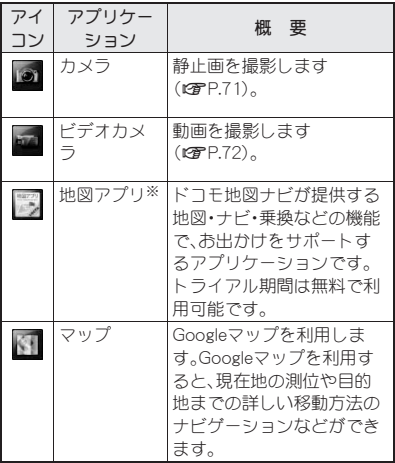

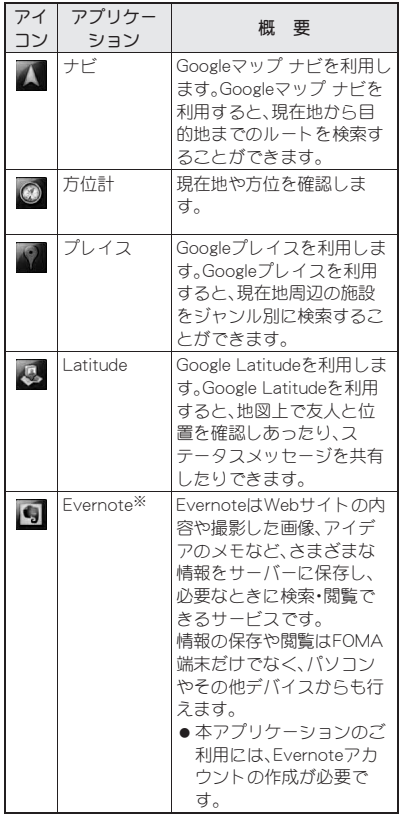

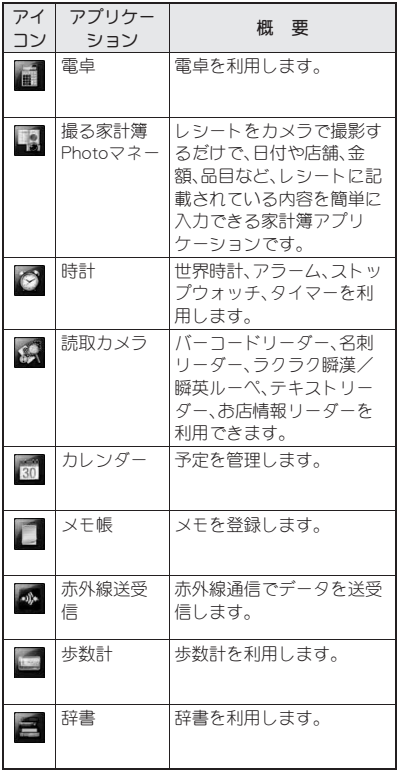

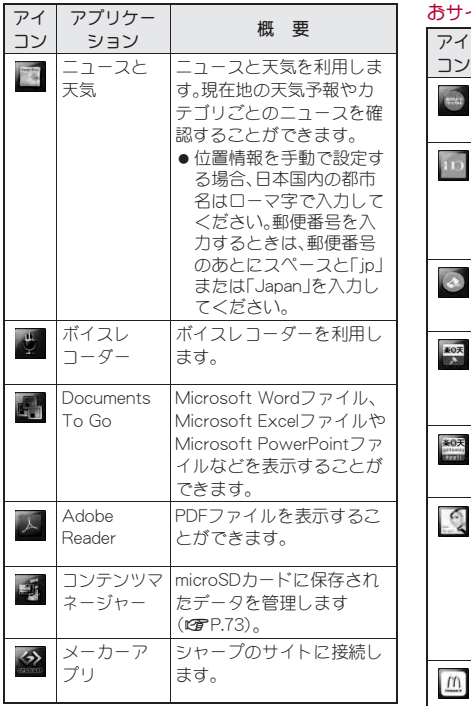

### おサイフケータイ/ショッピング

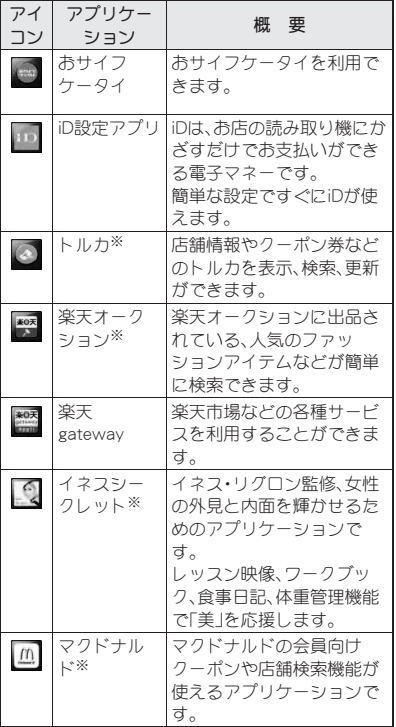

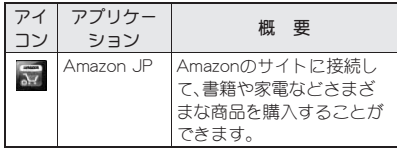

設定

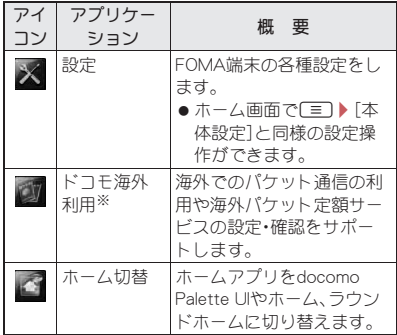

※はじめてご利用される際にはアプリケーション をダウンロードする必要があります。アプリケー ションのダウンロードには別途パケット通信料 がかかります。

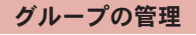

- ■グループの追加
- 1 ホーム画面で[⑤]▶[三]▶[グループ 追加]
- **2 グループ名を入力▶[OK]**
- ■グループの並べ替え
- 1 ホーム画面で[9]▶グループをロン グタッチ
- 2 グループをタッチしたまま移動先まで スライド
- ■グループ名の編集
- 1 ホーム画面で[9]▶グループをロン グタッチ
- 2 [名称変更]▶グループ名を入力▶ [**OK**]
- ■グループ色の変更
- 1 ホーム画面で[9]▶グループをロン グタッチ
- 2 [色変更]▶色を選ぶ
- ■グループの貼付
- 1 ホーム画面で[⑤]▶グループをロン グタッチ
- 2[ホームへ追加]
- ■グループの削除
- 1 ホーム画面で[⑤]▶グループをロン グタッチ
- **2** [削除]▶[OK]

### アプリケーションアイコンの管理

#### ■アプリケーションアイコンの移動

- 1 ホーム画面で[⑤]▶アプリケーショ ンアイコンをロングタッチ
- ? [移動]▶グループを選ぶ

#### ■ ショートカットの貼付

- 1 ホーム画面で[⑤]▶アプリケーショ ンアイコンをロングタッチ
- 2[ホームへ追加]

#### ■アプリケーションのアンインストール

- 1 ホーム画面で[⑤]▶アプリケーショ ンアイコンをロングタッチ
- **2** [アンインストール]▶[OK]

### アプリケーション画面の表示切替

1 ホーム画面で[9]▶[三]▶[リスト表 示]/[タイル表示]

## マーケット

Androidマーケットを利用すると、便利なアプリ ケーションや楽しいゲームに直接アクセスして FOMA端末にダウンロード、インストールすること ができます。

● あらかじめバックグラウンドデータを有効にし てください。

1 ホーム画面で[⊝]▶[マーケット]

- アプリケーションのインストールは安全であ ることを確認の上、自己責任において実施して ください。ウイルスへの感染や各種データの破 壊などが発生する場合があります。
- 万が一、お客様がインストールを行ったアプリ ケーションなどにより各種動作不良が生じた 場合、一切の責任を負いかねますのであらかじ めご了承ください。
- お客様がインストールを行ったアプリケー ションなどにより、自己または第三者への不利 益が生じた場合、一切の責任を負いかねますの であらかじめご了承ください。

## アプリケーションのインストール

- 1 **Android**マーケット画面でダウンロー ドするアプリケーションを選ぶ▶[無 料]▶[OK<sup>1</sup>
- アプリケーションのインストールに承諾する と、アプリケーションの使用に関する責任を負 うことになります。多くの機能または大量の データにアクセスするアプリケーションをイ ンストールするときは、特にご注意ください。

### アプリケーションの購入

- 有料のアプリケーションをダウンロードする場 合は、Google Checkoutアカウントを作成してア プリケーションを購入する必要があります。
- 1 **Android**マーケット画面で購入するア プリケーションを選ぶ▶価格をタッ チ/[**OK**]
- : アプリケーションの初回購入時は、Google Checkout支払い請求サービスにログインす る必要があります。
- : アプリケーションの購入後規定の時間以内 であれば返金を要求することができます。ア プリケーションは削除され、料金は請求され ません。なお、返金要求は、各アプリケーショ ンに対して最初の一度のみ有効です。過去に 一度購入したアプリケーションに対して返 金要求をし、同じアプリケーションを再度購 入した場合には、返金要求はできません。ア プリケーション購入時の支払い方法や返金 要求の規定などについて詳しくは、Android マーケット画面で[三]▶[ヘルプ]▶[アプリ ケーションの購入]の各項目をご覧くださ い。
- アプリケーションに対する支払いは一度だけ です。一度ダウンロードしたあとにアンインス トールしたアプリケーションの再ダウンロー ドには料金はかかりません。
- ●同じGoogleアカウントを設定しているAndroid デバイスが複数ある場合、購入したアプリケー ションは他のデバイスすべてに無料でダウン ロードすることができます。
- Androidマーケットからのアプリケーションの 購入および返金などについては、当社では一切 対応できかねますのであらかじめご了承くだ さい。

■アプリケーションのアンインストール

### 1 **Android**マーケット画面で[マイアプ リ]

2 アンインストールするアプリケーショ ンを選ぶ▶[アンインストール]▶ [**OK**]

**3 質問フォームに回答する▶[OK]** 

### ドコモマーケット

ドコモマーケットでは、ドコモのおすすめするサイ トや便利なアプリケーションに簡単にアクセスす ることができます。

### ホーム画面で[@]▶ [ドコモマーケッ ト]

- ●ドコモマーケットのご利用には、パケット通信 (3G/GPRS)もしくはWi-Fiによるインター ネット接続が必要です。
- ●ドコモマーケットへの接続およびドコモマー ケットで紹介しているアプリケーションのダ ウンロードには、別途パケット通信料がかかり ます。なお、ダウンロードしたアプリケーショ ンによっては自動的にパケット通信を行うも のがあります。
- ドコモマーケットで紹介しているアプリケー ションには、一部有料のアプリケーションが含 まれます。
- ●ドコモマーケットで紹介しているサイト、また は、そこから取得された情報によって生じたい かなる損害についても、ドコモは責任を負いか ねますのであらかじめご了承ください。
- ●ドコモマーケットで紹介しているアプリケー ションの動作内容、使用目的への適合性、信頼 性に関してドコモは責任を負いかねますので あらかじめご了承ください。
- お客様がインストールを行うアプリケーショ ンによっては、お客様のFOMA端末の動作が不 安定になったり、お客様の位置情報やFOMA端 末に登録された個人情報などが、インターネッ トを経由して外部に発信され不正に利用され る可能性があります。このため、ご利用される アプリケーションなどの提供元および動作の 状況について十分にご確認の上ご利用くださ い。
- ●本サイト上に掲載されている著作物(文書・写 真・イラスト・動画・音声・ソフトウェアなど)の 著作権は、ドコモまたは第三者が保有してお り、著作権法その他の法律ならびに条約により 保護されております。私的使用目的の複製、引 用など著作権法上認められている範囲を除き、 著作権者の許諾なしに、これらの著作物を複 製、翻案、公衆送信などすることはできません。

文字入力

### キーボードの切替

●次の2種類のキーボードを利用できます。

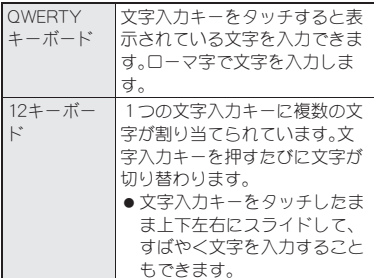

1 文字入力画面で[4]▶[キーボード切 替(縦画面)]/[キーボード切替(横画 面)]

### キーボードの見かた

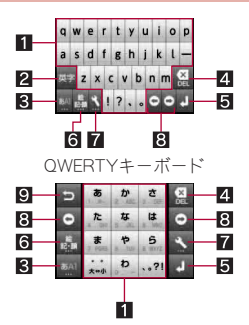

12キーボード

- ※各キーは設定や状況に応じて表示が切り替わり ます.
- 1文字入力キー
	- 文字や数字を入力します。
	- ●文字入力キーは入力モードや大文字/小文字 の設定に応じて表示が切り替わります。

#### 2 英字/シフトキー

- ●ひらがな漢字入力モードのときは、タッチす ると半角英字を入力できます。
- ●大文字/小文字を切り替えるときなどにタッ チします。大文字/小文字を切り替えると、入 力できる記号も変わります。
- 3文字キー
	- ●入力モードを変更するときにタッチします。
- 4削除キー
	- カーソル左側の文字を消します。カーソルが 先頭にある場合はカーソル右側の文字を、文 字にカーソルがあたっている場合はカーソル 位置の文字を消します。
- 5エンターキー
	- 入力した文字を確定または改行します。
- 6 記号キー
	- ●絵文字/記号/顔文字リストを表示します。
- 7設定/変換キー
	- ●設定メニューを表示します。
	- ●入力した文字を変換します。
- 8カーソルキー
	- ●カーソルを移動したり、変換する文字の区切 りを変更したりできます。
- ■逆トグル/Undoキー
	- ●同じキーに割り当てられた文字を通常とは逆 の順序で表示します。
	- 直前に行った操作を取り消します。

### 文字入力のしかた

#### 例:「文字」と入力するとき

### 1 文字入力画面で「もじ」と入力

- : 表示された変換候補を入力:候補をタッチ
- ●ひらがなのまま確定:[確定]
- 7 [変換]
	- 変換候補欄を広げる/元に戻す:[‡]/[‡]

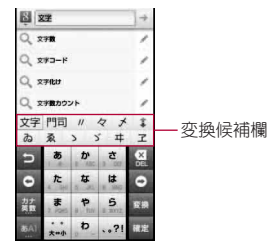

3「文字」を選ぶ

#### ■ ワイルドカード予測

入力した文字数から変換候補を予測して表示しま す。

- あらかじめ、iWnn IME SH editionのワイルド カード予測を有効にしてください。
- ひらがな漢字入力モード、半角英字入力モードの とき利用できます。

例:「アナウンス」と入力するとき

- 文字入力画面で「あな」と入力
- $2$  [O]  $\blacktriangleright$  [O]  $\blacktriangleright$  [O]
	- [晉]をタッチするたびに[\*]が入力され、文 字数に合わせた予測変換候補が表示されま す。
- 3 変換候補欄で「アナウンス」を選ぶ

#### ■入力モードの切替

入力する文字の種類に合わせて、入力モードを切り 替えます。

- 1 文字入力画面で文字キーをロングタッ チ
	- 文字キーをタッチすると、ひらがな漢字→半 角英字→半角数字の順に、入力モードが切り 替わります。
- 2 入力モードを選ぶ

#### ■絵文字/記号/顔文字の入力

- アプリケーションによって、利用できない文字は 入力できません。
- 1 文字入力画面で記号キー
- 2 絵文字/記号/顔文字を選ぶ

#### ■区点コードで入力

文字ひとつひとつに付与されている4桁の区点 コードを利用して、漢字やひらがな、カタカナ、記 号、英数字などを入力できます。

### 1 文字入力画面で文字キーをロングタッ チ▶ [区点コード]

### 2 区点コードを入力

#### ■音声で入力

音声で文字を入力することができます。

- あらかじめ、iWnn IME SH editionの音声入力を 有効にしてください。
- 文字入力画面で[入] ▶ [音声入力] ▶ [**OK**]
- 2 送話口に向かって話す

#### ■手書き入力

手書きで文字を入力することができます。

1 文字入力画面で[4] | [手書き入力]

### 2 文字入力部分に文字・記号を手書き入 力

: 表示された候補を入力:候補をタッチ

#### ■文字入力時の便利な機能

入力した文字の切り取りやコピー、貼り付けなどが できます。

### 1 文字入力欄をロングタッチ

### 2 利用する機能を選ぶ

## 暗証番号

### **FOMA**端末で利用する暗証番号

FOMA端末には、便利にお使いいただくための各種 機能に、暗証番号の必要なものがあります。各種端 末操作用のロックNo.のほかに、ネットワークサー ビスでお使いになるネットワーク暗証番号などが あります。用途ごとに上手に使い分けて、FOMA端 末を活用してください。

● ロックNo. (各種機能用の暗証番号)、PINコード入 力時は、[・]で表示されます。

各種暗証番号に関するご注意

- ●設定する暗証番号は「生年月日」、「電話番号の 一部」、「所在地番号や部屋番号」、「1111」、 「1234」などの他人にわかりやすい番号はお避 けください。また、設定した暗証番号はメモを 取るなどしてお忘れにならないようお気をつ けください。
- ●暗証番号は、他人に知られないように十分ご注 意ください。万が一、暗証番号が他人に知られ 悪用された場合、その損害については、当社は 一切の責任を負いかねます。
- 各種暗証番号を忘れてしまった場合は、契約者 ご本人であることが確認できる書類(運転免許 証など)やFOMA端末、ドコモminiUIMカードを ドコモショップ窓口までご持参いただく必要 があります。

詳しくは本書裏面の「総合お問い合わせ先」ま でご相談ください。

● PINロック解除コードは、ドコモショップでご 契約時にお渡しする契約申込書(お客様控え) に記載されています。ドコモショップ以外でご 契約されたお客様は、契約者ご本人であること が確認できる書類(運転免許証など)とドコモ miniUIMカードをドコモショップ窓口までご持 参いただくか、本書裏面の「総合お問い合わせ 先」までご相談ください。

■ロックNo.(各種機能用の暗証番号)

ロックNo.は、お買い上げ時は[0000]に設定されて いますが、お客様ご自身で番号を変更できます。

● ロックNo.の入力を、5回連続して間違えると30 秒間入力ができません。

#### ■ネットワーク暗証番号

ドコモショップまたはドコモ インフォメーション センターでのご注文受付時に契約者ご本人を確認 させていただく際や各種ネットワークサービスご 利用時などに必要な数字4桁の番号です。ご契約時 に任意の番号を設定いただきますが、お客様ご自身 で番号を変更できます。

パソコン向け総合サポートサイト「My docomo」の 「docomo ID/パスワード」をお持ちの方は、パソコ ンから新しいネットワーク暗証番号への変更手続 きができます。

 「My docomo」については、本書の裏表紙の裏面 をご覧ください。

#### ■**PIN**コード

ドコモminiUIMカードには、PINコードという暗証番 号があります。この暗証番号は、ご契約時は[0000] に設定されていますが、お客様ご自身で番号を変更 できます。

PINコードは、第三者によるFOMA端末の無断使用 を防ぐため、ドコモminiUIMカードを取り付ける、ま たはFOMA端末の電源を入れるたびに使用者を認 識するために入力する4~8桁の暗証番号です。 PINコードを入力することにより、発着信および端 末操作が可能となります。

- 別のFOMA端末で利用していたドコモminiUIM カードを差し替えてお使いになる場合は、以前に お客様が設定されたPINコードをご利用くださ い。設定を変更されていない場合は[0000]とな ります。
- PINコードの入力を3回連続して間違えると、PIN コードがロックされて使えなくなります。この場 合は、「PINロック解除コード」でロックを解除し てください。

#### ■**PIN**ロック解除コード(**PUK**コード)

PINロック解除コードは、PINコードがロックされた 状態を解除するための8桁の番号です。なお、お客 様ご自身では変更できません。

● PINロック解除コードの入力を、10回連続して間 違えるとドコモminiUIMカードが完全にロックさ れます。その場合は、ドコモショップ窓口にお問 い合わせください。

### **PIN**ロックの解除

- 1 **PIN**ロック中画面で**PIN**ロック解除 コードを入力/[**OK**]
- **2 新しいPINコードを入力▶[OK]**
- もう一度、新しいPINコードを入力▶ [**OK**]

### 62 ご使用前の確認と設定

## 電話

### 電話

### 電話をかける

ホーム画面で[⊝]▶[雷話]

#### 2 電話番号を入力

: 同一市内でも、必ず市外局番から入力してく ださい。

3[発信]

4 通話が終わったら[通話終了]

### 緊急通報

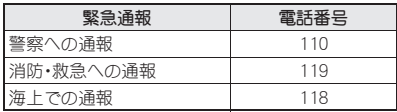

● 本FOMA端末は、「緊急通報位置通知 Iに対応し ております。

110番、119番、118番などの緊急通報をかけた 場合、発信場所の情報(位置情報)が自動的に警 察機関などの緊急通報受理機関に通知されま す。お客様の発信場所や電波の受信状況によ り、緊急通報受理機関が正確な位置を確認でき ないことがあります。

なお、「184」を付加してダイヤルするなど、通話 ごとに非通知とした場合は、位置情報と電話番 号は通知されませんが、緊急通報受理機関が人 命の保護などの事由から、必要であると判断し た場合は、お客様の設定によらず、機関側が位 置情報と電話番号を取得することがあります。 また、「緊急通報位置通知」の導入地域/導入時 期については、各緊急通報受理機関の準備状況 により異なります。

- ●日本国内では、PINコードの入力画面やPINロッ ク解除コードの入力画面、またドコモminiUIM カードが完全にロックされた状態では、緊急通 報番号(110番、119番、118番)に発信できませ  $h_{10}$
- FOMA端末から110番、119番、118番通報の際 は、携帯電話からかけていることと、警察・消防 機関側から確認などの電話をする場合がある ため、電話番号を伝え、明確に現在地を伝えて ください。

また、通報は途中で通話が切れないように移動 せず通報し、通報後はすぐに電源を切らず、10 分程度は着信のできる状態にしておいてくだ さい。

● かけた地域により、管轄の消防署・警察署に接 続されない場合があります。

### 電話を受ける

### 電話がかかってくると、着信音が鳴り、 着信ランプが点滅する

●着信中にfl/Dを押すと、着信音やバイブレー タを止めることができます。

### ● [し]をタッチしたまま右にスライド

- バックライト点灯中(タッチパネルのロック 解除画面表示中を除く)に着信があった場合 は、[応答]をタッチします。
- 保留: [ヘ]をタッチしたまま左にスライド

#### 通話が終わったら[通話終了]

#### ■ 着信拒丕

- 電話がかかってくると、着信音が鳴り、 着信ランプが点滅する
- 2 □ 【着信拒否】

### 通話中の操作

通話中は利用状況に応じてハンズフリーの利用や 通話音量の調節などの操作ができます。

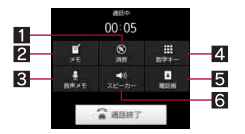

- 1 消音/消音解除
	- 通話中の電話をミュート/ミュート解除 にします。
- 2 メモ起動
- 8音声メモ起動
- 4数字キー呼出し
- 5電話帳表示
- 6スピーカー/スピーカーOFF ● ハンズフリーで通話ができます。
- ■通話音量調節
- 通話中に $f$ ノロ

## 発信履歴/着信履歴

最新の履歴からそれぞれ100件までFOMA端末に記 憶されます。

### ホーム画面で[◎]▶[雷話]▶[発信履 歴]/[着信履歴]

- 電話帳に登録:履歴をロングタッチ▶[電話 帳に登録]/[新規]/[追加]/電話番号種別 を選ぶ▶各項目を設定▶[保存]▶[はい]
	- ・[新規]を選択した場合は、登録するアカウ ントを選んでください。
	- ・[追加]を選択した場合は、追加する電話帳 を選んでください。
- 発信履歴/着信履歴の全件削除:[三]▶[全 件削除]▶□ック№を入力▶[OK]▶[OK]
	- ・[電話帳の発信履歴も削除]または[電話帳 の着信履歴も削除]を有効にすると、電話 帳の発信履歴/着信履歴も削除されます。
- : 発信履歴/着信履歴の1件削除:履歴をロン グタッチ▶[削除]▶[OK]

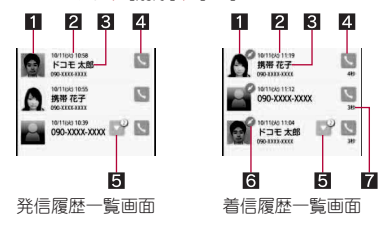

#### 1日 画像

- 発着信相手の画像を電話帳に登録してい ると表示されます。
- 2 発着信日時
- 8 相手の名前/電話番号
- 4発信アイコン
	- タッチすると発信します。
- 55 グループアイコン
	- タッチするとまとめられた履歴が表示さ れます。「186」や「184」を付けて電話をか けたときも同じグループとしてまとめら れます。
- 6 着信ステータスアイコン

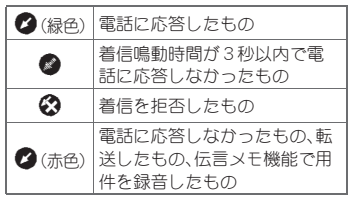

7通話時間/着信鳴動時間

2 履歴を選ぶ

## 電話帳

電話帳の登録

- 1 ホーム画面で[⊙] | [電話帳] | □ 】【新規登録】
- 2 登録するアカウントを選ぶ

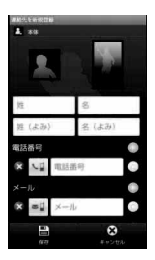

### 3 各項目を設定▶[保存]▶[はい]

- ■画像(顔)、画像(全身):発着信時や電話帳確 認時に表示する画像を登録します。
- ■姓、名:名前を入力します。ふりがなも編集で きます。
- ■電話番号:電話番号を登録できます。
- メール:メールアドレスを登録できます。
- ■mixi:mixiのマイミクシィ情報を登録します。
- Twitter: Twitterでフォローしている相手の 情報を登録します。
- ■チャット:チャットアドレスを登録できます。
- ■グループ設定:グループに分けて登録できます。
- ■その他:その他の情報を登録します。登録で きる情報はアカウントの種類によって異な ります。
- [@]を選択すると、優先的に表示する電話番 号/メールアドレスを指定します。

### 電話帳の確認

登録した電話帳を呼び出して電話をかけたり、メー ルを送信したりできます。

- ホーム画面で[◎]▶[雷話帳]
	- アカウントの切替: [三]▶[設定]▶[アカウ ント切替]▶アカウントを選ぶ

65 電話

• 電話帳の削除:電話帳をロングタッチ▶[削 除]▶ [はい]

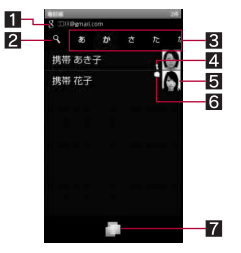

電話帳一覧画面

- 11 アカウント
	- 呼び出している電話帳のアカウントを表 示します。
- 2検索アイコン
	- 文字を1文字ずつ入力して、最も近い電 話帳を順次表示できます。
- 33 タブ
	- 50音の行と英字とその他のタブが表示さ れます。
- 24 統合アイコン
	- 複数の電話帳を統合した電話帳に表示さ れます。
- 5画像(顔)
- 6 吹き出しアイコン
	- 相手から24時間以内に着信やmixi/ Twitterなどのメッセージがある場合に 表示します。タッチすると通知の内容を 吹き出しで表示します。吹き出しをタッ チすると相手とのやりとりを確認できま す。
- 7TapFlow起動
	- TapFlow UI(喀P.38)を表示します。

2 名前を選ぶ

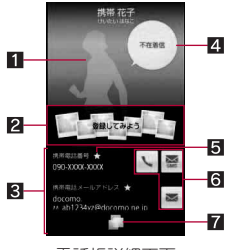

電話帳詳細画面

1画像(全身)

- 2 ピクチャー欄
	- ピクチャーの人物カテゴリに分類された データが表示されます。
- 8 登録内容
	- 登録内容を確認/利用できます。
- 4 吹き出し
	- 相手からの着信やmixi/Twitterなどの メッセージを表示します。タッチすると 相手とのやりとりを確認できます。
- 5優先表示アイコン
	- 優先的に表示する電話番号/メールアド レスに表示されます。
- 6アクションアイコン
	- 相手に電話をかけたり、メールを作成し たりできます。
- **7 TapFlow起動** 
	- TapFlow UI(喀P.38)を表示します。

#### 吹き出しについて

● 発信履歴/着信履歴は「電話 |アプリケーショ ンから削除できます(DTP.64)。

# 各種設定

## 設定メニュー

ホーム画面で[⊙]▶[設定]で表示されるメニュー から、FOMA端末の各種設定を行うことができま す。

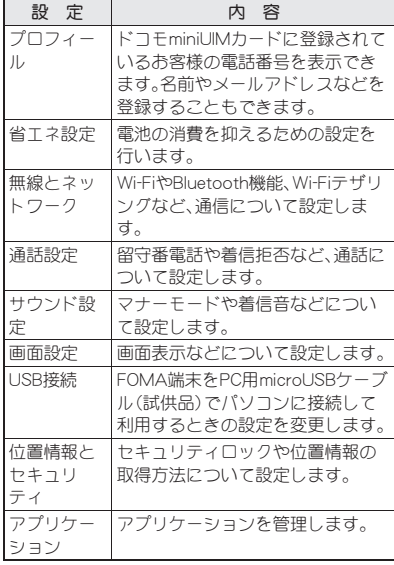

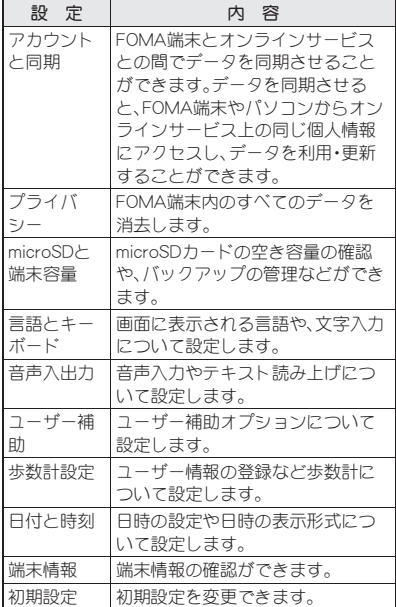

メール/インターネット

### メール

mopera Uなどのサービスプロバイダが提供する メールアカウントを設定して、メールの送受信がで きます。

- あらかじめ、アカウント設定をしておいてくださ  $U$  $(EFP.42)$ 。
- ホーム画面で[⊝]▶[メール]
- 2 □▶[作成]
- ■3 宛先、件名、本文を入力▶[送信]
	- ●ファイルの添付:□ | 添付ファイルを追 加]/ファイルを選ぶ

### **sp**モードメール

iモードのメールアドレス(@docomo.ne.jp)を利 用して、メールの送受信ができます。

絵文字、デコメール®の使用が可能で、自動受信にも 対応しております。

- ●spモードメールの詳細については、『ご利用ガイ ドブック(spモード編)』をご覧ください。
- 1 ホーム画面で[**⑨]**▶ [spモードメー ル]
	- : 以降は画面の指示に従って操作してくださ い。

#### **Gmail**

Gmailは、Googleのメールサービスです。

- Gmailの詳細については、Gmailサイトをご覧くだ さい。
- **ホーム画面で[⑤]▶[Gmail]**
- $2$   $\equiv$   $\blacktriangleright$  [新規作成]

3 宛先、件名、本文を入力▶[ ....]

#### **SMS**

電話番号を利用して、他の端末へ全角最大70文字 (半角英数字のみの場合は160文字)までのテキス トメッセージが送受信できます。

- ●ドコモ以外の海外通信事業者のお客様との間で も送受信が可能です。ご利用可能な国・海外通信 事業者については、『ご利用ガイドブック(国際 サービス編)』またはドコモの「国際サービスホー ムページ」をご覧ください。
- ホーム画面で[⑤]▶[メッセージ]
- 2 [新規作成]▶宛先、本文を入力▶[送 信]

## 緊急速報「エリアメール」

気象庁から配信される緊急地震速報などを受信す ることができるサービスです。

- エリアメールが送られてきたときは自動的に受 信し、スリープモード中や画面ロック設定中にか かわらず内容を表示します。
- FOMA端末の状態によっては、受信できないこと や自動表示しないことがあります。
- Tリアメールはお申し込みが不要の無料サービ スです。
- 1 エリアメールを自動的に受信
- 2 受信すると、専用着信音が鳴り、着信ラ ンプが点滅する

■ 受信したエリアメールをあとで確認する

- 1 ステータスバーをタッチ▶受信した エリアメールを選ぶ
	- ホーム画面で[©] ▶ [エリアメール]でも確 認できます。

#### 緊急速報「エリアメール」設定

エリアメールを受信するかどうかや、受信時の動作 などを設定します。

- 1 ホーム画面で[⑤]▶[エリアメール]
- 2 区緊急速報「エリアメール」設定】 ▶項目を選ぶ
- 緊急地震速報のブザー音や災害・避難情報の専 用着信音、着信音量、バイブレータの設定は変 更できません。

ブラウザ

### サイトの表示

本FOMA端末では、パケット通信やWi-Fiによる接 続でサイトを表示できます。

### 1 ホーム画面で[⊝]▶ [ブラウザ]

## マルチメディア

## カメラ

## カメラをご利用になる前に

- カメラは非常に精密度の高い技術で作られてい ますが、常時明るく見える画素や線、暗く見える 画素や線もあります。また、特に光量が少ない場 所での撮影では白い線などのノイズが増えます ので、ご了承ください。
- ●カメラのレンズに直射日光が長時間当たると、内 部のカラーフィルターが変色して映像が変色す ることがあります。
- 太陽やランプなどの強い光源が含まれる撮影環 境で被写体を撮影しようとすると、画像が暗く なったり画像が乱れたりすることがありますの で、ご注意ください。
- 太陽を直接撮影すると、CMOSの性能を損なうと きがありますので、ご注意ください。

#### 著作権・肖像権について

お客様がFOMA端末で撮影または録音したもの は、個人で楽しむなどのほかは、著作権法上、権 利者に無断で使用できません。また、他人の肖像 や氏名を無断で使用、改変などすると、肖像権の 侵害となる場合がありますので、そのようなご 利用もお控えください。撮影したものをイン ターネットホームページなどで公開する場合 も、著作権や肖像権には十分にご注意ください。 なお、実演や興行、展示物などのうちには、個人 として楽しむなどの目的であっても、撮影を制 限している場合がありますので、ご注意くださ い。著作権にかかわる画像の伝送は、著作権法の 規定による範囲内で使用する以外はご利用にな れませんので、ご注意ください。

お客様が本FOMA端末を利用して公衆に著しく 迷惑をかける不良行為などを行う場合、法律、条 例(迷惑防止条例など)に従い処罰されることが あります。

カメラ付き携帯電話を利用して撮影や画 像送信を行う際は、プライバシーなどにご<br>配慮ください。

#### ■カメラを使用中の動作について

- 各カメラモード起動中は撮影ランプが点滅しま す。
- ●各カメラモード起動中に約3分間何も操作しな いと、カメラモードが自動的に終了します。未保 存のデータは保存され、読み取り結果は削除され ます。ただし、静止画撮影の場合、未保存のデータ があるときはカメラモードは終了しません。
- ●各カメラモード起動中にモバイルライトを計3 分間点灯すると、点灯できなくなります。再度点 灯する場合は、各カメラモードを終了して、もう 一度起動してください。

70 マルチメディア
- ●シャッター音の音量は変更できません。
- ■撮影画面の見かた

#### 静止画撮影画面

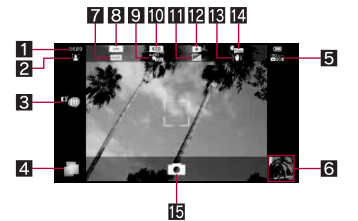

動画撮影画面

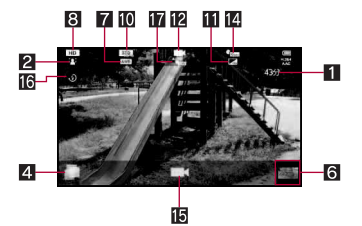

1撮影可能枚数/時間表示

- ●撮影をしても、撮影可能枚数/時間の表示が 変わらない場合があります。
- 2 フォーカス設定

#### ■ ブログモード

●ブログモード設定のアップロード先設定を [mixiSH]または[Twitter]に設定していると きは、タッチするとアプリケーションを起動 します。

**4 TapFlow記動** 

- TapFlow UI(rrP.38)を表示します。
- **同ISO感度**
- 6サムネイル
	- 自動保存設定が「ON]のときに撮影すると表 示されます。タッチすると、撮影した静止画/ 動画を表示することができます。
- 7ホワイトバランス
- 8撮影サイズ
- 9保存設定
- aシーン設定
- b画質
- cカメラモード
- d手ぶれ補正
- 圏 ヤルフタイマー
- 15シャッター
- **16 モバイルライト** 
	- モバイルライトのON/OFFを切り替えます。

h自動保存設定

## カメラ

静止画を撮影します。

- ホーム画面で[⊝]▶[カメラ]
	- 位置情報についての確認画面が表示された 場合は内容を確認し、[同意する]/[同意し ない]を選択してください。
	- 明るさの調整: 上下に スライド
	- : ズーム:左右にスライド
	- フォーカスロック:被写体をタッチ
		- ・ フォーカス枠以外をタッチすると解除さ れます。
	- All Menuの表示: [三]
- $2$  [0]
	- シャッター音が鳴ります。
	- : 保存設定の自動保存設定が[ON]のときは、 操作完了となります。

3[保存]

## マルチメディア 71

### ビデオカメラ

動画を撮影します。

### 1 ホーム画面で[⊙]▶[ビデオカメラ]

- : 明るさの調整:上下にスライド
- : ズーム:左右にスライド
- All Menuの表示: [三]
- $2$  [ $\Box$ ]
	- : 撮影開始音が鳴り、撮影が開始されます。
- 3 撮影を止めるときは「□
	- : 撮影停止音が鳴り、撮影が停止されます。
	- : 自動保存設定が[ON]のときは、操作完了と なります。

■ [保存]

●撮影残時間表示は日安であり、撮影対象によ り、撮影開始前の残時間表示よりも長く撮影で きるときや、残時間があっても撮影が自動的に 停止するときがあります。

## 自動保存設定

撮影した静止画や動画を自動的に保存するかどう かを設定します。

- |静止画撮影画面で〔三〕▶ [保存設定]
	- /[自動保存設定]
	- ビデオカメラのとき:動画撮影画面で[三]▶ [自動保存設定]
- 2 設定を選ぶ

ギャラリー

静止画や動画を表示できます。

- ホーム画面で[⊙]▶[ギャラリー]
- 2 データを選ぶ

# ピクチャー

画像や動画を人物ごと、イベントごと、場所ごとに 振り分けて整理し、利用することができます。

- 1 ホーム画面で[⊝]▶[ピクチャー]
- 2 カテゴリ/データを選ぶ
- ●ファイルが表示されない場合は、ピクチャーの データベースファイルを削除することで正常 に動作する可能性があります。microSDカード を挿入したFOMA端末とパソコンをPC用 microUSBケーブル(試供品)で接続して、 microSDカードの \PRIVATE\SHARP\PM\DATABASEフォル ダを削除してから使用してください。データ ベースファイルを削除した場合、作成された人 物などの情報も削除されます。十分にご確認の 上、操作してください。
- 以前に作成したピクチャーのデータベース ファイルがある場合、データベースファイルを 変換する旨の確認画面が表示されます。データ ベースファイルを変換すると、SH-13Cで作成し たデータベースファイルは削除されます。

# **72** マルチメディア

# ミュージックプレーヤー

microSDカードに保存された音楽データやプレイ リストを再生します。また、メールやブラウザなど を利用しながらバックグラウンドで音楽を再生す ることができます。

- ホーム画面で[同]▶ [ミュージックプ レーヤー]
	- 画面下部のカテゴリを選択すると、選択した カテゴリのデータが表示されます。
- 2 データを選ぶ
	- 再生音量調節:fl/l
- ■ミュージック再生画面の見かた

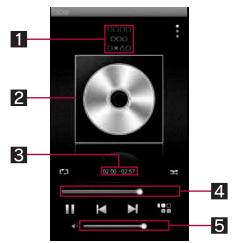

■ アルバム名/曲名/アーティスト名/ジャンル

2 ジャケット画像

3再生時間/総再生時間

- 4シークバー
- 5音量バー
- ■ミュージック再生画面の主なタッチパネ ル操作
- 表示されるキーで次の操作ができます。

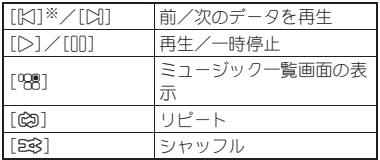

- ※ 再生経過時間が約1秒以上のときは頭出しに なります。
- ●次のタッチ操作ができます。

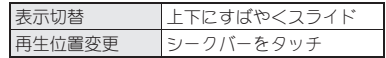

コンテンツマネージャー

microSDカードに保存されたデータを管理し、種類 ごとに分類して表示します。

## ホーム画面で[©]▶[コンテンツマ ネージャー]

- ●画面下部のカテゴリを選択すると、選択した カテゴリのデータが表示されます。対応する アプリケーションがインストールされてい る場合、データを選択すると表示することが できます。
- : 対応するアプリケーションが複数存在する 場合、アプリケーション選択画面が表示され ることがあります。アプリケーションを選択 すると表示します。

# 外部機器接続

## **microSD**リーダーライター

- あらかじめmicroSDカードを挿入しておいてく ださい。
- 1 **FOMA**端末を**PC**用**microUSB**ケーブ ル(試供品)でパソコンに接続する
- **2 ステータスバーをタッチ▶[USB接** 続]
- 3[**USB**ストレージを**ON**にする]/ [**OK**]
- 4 **microSD**リーダーライターとして利 用する
- 5 利用が終わったら、パソコンでハード ウェアの安全な取り外しを行う
- 6[**USB**ストレージを**OFF**にする]
- 7 **FOMA**端末から**PC**用**microUSB**ケー ブルを取り外す
- ●microSDリーダーライターとして利用中は、雷 波OFFモードが有効になります。

ブルーレイディスクレコー ダー連携

ブルーレイディスクレコーダーに録画した動画を microSDカードに転送して再生できます。

- ブルーレイディスクレコーダーとFOMA端末を PC用microUSBケーブル(試供品)で接続し、動画 を転送します。ブルーレイディスクレコーダーに 接続し、USB接続モードを[カードリーダーモー ド]に設定してください。接続方法は、FOMA端末 とパソコンなどを接続する方法と同様です。動画 を転送する操作方法はブルーレイディスクレ コーダーの取扱説明書をお読みください。
- ●対応機種については、ドコモのホームページをご 覧ください。
- ●ブルーレイディスクレコーダーとFOMA端末 を、PC用microUSBケーブルを使って接続する ときは、ホーム画面を表示させておいてくださ  $\mathsf{L}\mathsf{L}$

# ホームネットワーク設定

Wi-Fi通信を利用して、FOMA端末またはmicroSD カードの静止画データや音楽データを、ホームネッ トワーク対応のテレビなどで視聴することができ ます。

● コンテンツマネージャーで管理されている次の データを公開できます。

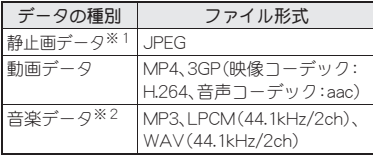

- ※1 画像サイズが「4096×4096」より大きい静 止画データは、表示できません。
- ※2 WAVファイルはデータ形式がLPCMの場 合のみ再生できます。また、LPCMはFOMA 端末には表示されません。
- 公開するデータは、あらかじめmicroSDカードの 次のフォルダに格納してください。

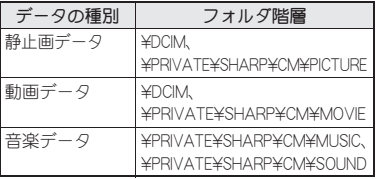

● ホームネットワークサーバーを利用するにはあ らかじめWi-Fi接続が設定されている必要があり ます。Wi-FiについてはLCFP.41

- ●本FOMA端末が接続可能なテレビの機種につい ては[、http://k-tai.sharp.co.jp/peripherals/dlna/](http://k-tai.sharp.co.jp/peripherals/dlna/sh-13c.html) [sh-13c.htmlを](http://k-tai.sharp.co.jp/peripherals/dlna/sh-13c.html)ご覧ください。
- ホームネットワーク対応のテレビからFOMA端 末に接続する操作方法は、ホームネットワーク対 応のテレビの取扱説明書をご覧ください。
- ●無線LANアクセスポイントやご使用の環境によ り、正常に接続できない場合や、使用中に接続が 解除される場合があります。その場合は、一度 ホームネットワークサーバーを無効にし、再度 ホームネットワークサーバーを有効にしてくだ さい。
- 正常に接続できない場合は、次のことを確認して ください。
	- ■アクセスポイントの設定
	- Wi-Fi接続の状態
	- ■接続するホームネットワーク対応機器のネッ トワークの設定
	- ホームネットワーク対応機器のセキュリティ ソフト/ファイアウォールの設定
	- ■FOMA端末のホームネットワーク設定
- 1 ホーム画面で[⑤]▶[設定]▶[無線と ネットワーク]/[ホームネットワー ク設定]

### 2 項目を選ぶ

- ■ホームネットワークサーバー:ホームネット ワークサーバーを有効にします。
- ■公開ネットワーク:Wi-Fi接続で設定したアク セスポイントから利用するネットワークを 設定します。
- サーバー名:ホームネットワーク対応のテレ ビで表示するホームネットワークサーバー 名を登録します。

付録/索引

# オプション・関連機器のご 紹介

FOMA端末にさまざまな別売りのオプション機器 を組み合わせることで、パーソナルからビジネスま でさらに幅広い用途に対応できます。

なお、地域によってはお取り扱いしていない商品も あります。詳しくは、ドコモショップなど窓口へお 問い合わせください。

また、オプションの詳細については、各機器の取扱 説明書などをご覧ください。

- FOMA ACアダプタ01※1※2/02※1※2
- 電池パック SH29
- $\bullet$ リアカバー SH55
- FOMA 充電microUSB変換アダプタ SH01<sup>※3</sup>
- FOMA 充電microUSB変換アダプタ T01<sup>※3</sup>
- ●ワイヤレスイヤホンヤット 02
- FOMA海外兼用ACアダプタ 01※1※2
- FOMA DCアダプタ01※2/02※2
- FOMA乾雷池アダプタ 01<sup>※2</sup>
- ●キャリングケース 02
- ●骨伝導レシーバマイク 02
- FOMA 補助充電アダプタ 02<sup>※2</sup>
- $\bullet$  FOMA ecoソーラーパネル 01<sup>※2</sup>
- ●ワイヤレスチャージャー 01
- ※1 ACアダプタでの充電方法については、P.32を ご覧ください。
- ※2 FOMA 充電microUSB変換アダプタ SH01を 接続してご利用ください。
- ※3 FOMA ACアダプタ01/02やFOMA DCアダ プタ01/02を接続してご利用ください。

トラブルシューティング (**FAQ**)

### 故障かな?と思ったら

- まずはじめに、ソフトウェアを更新する必要があ るかをチェックして、必要な場合にはソフトウェ アを更新してください(nP.82)。
- ●気になる症状のチェック項目を確認しても症状 が改善されないときは、本書裏面の「故障お問い 合わせ先」、またはドコモ指定の故障取扱窓口ま でお気軽にご相談ください。

#### ■電源

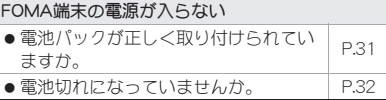

#### ■充電

#### 充電ができない

#### 充電ランプが点灯しない、または点滅する

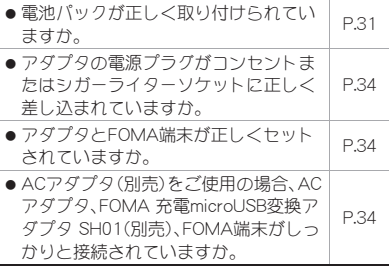

76 付録/索引

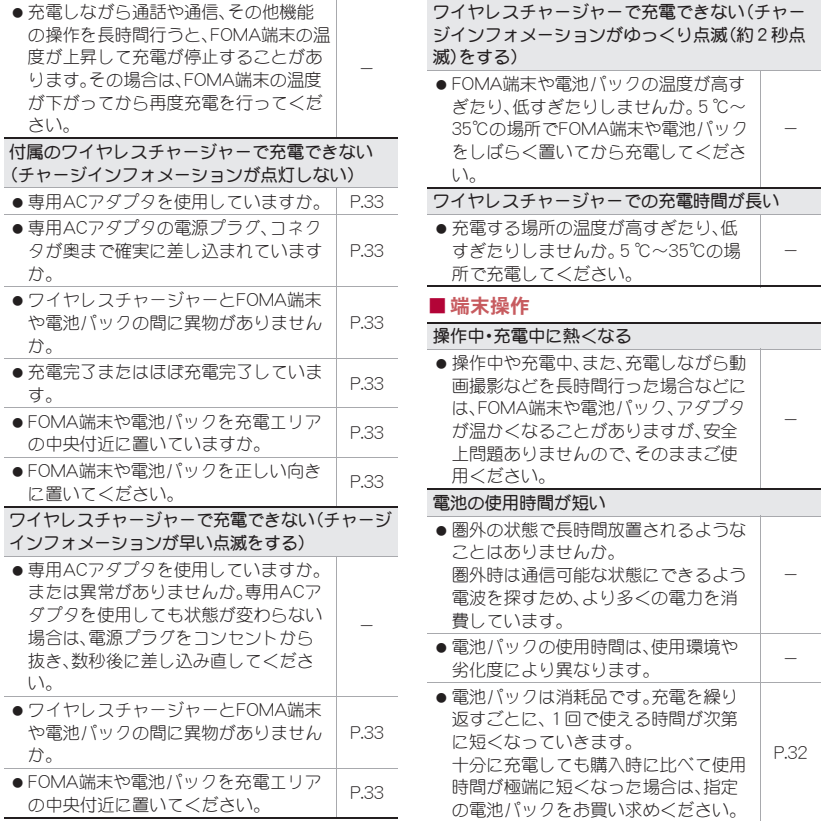

### 付録/索引 77

#### 電源断・再起動が起きる

- 電池パックの端子が汚れていると接触 が悪くなり、電源が切れることがあり ます。汚れたときは、電池パックの端子 を乾いた綿棒などで拭いてください。 - タッチしたり、キーを押したりしても動作しない
- FOMA端末の電源が切れていませんか。 P.36

ドコモminiUIMカードが認識しない

 ドコモminiUIMカードを正しい向きで 下コ Lillinionwiワートと止しいight U | P.29<br>|插入していますか。

#### 時計がずれる

●長い間電源を入れた状態にしていると 時計がずれる場合があります。 自動で時刻を補正するように設定され ているかを確認し、電波のよい場所で 電源を入れ直してください。 -

#### ■通話

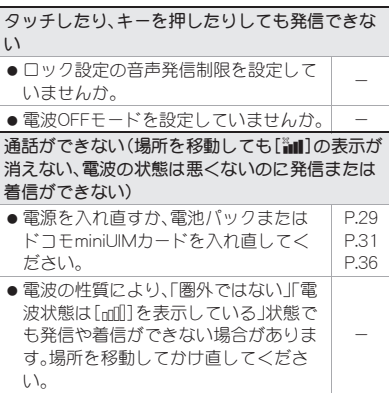

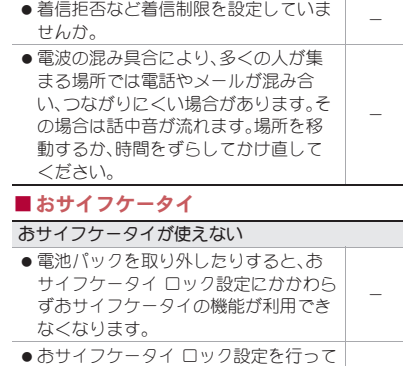

いませんか。 - ●FOMA端末のらマークがある位置を読 み取り機にかざしていますか。 -

## エラーメッセージ

FOMA端末に表示される主なエラーメッセージを 「英数字」、「50音」の順に記載しております。

[SIMカードを挿入/再確認してください。]

●ドコモminiUIMカードが正しく差し込まれている かご確認ください。nP.29

[xx通を受信しましたが全てのメールを受信でき ませんでした]

●何らかの原因ですべてのメールを受信できな かった場合に表示されます。

[応答が無いため接続が中断されました] [サーバーエラー 送信できませんでした] [接続エラー 送信できませんでした] [送信先サーバーが対応しておりません] [通信エラー しばらくたってから送り直してくだ さい]

● メールやSMSを利用するとき、回線設備が故障、 または回線が非常に混み合っている場合に表示 されます。しばらくたってから送信し直してくだ さい。

#### [このコンテンツを再生する権限がありません]

●有効なライヤンスを保持していない場合や再生 期間、再生期限が終了した著作権保護コンテンツ を再生しようとした場合に表示されます。

#### [送信できませんでした]

- SMSが正しく送信できなかった場合に表示され ます。
- メールを正常に送信できなかった場合に表示さ れます。電波の強いところでもう一度メールを送 信し直してください。

[モバイルネットワークが利用できません。]

●有効なネットワークモードに設定されているか ご確認ください。

[ライセンスの取得に失敗しました。再生できませ  $h_{\rm ob}$ ]

● 再生期限が切れた著作権保護コンテンツのライ センス更新に失敗したときに表示されます。

#### [ロックNo.を入力してください]

- FOMA端末のロック中に、制限されている機能の 操作をしようとした場合に表示されます。ロック No.を入力すると、FOMA端末のロックが一時解 除され、操作できます。
- ●ロックNo.の入力が必要な機能を利用しようとし た場合に表示されます。

# 保証とアフターサービス

## 保証について

- FOMA端末をお買い上げいただくと、保証書が付 いていますので、必ずお受け取りください。記載 内容および「販売店名・お買い上げ日」などの記載 事項をお確かめの上、大切に保管してください。 必要事項が記載されていない場合は、すぐにお買 い上げいただいた販売店へお申し付けください。 無料保証期間は、お買い上げ日より1年間です。
- この製品は付属品を含め、改良のため予告なく製 品の全部または一部を変更することがあります ので、あらかじめご了承ください。
- FOMA端末の故障・修理やその他お取り扱いに よって電話帳などに登録された内容が変化・消失 する場合があります。万が一に備え、電話帳など の内容はメモなどに控えをお取りくださるよう お願いします。
- ※本FOMA端末は、電話帳のデータをmicroSDカー ドに保存していただくことができます。

## アフターサービスについて

#### ■ 調子が悪い場合

修理を依頼される前に、本書の「故障かな?と思っ たら」をご覧になってお調べください。 それでも調子が良くないときは、本書裏面の「故障 お問い合わせ先」にご連絡の上、ご相談ください。

#### ■お問い合わせの結果、修理が必要な場合

ドコモ指定の故障取扱窓口にご持参いただきます。 ただし、故障取扱窓口の営業時間内の受付となりま す。また、ご来店時には必ず保証書をご持参くださ い。なお、故障の状態によっては修理に日数がかか る場合がございますので、あらかじめご了承くださ い。

#### 保証期間内は

- 保証書の規定に基づき無料で修理を行います。
- ●故障修理を実施の際は、必ず保証書をお持ちくだ さい。保証期間内であっても保証書の提示がない もの、お客様のお取り扱い不良(液晶・コネクタな どの破損)による故障・損傷などは有料修理とな ります。
- ドコモの指定以外の機器および消耗品の使用に 起因する故障は、保証期間内であっても有料修理 となります。

#### 以下の場合は、修理できないことがあります。

- 故障取扱窓口にて水濡れと判断した場合(例:水 濡れシールが反応している場合)
- お預かり検査の結果、水濡れ、結露・汗などによる 腐食が発見された場合や内部の基板が破損・変形 していた場合(外部接続端子(イヤホンマイク端 子)・液晶などの破損や筐体亀裂の場合において も修理ができない可能性があります)
- ※修理を実施できる場合でも保証対象外になりま すので有料修理となります。

#### 保証期間が過ぎた場合は

ご要望により有料修理いたします。

#### 部品の保有期間は

FOMA端末の補修用性能部品(機能を維持するため に必要な部品)の最低保有期間は、製造打ち切り後 6年間を基本としております。ただし、故障箇所に よっては修理部品の不足などにより修理ができな い場合もございますので、あらかじめご了承くださ い。また、保有期間が経過したあとも、故障箇所に よっては修理可能なことがありますので、本書裏面 の「故障お問い合わせ先」へお問い合わせください。

#### ■お願い

- FOMA端末および付属品の改造はおやめくださ い。
	- ■火災・けが・故障の原因となります。
	- ■改造が施された機器などの故障修理は、改造 部分を元の状態に戻すことをご了承いただい た上でお受けいたします。ただし、改造の内容 によっては故障修理をお断りする場合があり ます。

以下のような場合は改造とみなされる場合が あります。

- ・ 液晶部やキー部にシールなどを貼る
- ・ 接着剤などによりFOMA端末に装飾を施す
- ・ 外装などをドコモ純正品以外のものに交換 するなど
- ■改造が原因による故障・損傷の場合は、保証期 間内であっても有料修理となります。
- FOMA端末に貼付されている銘版シールは、はが さないでください。
	- 銘版シールには、技術基準を満たす証明書の 役割があり、銘版シールが故意にはがされた り、貼り替えられた場合など、銘版シールの内 容が確認できないときは、技術基準適合の判 断ができないため、故障修理をお受けできな い場合がありますので、ご注意願います。

技術基準適合認証品

- 各種機能の設定などの情報は、FOMA端末の故 障・修理やその他お取り扱いによってクリア(リ セット)される場合があります。お手数をおかけ しますが、この場合は再度設定を行ってくださる ようお願いいたします。
- 修理を実施した場合には、故障箇所に関係なく、 Wi-Fi用のMACアドレスおよびBluetoothアドレ スが変更される場合があります。
- FOMA端末の下記の箇所に、磁気を発生する部品 を使用しています。キャッシュカードなど、磁気 の影響を受けやすいものを近づけますとカード が使えなくなることがありますので、ご注意くだ さい。

■ 使用箇所: スピーカ、受話口部

● 本FOMA端末は防水性能を有しておりますが、 FOMA端末内部が濡れたり湿気を帯びてしまっ た場合は、すぐに電源を切って電池パックを外 し、お早めに故障取扱窓口へご来店ください。た だし、FOMA端末の状態によって修理できないこ とがあります。

#### ■ メモリダイヤル(電話帳機能)およびダウ ンロード情報などについて

● FOMA端末を機種変更や故障修理をする際に、お 客様が作成されたデータまたは外部から取り込 まれたデータあるいはダウンロードされたデー タなどが変化・消失などする場合があります。こ れらについて当社は一切の責任を負いません。ま た、当社の都合によりお客様のFOMA端末を代替 品と交換することにより修理に代えさせていた だく場合がありますが、その際にはこれらのデー タなどは一部を除き交換後の製品に移し替える ことはできません。

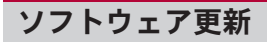

### ソフトウェア更新について

SH-13Cのソフトウェアを更新する必要があるかど うかネットワークに接続してチェックし、必要な場 合にはパケット通信を使ってソフトウェアの一部 をダウンロードし、ソフトウェアを更新する機能で す。

- ソフトウェア更新が必要な場合は、ドコモのホー ムページにてご案内させていただきます。
- ソフトウェアを更新するには、「自動更新 I、「即時 更新」、「予約更新」の3つの方法があります。 自動更新:新しいソフトウェアを自動でダウン

ロードし、あらかじめ設定した時間に 書換えを行います。

- 即時更新:更新したいとき、すぐに更新を行いま す。
- 予約更新:アップデートパッケージをインス トールする時刻を予約すると、予約し た時刻に自動的にソフトウェアが更 新されます。
- ソフトウェア更新は、FOMA端末に登録された 電話帳、カメラ画像、メール、ダウンロードデー タなどのデータを残したまま行うことができま すが、お客様のSH-13Cの状態(故障・破損・水濡 れなど)によってはデータの保護ができない場 合がございますので、あらかじめご了承願いま す。必要なデータはバックアップを取っていた だくことをおすすめします。ただし、ダウンロー ドデータなどバックアップが取れないデータが ありますので、あらかじめご了承願います。

## ご利用にあたって

- ソフトウェア更新中は電池パックを外さないで ください。更新に失敗することがあります。
- ソフトウェア更新を行う際は、電池をフル充電し ておいてください。
- ●次の場合はソフトウェアを更新できません。
	- 通話中・圏外にいるとき
	- ■国際ローミング中
	- ■電波OFFモード中
	- ■Wi-Fiネットワークとの接続中
	- ■USB接続時のマウント中
	- ■OSバージョンアップ中
	- MTP接続中
	- ■日付・時刻を正しく設定していないとき
	- ソフトウェア更新に必要な電池残量がないと き
	- ソフトウェア更新に必要な空き容量が十分で ないとき
- ●ソフトウェア更新(ダウンロード、書換え)には時 間がかかることがあります。
- ●ソフトウェア更新中は、電話の発信、着信、各種通 信機能、およびその他の機能を利用することはで きません(ダウンロード中は音声着信が可能で す)。
- ソフトウェアの更新の際には、サーバー(当社の サイト)へSSL/TLS通信を行います。
- ●ソフトウェア更新は、電波が強く、アンテナマー クが4本表示されている状態で、移動せずに実行 することをおすすめします。
	- ※ ソフトウェアダウンロード中に電波状態が悪 くなり、ダウンロードが中止された場合は、再 度電波状態のよい場所でソフトウェア更新を 行ってください。
- すでにソフトウェア更新済みの場合は、ソフト ウェア更新のチェックを行った際に[更新の必要 はありません。このままお使いください。]と表示 されます。
- ●国際ローミング中、もしくは、圏外にいるときに は、[ローミング中もしくは圏外時は更新ができ ません。]と表示されます。
- ソフトウェア更新に必要な電池残量がないとき には、[充電不足のため更新できません。フル充電 をしてから再度更新を実行してください。]と表 示されます。
- ソフトウェア更新中に送信されてきたSMSは、 SMSセンターに保管されます。
	- ※ ソフトウェアダウンロード中はSMSの受信は 可能ですが、メールアプリを起動するとダウ ンロードは中断されます。
- ソフトウェア更新の際、お客様のSH-13C固有の 情報(機種や製造番号など)が、自動的にサーバー (当社が管理するソフトウェア更新用サーバー) に送信されます。当社は送信された情報を、ソフ トウェア更新以外の目的には利用いたしません。
- ソフトウェア更新に失敗した場合、「書換え失敗 しました1と表示され、一切の操作ができなくな る可能性があります。その場合には、大変お手数 ですがドコモ指定の故障取扱窓口までお越しい ただきますようお願いいたします。
- PINコードが設定されているときは、書換え処理 後の再起動の途中にて、PINコードを入力する画 面が表示され、PINコードを入力する必要があり ます。
- ソフトウェア更新中は、他のアプリケーションを 起動しないでください。

83 付録/索引

## 自動更新

新しいソフトウェアを自動でダウンロードし、あら かじめ設定した時間に書換えを行います。 お買い上げ時は、自動更新設定が[自動で更新を行 う。]に設定されています。

書換え可能な状態になるとお知らせアイコン[4] (ソフトウェア更新有)が表示され、書換え時刻の確 認を行い、書換え時刻の変更や今すぐ書換えするか を選択できます。

お知らせアイコン[a](ソフトウェア更新有)が表 示された状態で書換え時刻になると、自動で書換え が行われ、お知らせアイコン[a](ソフトウェア更 新有)は消去されます。

書換え時刻になったとき、電池残量が不足していた 場合や、音声通話中の場合はソフトウェア更新を開 始せず、翌日の同時刻に再度ソフトウェア更新を行 います。

自動更新設定が[自動で更新を行わない。]になって いる場合や、ソフトウェアの即時更新が通信中の場 合は、ソフトウェアの自動更新ができません。

#### ■ 自動更新の設定

1 ホーム画面で[@]▶[設定]▶[端末情 報]/[ソフトウェア更新]/[ソフト ウェア更新設定の変更]

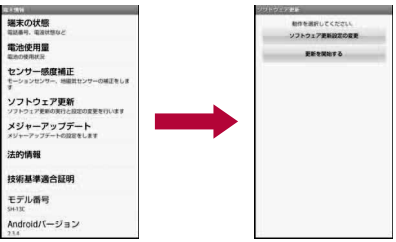

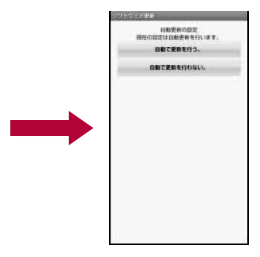

## 2 ソフトウェア更新通知があったときの 動作を選ぶ

- : 自動でソフトウェア更新をするとき:[自動 で更新を行う。]
- : 自動でソフトウェア更新をしないとき:[自 動で更新を行わない。]

#### ■ 更新が必要な場合の動作

ソフトウェアが自動でダウンロードされると、ホー ム画面にお知らせアイコン[@](ソフトウェア更新 有)が表示されます。

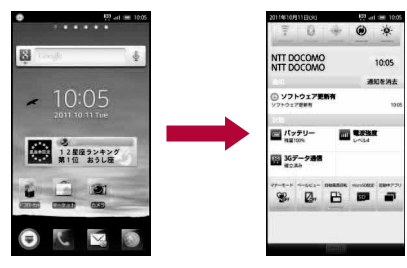

- ■今すぐ開始:今すぐ開始についてはrgP.87 「すぐにソフトウェアを更新」の操作1へ
	- •書換えを開始します。
	- •書換えが完了するとお知らせアイコン[M] (ソフトウェア更新が完了しました。)が表 示されます。
- お知らせアイコンは、一度確認すると消えま す。
- 白動更新時刻にソフトウェア更新が起動でき なかったときは、ホーム画面にお知らせアイコ ン[a](ソフトウェア更新有)が表示されます。

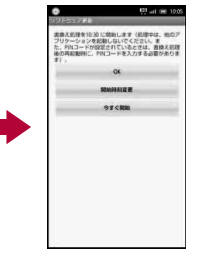

## 1 ホーム画面でお知らせアイコン[a] (ソフトウェア更新有)

## 2 書換え方法を選ぶ

- OK:設定時刻になると書換えを開始します。
- ■開始時刻変更:開始時刻変更については nP.88「予約更新」の操作1へ
	- ・ アップデートパッケージのインストールを 実行する時刻を設定します。

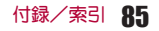

### 即時更新

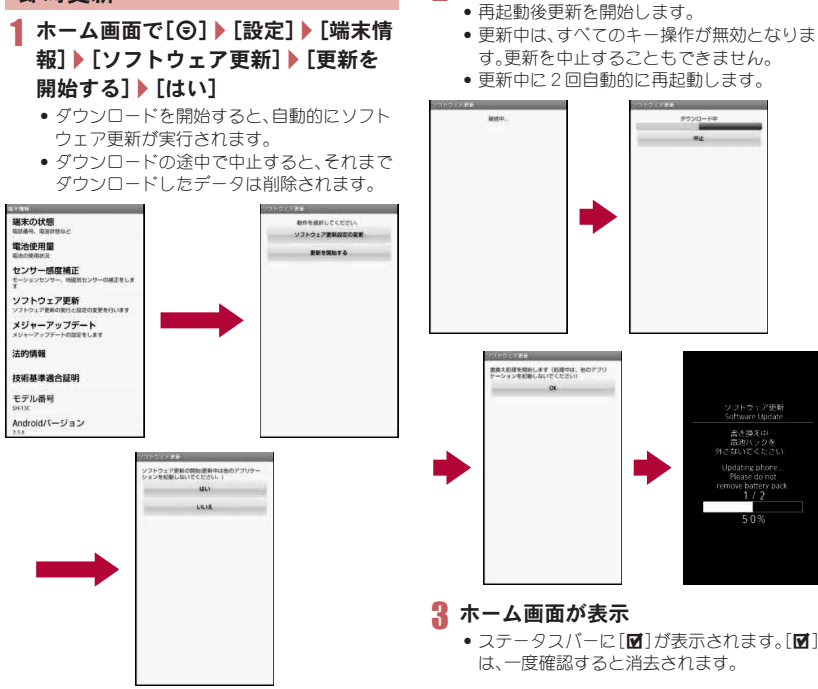

2[**OK**]

ソフトウェア研新

Software Update

Updating phone Please do not<br>emove battery pack.

50%

● ソフトウェア更新の必要がないときには、 [更新の必要はありません。このままお使い ください。]と表示されます。

### 86 付録/索引

# すぐにソフトウェアを更新

# 1[今すぐ開始]

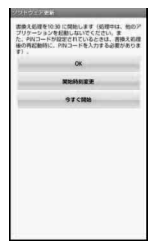

# **7 [書換え処理を開始します]▶[OK]**

- :[書換え処理を開始します]の表示が約3秒 経過すると、自動的に書換えを開始します。
- ●書換え中は、すべてのキー操作が無効となり ます。書換えを中止することもできません。
- : 自動的に再起動します。

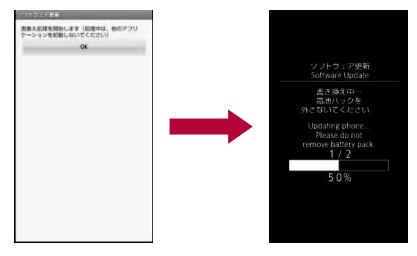

- 3 再起動後、自動的にソフトウェア更新 が開始
	- 更新中は、すべてのキー操作が無効になりま す。更新を中止することもできません。
	- ●更新を終了すると、約5秒後に自動的に再起 動します。
- お知らせアイコン[M](ソフトウェア 更新が完了しました。)
	- ソフトウェア更新を終了し、ホーム画面が表 示されます。
	- ●ホーム画面に更新が完了したことを表すお 知らせアイコン[■](ソフトウェア更新が完 了しました。)が表示されます。お知らせアイ コン[M](ソフトウェア更新が完了しまし た。)は、一度確認すると消去されます。

■ ソフトウェア更新終了後の表示について ステータスバーに[M]が表示されます。[M]を タッチすると、ソフトウェア更新が完了したことを 示すメッセージが表示されます。

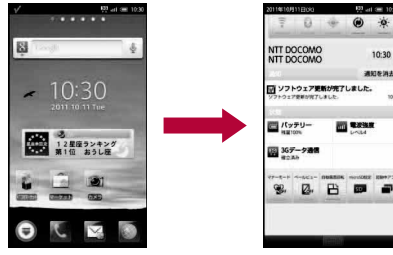

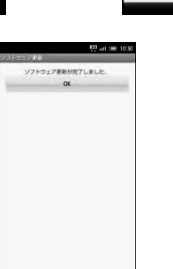

予約更新

\$23 and cash 10:2

10:30 **AKIRNA** 

**IN EXAM** 

アップデートパッケージのインストールを別の時 間に予約をしたい場合には、ソフトウェア更新を行 う時刻をあらかじめ設定しておくことができます。

## 1[開始時刻変更]

: 書換え開始時刻設定画面が表示されます。

: 時刻は、SH-13Cの時刻に合わせて表示され ます。

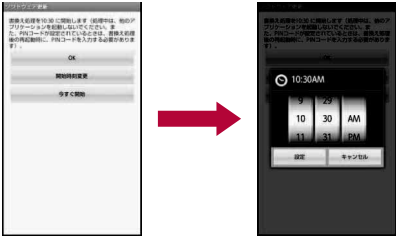

- **7 希望の時刻を入力▶[OK]** 
	- : 時刻を設定します。

## ■ 予約した時刻になると

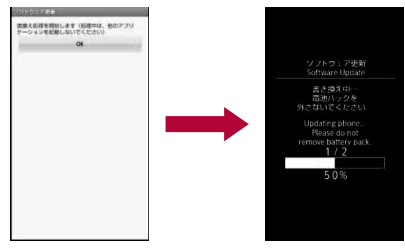

## [書換え処理を開始します]▶ [OK]

- ●「書換え処理を開始します]の表示後約3秒 経過すると、自動的にソフトウェア更新を開 始します。
- ソフトウェア更新の予約した時刻には、電波 の十分届くところでホーム画面を表示させ ておいてください。
- 予約した時刻にソフトウェア更新に必要な 電池残量がないときには、翌日の同時刻にソ フトウェア更新を行います。
- : 予約した時刻と同じ時刻にアラームなどが 設定されていたときは、ソフトウェア更新が 優先されます。
- ソフトウェア更新の予約時刻になったとき SH-13Cの電源を切った状態の場合は、電源 を入れたあと、予約時刻と同時刻になったと きにソフトウェア更新を行います。

# 携帯電話機の比吸収率 (**SAR**)について

この機種SH-13Cの携帯電話機は、国が定めた電波 の人体吸収に関する技術基準および電波防護の国 際ガイドラインに適合しています。

この携帯電話機は、国が定めた電波の人体吸収に関 する技術基準(※1)ならびに、これと同等な国際ガ イドラインが推奨する電波防護の許容値を遵守す るよう設計されています。この国際ガイドラインは 世界保健機関(WHO)と協力関係にある国際非電離 放射線防護委員会(ICNIRP)が定めたものであり、そ の許容値は使用者の年齢や健康状況に関係なく十 分な安全率を含んでいます。

国の技術基準および国際ガイドラインは電波防護 の許容値を人体頭部に吸収される電波の平均Tネ ルギー量を表す比吸収率(SAR:Specific

Absorption Rate)で定めており、携帯電話機に対す るSARの許容値は2.0W/kgです。この携帯電話機の 側頭部におけるSARの最大値は0.799W/kgです。 個々の製品によってSARに多少の差異が生じるこ ともありますが、いずれも許容値を満足していま す。

携帯電話機は、携帯電話基地局との通信に必要な最 低限の送信電力になるよう設計されているため、実 際に通話している状態では、通常SARはより小さい 値となります。一般的には、基地局からの距離が近 いほど、携帯電話機の出力は小さくなります。

この携帯電話機は、側頭部以外の位置でも使用可能 です。NTTドコモ推奨のキャリングケース等のアク セサリを用いて携帯電話機を身体に装着して使用 することで、この携帯電話機は電波防護の国際ガイ ドラインを満足します(※2)。NTTドコモ推奨の キャリングケース等のアクセサリをご使用になら ない場合には、身体から1.5cm以上の距離に携帯電 話機を固定でき、金属部分の含まれていない製品を ご使用ください。

世界保健機関は、「携帯電話が潜在的な健康リスク をもたらすかどうかを評価するために、これまで20 年以上にわたって多数の研究が行われてきました。 今日まで、携帯電話使用によって生じるとされる、 いかなる健康影響も確立されていません。」と表明 しています。

さらに詳しい情報をお知りになりたい場合には世 界保健機関のホームページをご参照ください。 [http://www.who.int/docstore/peh-emf/](http://www.who.int/docstore/peh-emf/publications/facts_press/fact_japanese.htm) [publications/facts\\_press/fact\\_japanese.htm](http://www.who.int/docstore/peh-emf/publications/facts_press/fact_japanese.htm) SARについて、さらに詳しい情報をお知りになりた い方は、下記のホームページをご参照ください。

総務省のホームページ

http://www.tele.soumu.go.jp/j/sys/ele/index.htm

一般社団法人電波産業会のホームページ http://www.arib-emf.org/index02.html

ドコモのホームページ

http://www.nttdocomo.co.jp/product/sar/

シャープ株式会社のホームページ [http://www.sharp.co.jp/products/menu/phone/](http://www.sharp.co.jp/products/menu/phone/cellular/sar/index.html)

[cellular/sar/index.html](http://www.sharp.co.jp/products/menu/phone/cellular/sar/index.html)

※1 技術基準については、電波法関連省令(無線設 備規則第14条の2)で規定されています。

※2 携帯電話機本体を側頭部以外でご使用になる 場合のSARの測定法については、平成22年3 月に国際規格(IEC62209-2)が制定されまし た。国の技術基準については、平成23年10月 に、諮問第118号に関して情報通信審議会情 報通信技術分科会より一部答申されていま す。

#### **European RF Exposure Information**

Your mobile device is a radio transmitter and receiver. It is designed not to exceed the limits for exposure to radio waves recommended by international guidelines. These guidelines were developed by the independent scientific organization ICNIRP and include safety margins designed to assure the protection of all persons, regardless of age and health.

The guidelines use a unit of measurement known as the Specific Absorption Rate, or SAR. The SAR limit for mobile devices is 2 W/kg and the highest SAR value for this device when tested at the ear was 0.660 W/kg※.

As SAR is measured utilizing the devices highest transmitting power the actual SAR of this device while operating is typically below that indicated above. This is due to automatic changes to the power level of the device to ensure it only uses the minimum level required to reach the network.

The World Health Organization has stated that present scientific information does not indicate the need for any special precautions for the use of mobile devices. They note that if you want to reduce your exposure then you can do so by limiting the length of calls or using a hands-free device to keep the mobile phone away from the head.

※The tests are carried out in accordance with international guidelines for testing.

#### **Declaration of Conformity**

**This declaration relates to the handset only.**

**In some countries/regions, such as France, there are restrictions on the use of Wi-Fi. If you intend to use Wi-Fi on the handset abroad, check the local laws and regulations beforehand.**

**Hereby, Sharp Telecommunications of Europe Ltd, declares that this SH-13C is in compliance with the essential requirements and other relevant provisions of Directive 1999/5/EC.**

**A copy of the original declaration of conformity can be found at the following Internet address: http://www.sharp.co.jp/k-tai/**

#### **FCC Notice**

 This device complies with part 15 of the FCC Rules.

Operation is subject to the following two conditions:

(1) This device may not cause harmful interference, and (2) this device must accept any interference received, including interference that may cause undesired operation.

• Changes or modifications not expressly approved by the manufacturer responsible for compliance could void the user's authority to operate the equipment.

#### **Information to User**

This equipment has been tested and found to comply with the limits of a Class B digital device, pursuant to Part 15 of the FCC Rules. These limits are designed to provide reasonable protection against harmful interference in a residential installation. This equipment generates, uses and can radiate radio frequency energy and, if not installed and used in accordance with the instructions, may cause harmful interference to radio communications.

However, there is no guarantee that interference will not occur in a particular installation; if this equipment does cause harmful interference to radio or television reception, which can be determined by turning the equipment off and on, the user is encouraged to try to correct the interference by one or more of the following measures:

- 1. Reorient/relocate the receiving antenna.
- 2. Increase the separation between the equipment and receiver.
- 3. Connect the equipment into an outlet on a circuit different from that to which the receiver is connected.
- 4. Consult the dealer or an experienced radio/TV technician for help.

#### **FCC RF Exposure Information**

Your handset is a radio transmitter and receiver. It is designed and manufactured not to exceed the emission limits for exposure to radio frequency (RF) energy set by the Federal Communications Commission of the U.S. Government.

The guidelines are based on standards that were developed by independent scientific organizations through periodic and thorough evaluation of scientific studies. The standards include a substantial safety margin designed to assure the safety of all persons, regardless of age and health. The exposure standard for wireless handsets employs a unit of measurement known as the Specific Absorption Rate, or SAR. The SAR limit set by the FCC is 1.6 W/kg.

The tests are performed in positions and locations (e.g., at the ear and worn on the body) as required by the FCC for each model. The highest SAR value for this model handset when tested for use at the ear is 1.07 W/kg and when worn on the body, as described in this user guide, is 0.807 W/ kg.

Body-worn Operation; This device was tested for typical body-worn operations with the back of the handset kept 1.0 cm from the body. To maintain compliance with FCC RF exposure requirements, use accessories that maintain a 1.0 cm separation distance between the user's body and the back of the handset. The use of beltclips, holsters and similar accessories should not contain metallic components in its assembly.

The use of accessories that do not satisfy these requirements may not comply with FCC RF exposure requirements, and should be avoided. The FCC has granted an Equipment Authorization for this model handset with all reported SAR levels evaluated as in compliance with the FCC RF emission guidelines. SAR information on this model handset is on file with the FCC and can be found under the Display Grant section of http:// www.fcc.gov/oet/ea/fccid/ after searching on FCC ID APYHRO00153. Additional information on Specific Absorption Rates (SAR) can be found on the Cellular

Telecommunications & Internet Association (CTIA) Website at http://www.ctia.org/.

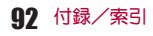

## **Specific Absorption Rate (SAR) of Mobile Phones**

#### **This model SH-13C mobile phone complies with Japanese technical regulations and international guidelines regarding exposure to radio waves.**

This mobile phone was designed in observance of Japanese technical regulations regarding exposure to radio waves (\*1) and limits to exposure to radio waves recommended by a set of equivalent international guidelines. This set of international guidelines was set out by the International Commission on Non-Ionizing Radiation Protection (ICNIRP), which is in collaboration with the World Health Organization (WHO), and the permissible limits include a substantial safety margin designed to assure the safety of all persons, regardless of age and health condition.

The technical regulations and international guidelines set out limits for radio waves as the Specific Absorption Rate, or SAR, which is the value of absorbed energy in any 10 grams of tissue over a 6-minute period. The SAR limit for mobile phones is 2.0 W/kg. The highest SAR value for this mobile phone when tested for use at the ear is 0.799 W/kg. There may be slight differences between the SAR levels for each product, but they all satisfy the limit.

The actual SAR of this mobile phone while operating can be well below that indicated above. This is due to automatic changes to the power level of the device to ensure it only uses the minimum required to reach the network. Therefore in general, the closer you are to a base station, the lower the power output of the device. This mobile phone can be used in positions other than against your ear. This mobile phone satisfies the international guidelines when used with a carrying case or a wearable accessory approved by NTT DOCOMO, INC. (\*2). In case you are not using the approved accessory, please use a product that does not contain any metals, and one that positions the mobile phone at least 1.5 cm away from your body.

The World Health Organization has stated that "a large number of studies have been performed over the last two decades to assess whether mobile phones pose a potential health risk. To date, no adverse health effects have been established as being caused by mobile phone use."

Please refer to the WHO website if you would like more detailed information.

[http://www.who.int/docstore/peh-emf/publications/](http://www.who.int/docstore/peh-emf/publications/facts_press/fact_english.htm) [facts\\_press/fact\\_english.htm](http://www.who.int/docstore/peh-emf/publications/facts_press/fact_english.htm)

Please refer to the websites listed below if you would like more detailed information regarding SAR.

Ministry of Internal Affairs and Communications Website:

http://www.tele.soumu.go.jp/e/sys/ele/index.htm Association of Radio Industries and Businesses Website:

http://www.arib-emf.org/index02.html (in Japanese only)

NTT DOCOMO, INC. Website:

http://www.nttdocomo.co.jp/english/product/sar/ SHARP Corporation Website:

[http://www.sharp.co.jp/products/menu/phone/cellular/](http://www.sharp.co.jp/products/menu/phone/cellular/sar/index.html) [sar/index.html](http://www.sharp.co.jp/products/menu/phone/cellular/sar/index.html) (in Japanese only)

\*1 Technical regulations are defined by the Ministerial Ordinance Related to Radio Law (Article 14-2 of Radio Equipment Regulations).

\*2 Regarding the method of measuring SAR when using mobile phones in positions other than against the ear, international standards (IEC62209-2) were set in March of 2010. On the other hand, technical regulation is currently being deliberated on by national council (As of October, 2011).

# **CAUTION**

**Use only the battery packs and adapters (including charger micro USB adapter) specified by NTT DOCOMO for use with the FOMA terminal.**

May cause fires, burns, bodily injury or electric shock.

#### **Do not throw the battery pack into a fire.**

The battery pack may catch fire, explode, overheat or leak.

#### **Do not dispose of used battery packs in ordinary garbage.**

May cause fires or damage to the environment. Place tape over the terminals to insulate unnecessary battery packs, and take them to a docomo Shop, retailer or institution that handles used batteries in your area.

#### **Avoid using the handset in extremely high or low temperatures.**

Use the FOMA terminal within the range of a temperature between 5°C and 40°C (for temperatures of 36°C or higher, such as in a room with a bath, limit usage to a short period of time) and a humidity between 45% and 85%.

**Charge battery in areas where ambient temperature is between 5°C and 35°C.**

**Do not point the illuminated light directly at someone's eyes. Especially when you shoot still pictures or moving pictures of young children, keep 1 m or more distance from them.**

Do not use Mobile light near people's faces. Eyesight may be temporarily affected leading to accidents.

> EN60825-1:1994 A1:2002 & A2:2001 CLASS<sub>1</sub> LED Product Mobile light CAUTION CLASS 1M LED RADIATION WHEN OPEN DO NOT VIEW DIRECTLY WITH OPTICAL INSTRUMENTS

#### **CAUTION:**

Use of controls, adjustments or performance of procedure other than those specified herein may result in hazardous radiation exposure. As the emission level from Mobile light LED used in this product is harmful to the eyes, do not attempt to disassemble the cabinet. Servicing is limited to qualified servicing station only.

#### **Mobile light source LED characteristics**

- a) Continuous illumination
- b) Wavelength White: 400-700 nm Red: 600-670 nm
- c) Maximum output White: 409 μW (inside FOMA terminal 1.21 mW) Red: 140  $\mu$  W (inside FOMA terminal 884  $\mu$  W)

#### ■**Bluetooth function**

• The Bluetooth word mark and logos are owned by the Bluetooth SIG, INC. and any use of such marks by NTT DOCOMO, INC. is under license. Other trademarks and trade names are those of their respective owners.

# **Inquiries**

### **General inquiries <docomo Information Center>**

(Business hours: 9:00 a.m. to 8:00 p.m.)

#### s**0120-005-250 (toll free)**

- ※ Service available in: English, Portuguese, Chinese, Spanish, Korean.
- ※ Unavailable from part of IP phones.

(Business hours: 9:00 a.m. to 8:00 p.m. (open all year round))

From DOCOMO mobile phones (In Japanese only)

**f** (No prefix) 151 (toll free)

※ Unavailable from land-line phones, etc.

From land-line phones

(In Japanese only)

#### s**0120-800-000 (toll free)**

※ Unavailable from part of IP phones.

Please confirm the phone number before you dial.

## **Repairs**

(Business hours: 24 hours (open all year round)) From DOCOMO mobile phones

(In Japanese only)

**113** (No prefix) 113 (toll free)

※ Unavailable from land-line phones, etc.

From land-line phones

(In Japanese only) s**0120-800-000 (toll free)**

- ※ Unavailable from part of IP phones.
- Please confirm the phone number before you dial.
- **•** For Applications or Repairs and After-Sales Service. please contact the above-mentioned information center or the docomo Shop etc. near you on the NTT DOCOMO website.

NTT DOCOMO website:

http://www.nttdocomo.co.jp/english/

## **Loss or theft of FOMA terminal or payment of cumulative cost overseas <docomo Information Center>**

(available 24 hours a day) From DOCOMO mobile phones

> International call access -81-3-6832-6600\* code for the country you (toll free) stay

- \* You are charged a call fee to Japan when calling from a land-line phone, etc.
- ※ If you use SH-13C, you should dial the number +81-3-6832-6600

(to enter "+", touch "0" for a while).

#### From land-line phones

#### <Universal number>

Universal number international prefix -8000120-0151\*

- \* You might be charged a domestic call fee according to the call rate for the country you stay.
- ※ For international call access codes for major countries and universal number international prefix, refer to DOCOMO International Services website.

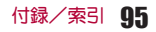

## **Failures encountered overseas <Network Support and Operation Center>**

(available 24 hours a day) From DOCOMO mobile phones

> International call access code for the country you (toll free) stay -81-3-6718-1414\*

- \* You are charged a call fee to Japan when calling from a land-line phone, etc.
- ※ If you use SH-13C, you should dial the number +81-3-6718-1414

(to enter "+", touch "0" for a while).

From land-line phones

<Universal number>

Universal number international prefix -8005931-8600\*

- \* You might be charged a domestic call fee according to the call rate for the country you stay.
- ※ For international call access codes for major countries and universal number international prefix, refer to DOCOMO International Services website.
- **.** If you lose your FOMA terminal or have it stolen, immediately take the steps necessary for suspending the use of the FOMA terminal.
- **•** If the FOMA terminal you purchased is damaged, bring your FOMA terminal to a repair counter specified by DOCOMO after returning to Japan.

# 輸出管理規制

本製品及び付属品は、日本輸出管理規制(「外国為替 及び外国貿易法」及びその関連法令)の適用を受け る場合があります。また米国再輸出規制(Export Administration Regulations)の適用を受けます。本 製品及び付属品を輸出及び再輸出する場合は、お客 様の責任及び費用負担において必要となる手続き をお取りください。詳しい手続きについては経済産 業省または米国商務省へお問い合わせください。

# 知的財産権について

# 著作権・肖像権について

● お客様が本製品を利用して撮影またはインター ネット上のホームページからのダウンロードな どにより取得した文章、画像、音楽、ソフトウェア など第三者が著作権を有するコンテンツは、私的 使用目的の複製や引用など著作権法上認められ た場合を除き、著作権者に無断で複製、改変、公衆 送信などすることはできません。 実演や興行、展示物などには、私的使用目的で あっても撮影または録音を制限している場合が ありますので、ご注意ください。 また、お客様が本製品を利用して本人の同意なし に他人の肖像を撮影したり、撮影した他人の肖像 を本人の同意なしにインターネット上のホーム ページに掲載するなどして不特定多数に公開す ることは、肖像権を侵害するおそれがありますの でお控えください。

## 商標について

- 「FOMA」、「おサイフケータイ」、「トルカ」、「ドコ モ地図ナビ」、「mopera」、「mopera U」、「デコメー ル®」、「iアプリ」、「iモード」、「iチャネル」、 「iD」、「WORLD WING」、「公共モード」、「メロディ コール」、「エリアメール」、「spモード」、「声の宅配 便」、「eトリセツ」、「iD」ロゴはNTTドコモの商標 または登録商標です。
- マルチタフク/Multitaskは、日本雷気株式会社 の登録商標です。
- Microsoft®、Windows®、Windows Media®、 Windows Vista®、PowerPoint®、Exchange®は、 米国Microsoft Corporationの米国およびその他 の国における商標または登録商標です。
- Microsoft Excel、Microsoft Wordは、米国の Microsoft Corporationの商品名称です。
- JavaおよびすべてのJava関連の商標および口ゴ は、米国およびその他の国における米国Sun Microsystems, Inc. の商標または登録商標です。
- QRコードは株式会社デンソーウェーブの登録商 標です。
- microSDHCロゴはSD-3C, LLCの商標です。

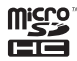

 ドキュメントビューアはDataViz社の Documents To Goを搭載しております。 © 2010 DataViz, Inc. and its licensors. All rights reserved. DataViz, Documents To Go and InTact Technology are trademarks or registered trademarks of DataViz, Inc.

- この製品では、シャープ株式会社が液晶画面で見 やすく、読みやすくなるよう設計したLCフォン トが搭載されています。LCフォント/LCFONT およびるい。は、シャープ株式会社の登録商標 です。
- ロヴィ、Rovi、Gガイド、G-GUIDE、Gガイドモバイ ル、G-GUIDE MOBILE、およびGガイド関連ロゴ は、米国Rovi Corporationおよび/またはその関 連会社の日本国内における商標または登録商標 です。

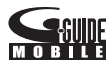

- OBEX™、IrSimple™、IrSS™またはIrSimpleShot™ は、Infrared Data Association®の商標です。
- 5はフェリカネットワークス株式会社の登録商 標です。
- PhotoSolid<sup>®</sup>、PhotoScouter<sup>®</sup>、TrackSolid<sup>®</sup>は株 式会社モルフォの登録商標です。
- AOSS™は株式会社バッファロー の商標です。
- Wi-Fi®はWi-Fi Alliance®の登録商標です。
- Wi-Fi Protected Setup™およびWi-Fi Protected SetupロゴはWi-Fi Alliance®の商標です。 The Wi-Fi Protected Setup Mark is a mark of the Wi-Fi Alliance.
- 「mixi lは株式会社ミクシィの登録商標です。
- ●「Twitter IはTwitter, Inc.の登録商標です。
- ●「モシモカメラ® はアイティア株式会社の登録 商標です。

"mosimo camera®" is a trademark of AITIA Corporation.

 DLNA®、DLNAロゴおよびDLNA CERTIFIED™ は、Digital Living Network Alliance の商標です。 DLNA®, the DLNA Logo and DLNA CERTIFIED™ are trademarks, service marks, or certification marks of the Digital Living Network Alliance.

本機のDLNAの認定はシャープ株式会社が取得 しました。

- $\bullet$  This product includes software developed by the OpenSSL Project for use in the OpenSSL Toolkit. (http://www.openssl.org/) この製品には OpenSSL Toolkit における使用の ために OpenSSL プロジェクトによって開発さ れたソフトウェアが含まれています。
- $\bullet$  This product includes cryptographic software written by Eric Young(eay@cryptsoft.com) この製品には Eric Young によって作成された暗 号化ソフトウェアが含まれています。
- Portions Copyright © 2004 Intel Corporation この製品にはIntel Corporationのソフトウェアを 一部利用しております。
- 文字変換は、オムロンソフトウェア株式会社の iWnnを使用しています。 iWnn © OMRON SOFTWARE Co., Ltd. 2008-2012 All Rights Reserved. iWnn IME © OMRON SOFTWARE Co., Ltd. 2009-2012 All Rights Reserved.
- ●「らくらく瞬漢ルーペ®」、「ラクラク瞬英ルー ペ®」、「撮る家計簿 Photoマネー™ は株式会社 アイエスピーの商標または登録商標です。
- Powered by emblend™ Copyright 2010-2011 Aplix Corporation. All Rights Reserved.
- 本製品には株式会社モリサワの書体、新ゴ Rを搭 載しています。 \*新ゴは株式会社モリサワの登録商標です。
- MyScript<sup>®</sup> Stylus Mobileは、ビジョン・オブジェ クツS.A.(ビジョンオブジェクツ)の商標です。
- 「Qi およびФマークは、ワイヤレスパワーコン ソーシアム(WPC)の商標です。
- 本製品は沖電気工業株式会社の顔認識エンジン FSE(Face Sensing Engine)を使用しています。 FSEおよびFSEロゴは沖電気工業株式会社の登録 商標です。

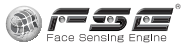

- 「GALAPAGOS」、「AQUOS」、「AQUOS PHONE」、 「TapFlow」、「ベールビュー」、「FAMILINK」、 「AQUOS PHONE」ロゴはシャープ株式会社の商 標または登録商標です。
- ●その他の社名および商品名は、それぞれ各社の商 標または登録商標です。

## その他

- FeliCaは、ソニー株式会社が開発した非接 触ICカードの技術方式です。FeliCaは、 ソニー株式会社の登録商標です。
- 本製品はMPEG-4 Visual Patent Portfolio Licenseに基づき、下記に該当するお客様による 個人的で且つ非営利目的に基づく使用がライセ ンス許諾されております。これ以外の使用につい ては、ライセンス許諾されておりません。
	- ■MPEG-4ビデオ規格準拠のビデオ(以下 「MPEG-4ビデオ」と記載します)を符号化する こと。
	- ■個人的で日つ営利活動に従事していないお客 様が符号化したMPEG-4ビデオを復号するこ と。

98 付録/索引

- ■ライセンス許諾を受けているプロバイダから 取得したMPEG-4ビデオを復号すること。 その他の用途で使用する場合など詳細について は、米国法人MPEG LA, LLCにお問い合わせくだ さい。
- 本製品はMPEG-4 Systems Patent Portfolio Licenseに基づき、MPEG-4システム規格準拠の 符号化についてライセンス許諾されています。た だし、下記に該当する場合は追加のライセンスの 取得およびロイヤリティの支払いが必要となり ます。
	- タイトルベースで課金する物理媒体に符号化 データを記録または複製すること。
	- ■永久記録および/または使用のために、符号 化データにタイトルベースで課金してエンド ユーザに配信すること。

追加のライセンスについては、米国法人MPEG LA, LLCより許諾を受けることができます。詳細 については、米国法人MPEG LA, LLCにお問い合 わせください。

 本製品は、AVCポートフォリオライセンスに基 づき、お客様が個人的に、且つ非商業的な使用の ために(i)AVC規格準拠のビデオ(以下「AVCビ デオ」と記載します)を符号化するライセンス、お よび/または(ii)AVCビデオ(個人的で、且つ 商業的活動に従事していないお客様により符号 化されたAVCビデオ、および/またはAVCビデ オを提供することについてライセンス許諾され ているビデオプロバイダーから入手したAVCビ デオに限ります)を復号するライセンスが許諾さ れております。その他の使用については、黙示的 にも一切のライセンス許諾がされておりません。 さらに詳しい情報については、MPEG LA, L.L.C. から入手できる可能性があります。 [http://www.mpegla.comをご参照ください。](http://www.mpegla.com)

- 本製品は、VC-1 Patent Portfolio Licenseに基づ き、お客様が個人的に、且つ非商業的な使用のた めに(i)VC-1規格準拠のビデオ(以下「VC-1ビデ オ」と記載します)を符号化するライセンス、およ び/または(ii)VC-1ビデオ(個人的で、且つ商 業的活動に従事していないお客様により符号化 されたVC-1ビデオ、および/またはVC-1ビデオ を提供することについてライセンス許諾されて いるビデオプロバイダーから入手したVC-1ビデ オに限ります)を復号するライセンスが許諾され ております。その他の使用については、黙示的に も一切のライセンス許諾がされておりません。さ らに詳しい情報については、MPEG LA, L.L.C.か ら入手できる可能性があります。 [http://www.mpegla.comをご参照ください。](http://www.mpegla.com)
- 本製品はAdobe Systems Incorporatedの Adobe® Flash® Playerおよび Adobe Reader® Mobileテクノロジーを搭載しています。 Adobe Flash Player Copyright © 1996-2011 Adobe Systems Incorporated. All rights reserved.

Adobe Reader Mobile Copyright © 1993-2011 Adobe Systems Incorporated. All rights reserved.

Adobe、Adobe Reader、Flash、およびFlash ロゴ はAdobe Systems Incorporated(アドビシステ ムズ社)の米国ならびにその他の国における登 録商標または商標です。

再生するコンテンツによってはFlash Player の 最新版が必要になる場合があります。

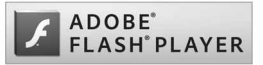

- Flash Playerを使用する際には、以下の事項をお 守りください。
	- (i)ソフトウェアを複製、頒布しないこと。
	- (ii)ソフトウェアを改変したり、派生物を作成し ないこと。
	- (iii)ソフトウェアを逆コンパイル、リバースエン ジニアリング、逆アセンブル、その他ソースコー ドの解析をしないこと。
	- (iv)ソフトウェアの権利に関する表明をしない こと。
	- (v)ソフトウェアの使用によって被った間接損 害、特別損害、付随的損害、懲罰的損害、結果的損 害等を含む一切の損害の賠償を請求しないこと。
- コンテンツ所有者は、Microsoft PlayReady™コ ンテンツアクセス技術によって著作権を含む知 的財産を保護しています。本製品は、PlayReady 技術を使用してPlayReady保護コンテンツおよ びWMDRM保護コンテンツにアクセスします。本 製品がコンテンツの使用を適切に規制できない 場合、PlayReady保護コンテンツを使用するため に必要な本製品の機能を無効にするよう、コンテ ンツ所有者はMicrosoftに要求することができま す。無効にすることで保護コンテンツ以外のコン テンツや他のコンテンツアクセス技術によって 保護されているコンテンツが影響を受けること はありません。コンテンツ所有者はコンテンツへ のアクセスに際し、PlayReadyのアップグレード を要求することがあります。アップグレードを拒 否した場合、アップグレードを必要とするコンテ ンツへのアクセスはできません。
- **「CP8 PATENT**
- 本書では各OS(日本語版)を次のように略して表 記しています。
	- Windows 7は、Microsoft<sup>®</sup> Windows<sup>®</sup> 7 (Starter、Home Basic、Home Premium、 Professional、Enterprise、Ultimate)の略です。
	- Windows Vistaは、Windows Vista® (Home Basic、Home Premium、Business、Enterprise、 Ultimate)の略です。
	- Windows XPは、Microsoft<sup>®</sup> Windows<sup>®</sup> XP Professional operating systemまたは Microsoft® Windows® XP Home Edition operating systemの略です。
- Bluetoothとそのロゴマークは、Bluetooth SIG. INCの登録商標で、株式会社NTTドコモはライセ ンスを受けて使用しています。その他の商標およ び名称はそれぞれの所有者に帰属します。
- Google、Google ロゴ、Android、Android マーケッ ト、Gmail、Google マップ、 Google トーク、 Google マップ ナビ、Google Latitude、Google プ レイス、Google 音声検索、YouTube および YouTube ロゴは、Google Inc. の商標または登録 商標です。
- EUPHONY™は、DiMAGIC(ダイマジック社)の仮 想音源処理技術を含む総合的な音質向上技術の 商標です。

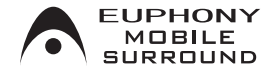

索引

本索引は、機能名や記載内容を要約した用語を「50音」、「英数字」の順に収録しています。

## あ

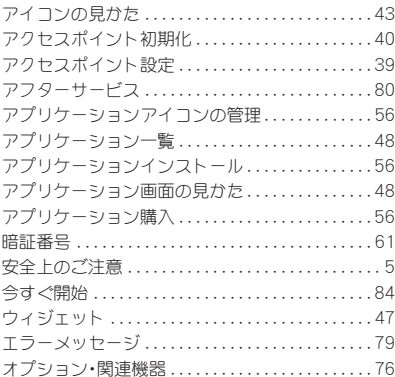

## か

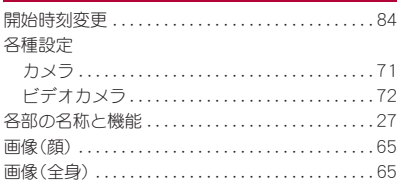

#### 壁紙

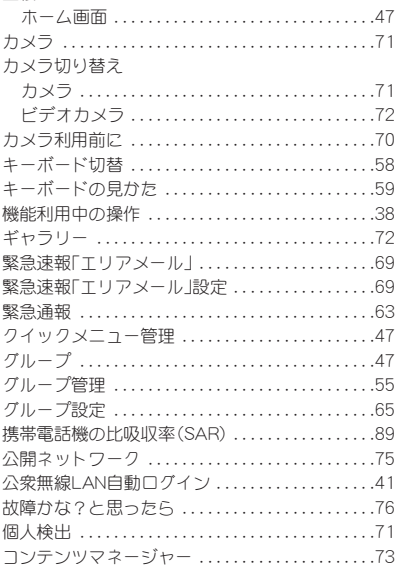

サーバー名 . . . . . . . . . . . . . . . . . . . . . . . . . . . . . . . . .75

付録/索引 101

## さ

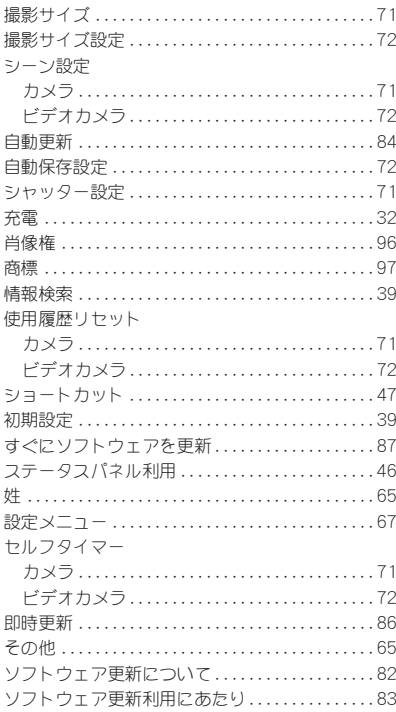

## た

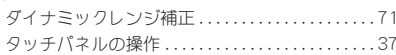

### 通話中の操作 ...................................64 電池パック ..................................31 電話をかける ..................................63 ドコモマーケット .............................57 ドコモminiUIMカード .........................29 取り扱い上のご注意 ............................16

## な

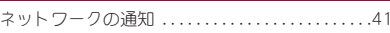

### は

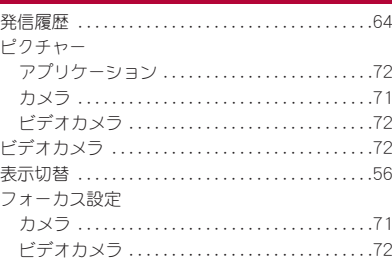

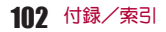

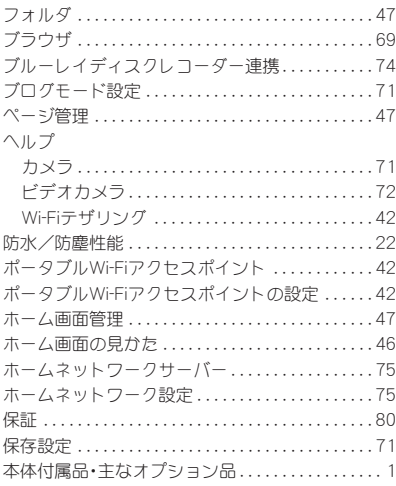

# ま

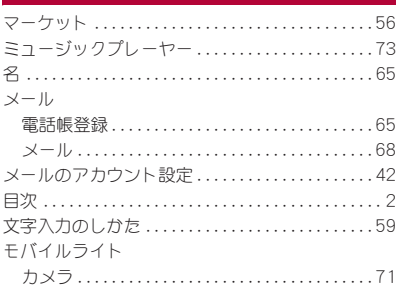

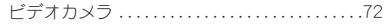

## や

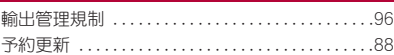

# わ

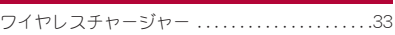

# 英数字

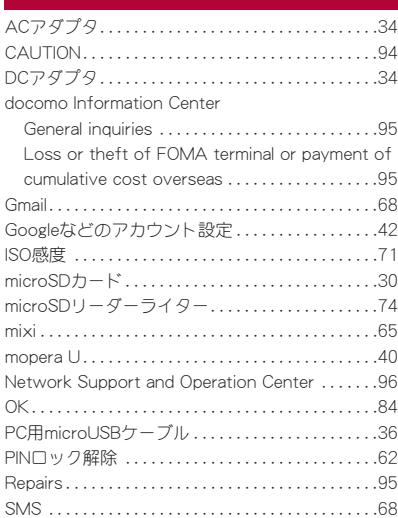

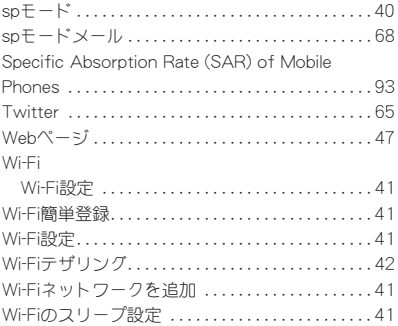

#### ご契約内容の確認・変更、各種サービスのお申し込み、各種資料請求をオンライン上で承っております。

My docomo(http://www.mydocomo.com/) ▶ 各種お申込•お手続き

- ※ ご利用になる場合、「docomo ID/パスワード」が必要となります。
- ※「ネットワーク暗証番号」および「docomo ID/パスワード」をお持ちでない方・お忘れの方は本書裏面の「総合お問い 合わせ先」にご相談ください。
- ※ ご契約内容によってはご利用になれない場合があります。
- ※ システムメンテナンスなどにより、ご利用になれない場合があります。

### マナーもいっしょに携帯しましょう

FOMA端末を使用する場合は、周囲の方の迷惑にな らないように注意しましょう。

#### こんな場合は必ず電源を切りましょう

- 使用禁止の場所にいる場合 航空機内、病院内では、必ずFOMA端末の電源を切っ てください。
	- ※ 医用電気機器を使用している方がいるのは病棟 内だけではありません。ロビーや待合室などで も、必ず電源を切ってください。
- 満員電車の中など、植込み型心臓ペースメーカ および植込み型除細動器を装着した方が近くに いる可能性がある場合

植込み型心臓ペースメーカおよび植込み型除細動器 に悪影響を与えるおそれがあります。

#### こんな場合は公共モードに設定しましょう

#### ■ 運転中の場合

運転中の携帯電話を手で保持しての使用は罰則の対 象となります。

ただし、傷病者の救護または公共の安全の維持など、 やむを得ない場合を除きます。

■ 劇場・映画館・美術館など公共の場所にいる場合 静かにするべき公共の場所でFOMA端末を使用する と、周囲の方への迷惑になります。

#### 使用する場所や声・着信音の大きさに注意しましょう

- レストランやホテルのロビーなどの静かな場所 でFOMA端末を使用する場合は、声の大きさな どに気を付けましょう。
- 街の中では、通行の妨げにならない場所で使用 しましょう。

#### プライバシーに配慮しましょう

- カメラ付き携帯電話を利用して撮影や画像
- 送信を行う際は、プライバシーなどにご配
- 慮ください。

#### こんな機能が公共のマナーを守ります

かかってきた電話に応答しない設定や、FOMA端末 から鳴る音を消す設定など、便利な機能があります。

- マナーモード FOMA端末から鳴る音を消します。 ※ ただし、カメラのシャッター音は消せません。
- 公共モード(電源OFF) 電話をかけてきた相手に、電源を切る必要がある場 所にいる旨のガイダンスを流し、自動的に電話を終 了します。
- バイブ

電話がかかってきたことを、振動で知らせます。

- 伝言 メモ 電話に出られない場合に、電話をかけてきた相手の 方の用件を録音します。
- ※その他にも、留守番電話サービス、転送でんわ サービスなどのオプションサービスが利用でき ます。

この印刷物はリサイクルに配慮して製本されています。不要となった際は、回収、リサイクルに出しましょう。

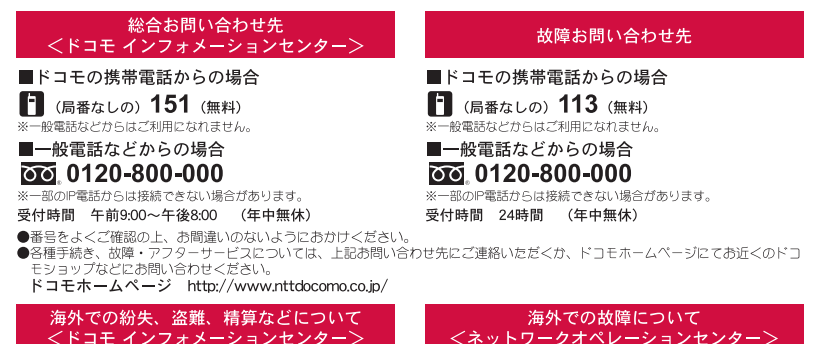

<ドコモ インフォメーションセンター> (24時間受付) ドコモの携帯電話からの場合 ドコモの携帯電話からの場合 滞在国の国際雷話 滞在国の国際雷話  $-81-3-6832-6600$  \* (無料) アクセス番号 アクセス番号 \*一般電話などでかけた場合には、日本向け通話料がかかります。 \*一般電話などでかけた場合には、日本向け通話料がかかります。 ※SH-13Cからご利用の場合は、+81-3-6832-6600でつながります。 ※SH-13Cからご利用の場合は、+81-3-6718-1414でつながります。 (「+|は「0」をロングタッチします。) (「+|は「0」をロングタッチします。) 一般雷話などからの場合 –般雷話などからの場合

<ユニバーサルナンバー> ユニバーサルナンバー用 -8000120-0151\* 国際識別番号

\*滞在国内通話料などがかかる場合があります。

※主要国の国際電話アクセス番号/ユニバーサルナンバー用国際識 別番号については、ドコモの「国際サービスホームページ」をご 皆ください。

●紛失・盗難などにあわれたら、速やかに利用中断手続きをお取りください。 ●お客様が購入されたFOMA端末に故障が発生した場合は、ご帰国後にドコモ指定の故障取扱窓口へご持参ください。

# マナーもいっしょに携帯しましょう。

◎公共の場所で携帯電話をご利用の際は、周囲の方への心くばりを忘れずに。

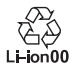

環境保全のため、不要になった電池は NTTドコモまたは代理店、リサイクル 協力店などにお持ちください。

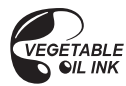

販売元 株式会社NTTドコモ 製造元 シャープ株式会社

(24時間受付)

<ユニバーサルナンバー>

\*滞在国内通話料などがかかる場合があります。

※主要国の国際需話アクセフ番号/ユニバーサルナンバー用国際識

別番号については、ドコモの「国際サービスホームページ」をご

ユニバーサルナンバー用

国際識別番号

皆<ださい。

 $-81-3-6718-1414$  \* (無料)

 $-8005931 - 8600*$ 

TINSJA848AFZB 11J 50.0 YM TU108 3 '11.9(3.2版)

再生紙を使用しています